# TECH SUPPORT

# HARDWARE INFORMATION, TECH SUPPORT

HITS.O

# INDEX OF HITS BULLETINS

# **APRIL 1988**

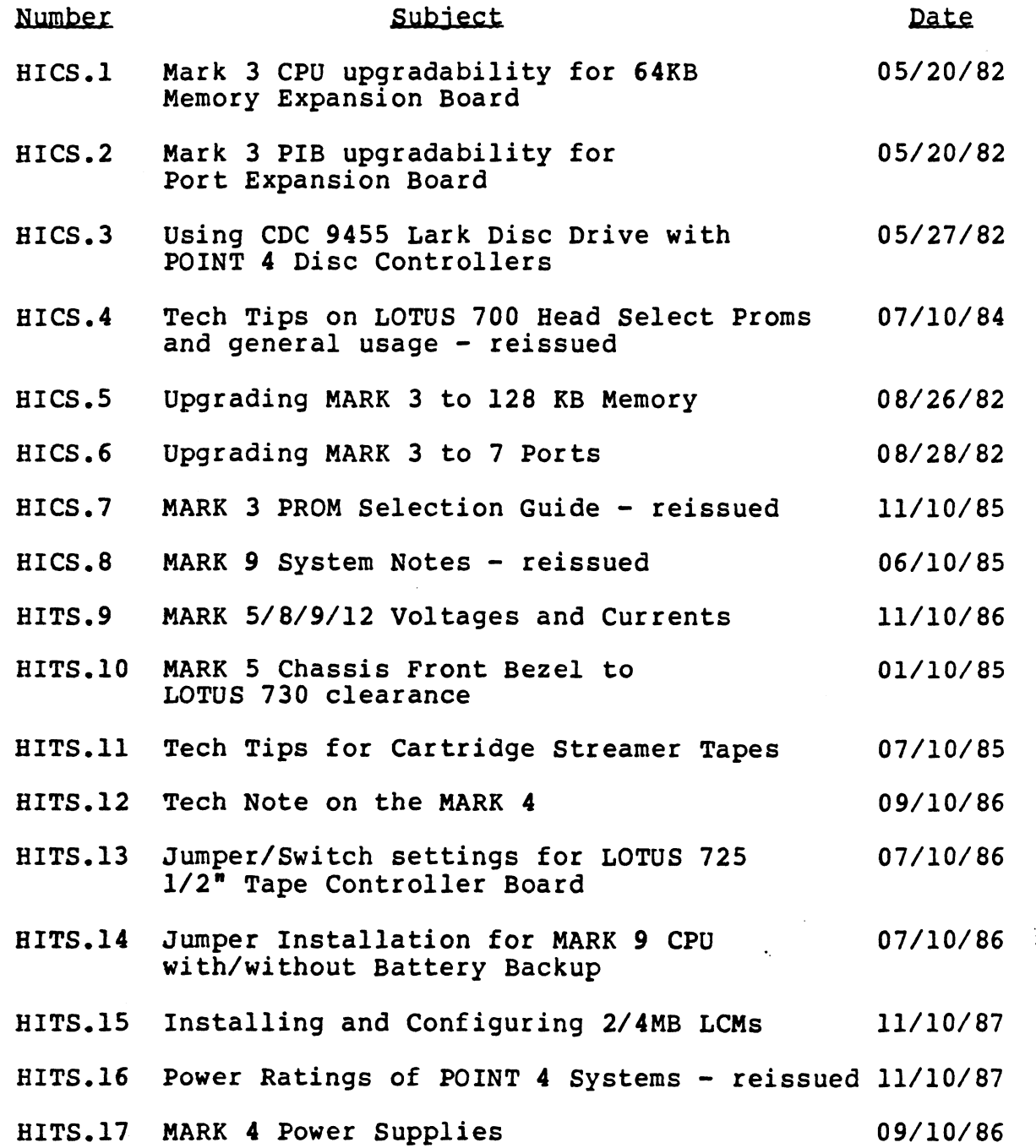

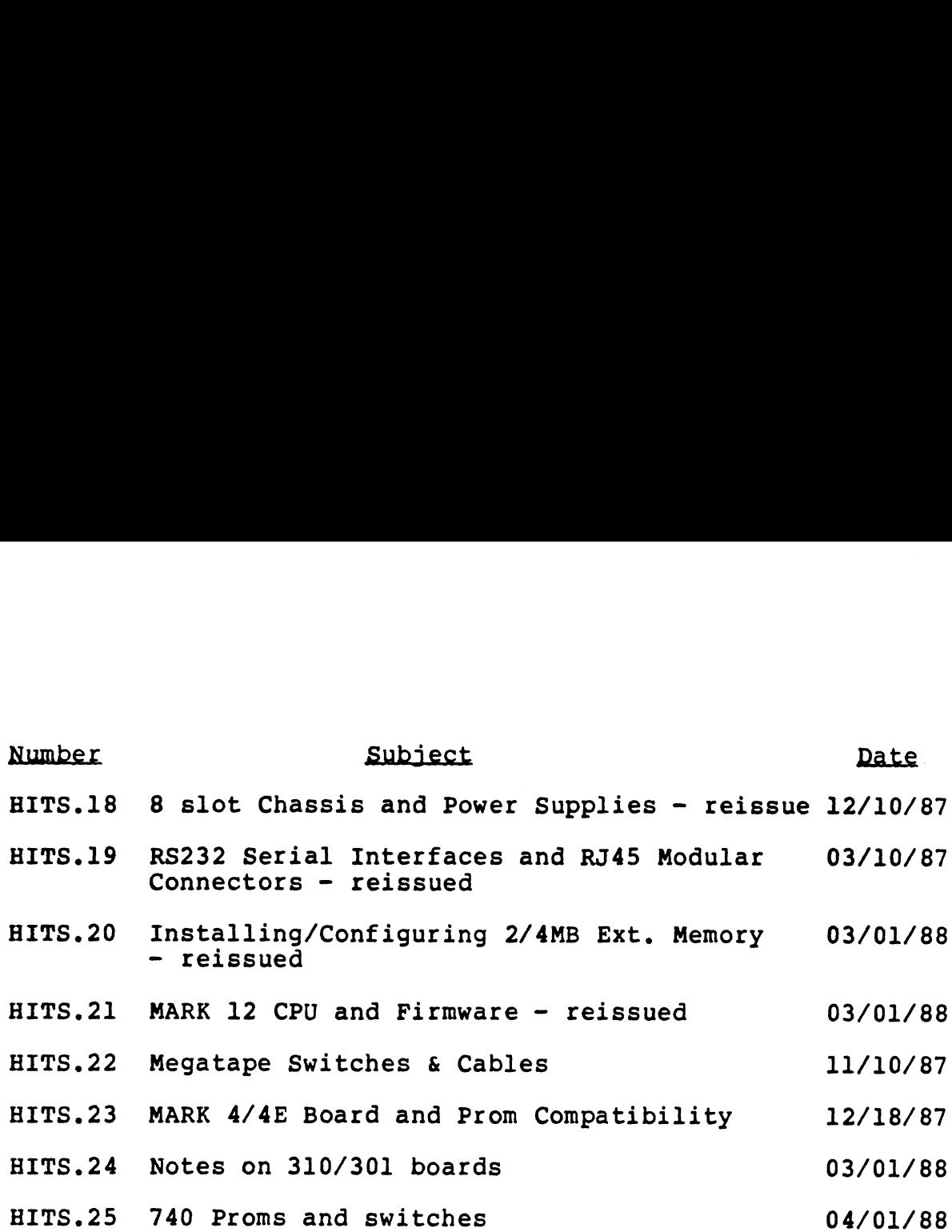

 $\sim$   $\sim$ 

 $\bar{z}$ 

 $\overline{\phantom{a}}$ 

# technical memo BARDWARE INFORMATION, CUSTOMER SUPPORT

 $\overline{\phantom{a}}$ 

TO: MARK 3 Users

FROM: Hardware Customer Support

DATE: May 20, 1982

SUBJ: MARK 3 CPU UPGRADABILITY FOR 64KB MEMORY EXPANSION BOARD

In order to Field Upgrade a MARK 3 CPU from 32KW (64KB) to 64KW (128KB) an expansion (piggyback) board must be added to the CPU board.

Before this expansion board is added, the CPU board must meet certain minimum requirements:

Bardware Revision:

Any A or B Revision CPU board that has been brought up to ECO **Any A or B Revision CPU board that has been brought up to ECO**<br>♦ 465 can be field upgraded. If the board has a jumper from 1.5. can be field upgraded. If the board has a jumper from<br>3H pin 6 to 2P pin 1 (part of ECO #465), the ECO is 3E pin 6 to 2F pin 1 (part of ECO #465), the ECO is<br>installed.

Any Revision C board can be field upgraded.

REV letter is located on extractor end of board "CPU  $200000 - - - -$ 

Pixtures

CPU must have connector at P3 installed.

Any CPU boards that do not peet these conditions should be returned to POINT 4 for upgrade if expansion is desired. Call POINT 4 for a Return Authorization Number.

# technical memo \_\_

S/S

.<br>To: MARK 3 Users

FROM: Hardware Customer Support

DATE: May 20, 1982

SUBJ: MARK 3 PIB UPGRADABILITY FOR PORT EXPANSION BOARD

In order to Field Upgrade a MARK 3 PIB for expanded ports, an expansion (piggyback) board must be added to the PIB.

Before this expansion board is added, the following requirements must be mets:

Hardware minimum revision:

Revision REV B or later - (REV A boards can not be Revision REV B or later - (REV A boards can not be<br>expanded; REV A boards have tape interface connector (J1) expanded; REV A boards have tape interface connector (J1) mounted on a mini-PCB.) REV B or later boards have rev letter marked on board, behind Jl, following part number "PIB 21000  $- - - -$ ".

ECO #665 must be installed on CPU board (see BICS.1).

**Fixture:** 

Connector J9 must be installed.

Firmware:

CPU must have microcode REV 4. The REV 4 microcode handles expanded memory and/or expanded ports.

# technical memo BARDWARE INFORMATION, CUSTOMER SUPPORT

**BARDWARE INFORMATION, CUSTOMER SUPPORT<br>TO: MARK 3 and LOTUS 700 Users** 

- 
- FROM: Bardware Customer Support
- DATE: May 27, 1982
- SUBJ: USING CDC 9455 LARK DISC DRIVE WITH POINT 4 DISC CONTROLLERS

To use the CDC 9455 LARK disc drive with the LOTUS 700 or To use the CDC 9455 LARK disc drive with the LOTUS 700 or<br>MARK 3 disc controllers, the following requirements must be mets

# LARK POWER SUPPLY MODULE

Jumper W6 (SEEK ON BEAD CHANGE option) on 1/0 adapter board:

- @ With LOTUS 700, jumper W6 must be installed
- @ With MARK 3, it is preferred that W6 is removed (will work)

The enclosed illustration shows the location of W6 on various revision boards.

LOTUS 700

Bead-select PROM at location 22c must be °4" for LARK drive.

# MARK 3

MARK 3 PIB does not require any changes.

MARK 3 CPU MANIP PROMs for use with LARK should be:

- @ For 32K-word (64KB) systems: CSE] and C6El @ For 64K-word (128KB) systems: C5SE4C and C6E4C
- Por 64K-word (128KB) systems: C5E4C and C6E4C<br>(-4C PROMs will work in 32KW or 64KW systems) RK 3 PIB does not require any changes.<br>
RK 3 CPU MANIP PROMs for use with LARK should be:<br>
Por 32K-word (64KB) systems: C5E1 and C6E1<br>
Por 64K-word (128KB) systems: C5E4C and C6E4C<br>
(-4C PROMs will work in 32KW or 64KW sys

MARK 3 CPU MICROCODE PROMs for use with LARK:

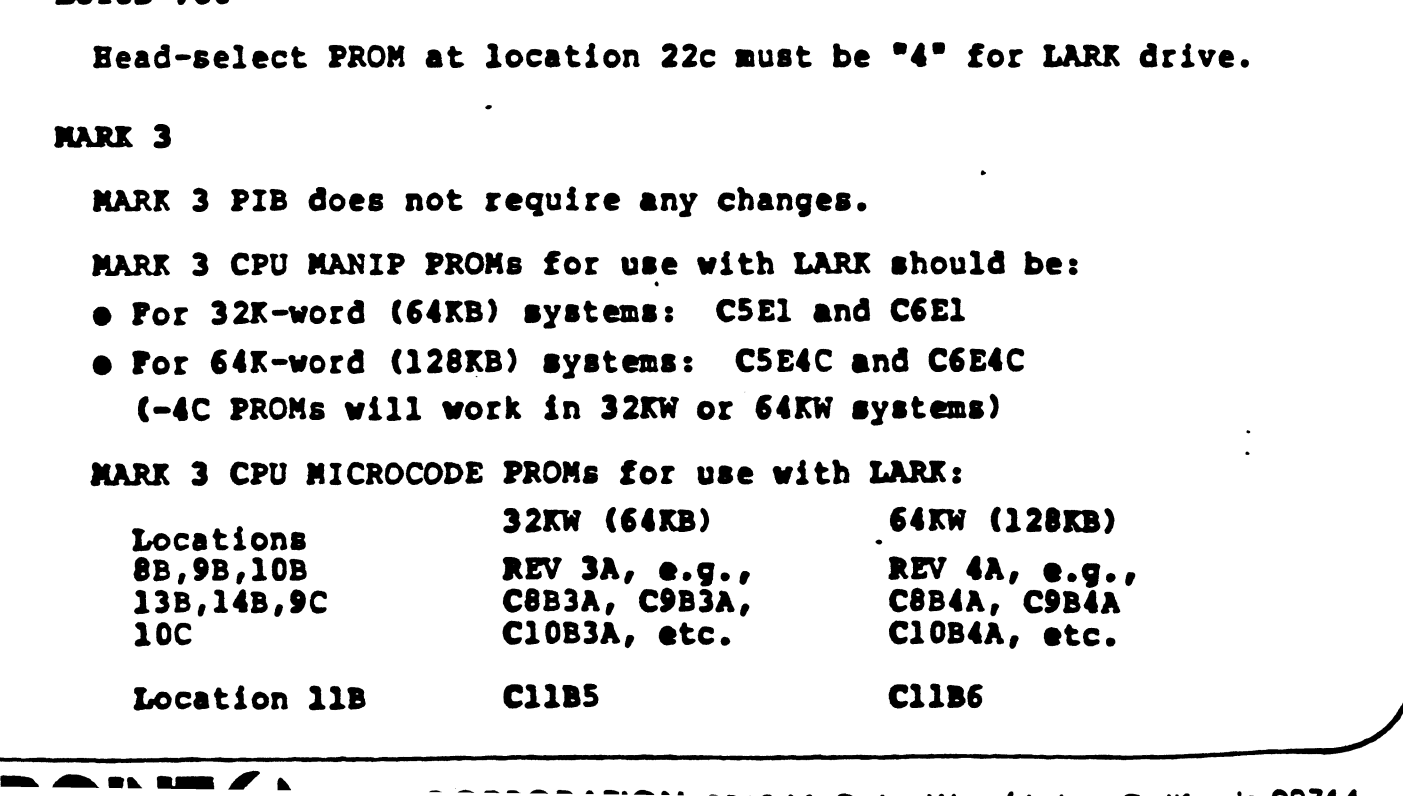

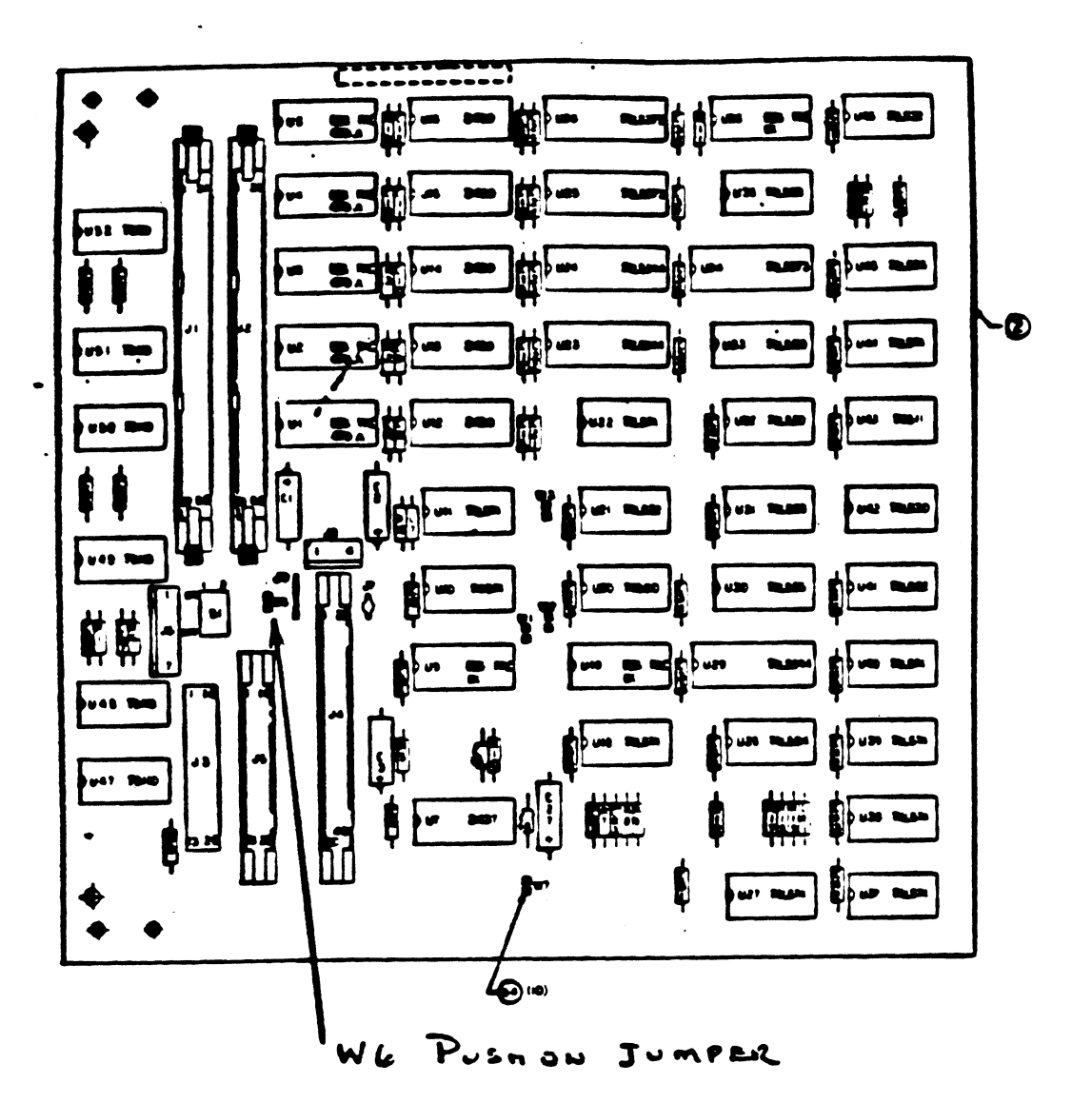

MAY ALSO LOOK LIKE DUE OF THE FOLLOWING:

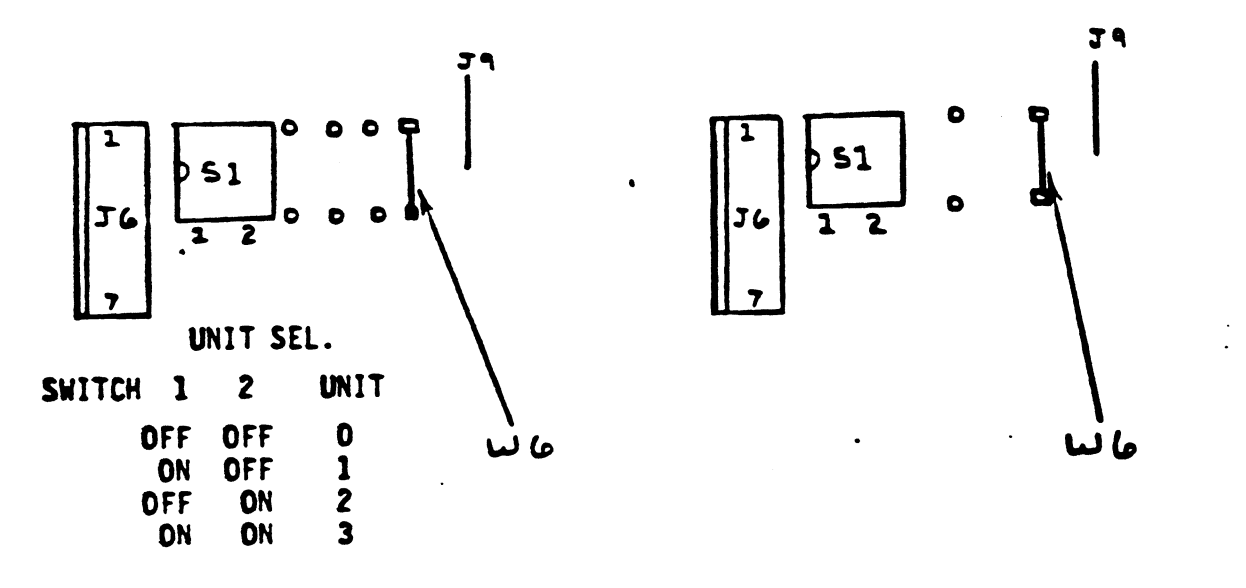

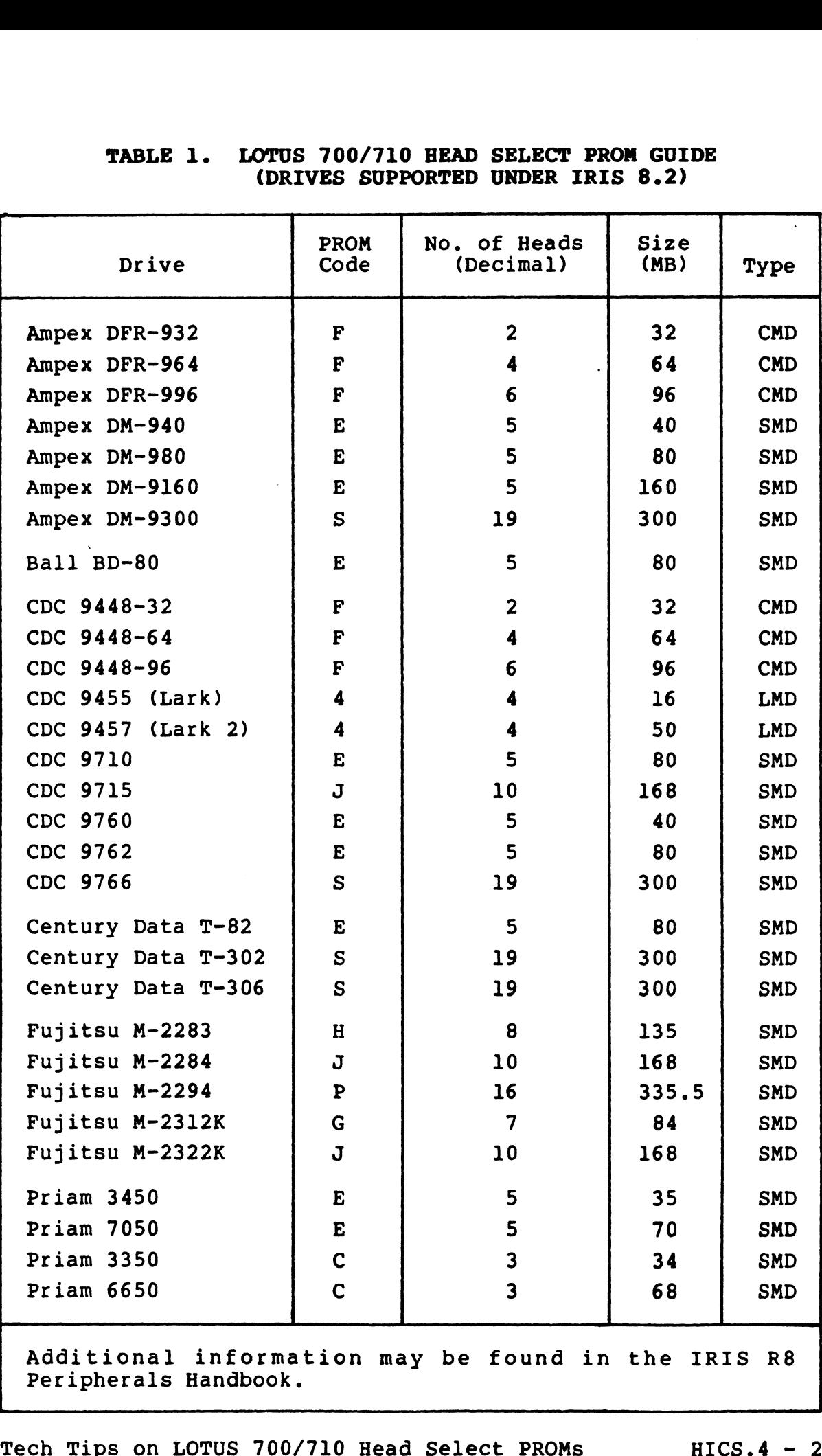

# TABLE 1. LOTUS 700/710 HEAD SELECT PROM GUIDE (DRIVES SUPPORTED UNDER IRIS 8.2) 700/710 HEAD SELECT PROM GUI<br>ES SUPPORTED UNDER IRIS 8.2)<br>PROM No. of Heads Size

 $\overline{\phantom{a}}$ 

# II. PROM TEST

To determine PROM coding and whether it is working properly, run the LOGIC TEST of the controller diagnostics (DC700). The run the LOGIC TEST of the controller diagnostics (DC700). The test prints out a mapping of the Head Select PROM (loc. 22C) and the sector PROM (loc. 19C). ROM TEST<br>
termine PROM coding and whether it<br>
he LOGIC TEST of the controller di<br>
prints out a mapping of the Head S<br>
he sector PROM (loc. 19C).<br>
LE:<br>
TEST RESULTS<br>
DRV LAST LAST SURFACE

EXAMPLE:

PROM TEST RESULTS

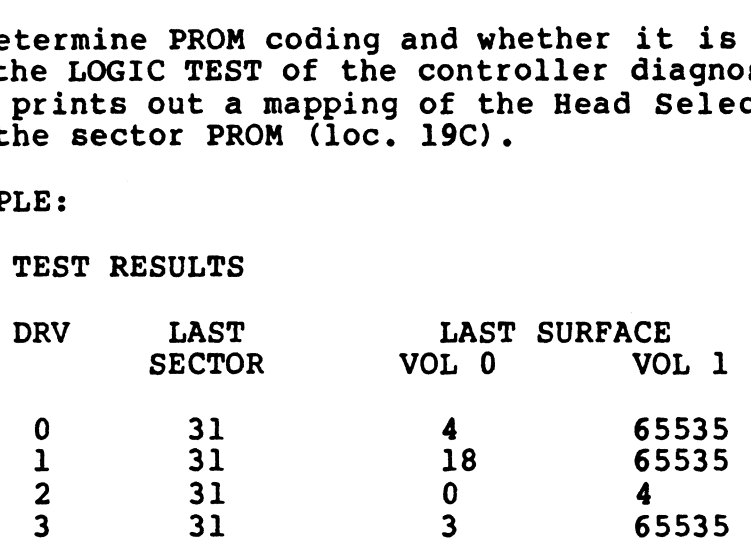

## where:

All numbers are counting from zero (0). All numbers are counting rrom zero (U).<br>DRV is the port number on LOTUS 700/710 Controller.<br>LAST SECTOR is the number of sectors; 31 (counting LAST SECTOR is the number of sectors; 31 (counting from zero) indicates 32 sectors. LAST SURFACE: PROM SECTOR VOL 0 VOL 1<br>
31 4 65535<br>
31 18 65535<br>
31 0 4<br>
31 3 65535<br>
mbers are counting from zero (0),<br>
the port number on LOTUS 700/710 Controller.<br>
ECTOR is the number of sectors; 31 (counting<br>
ero) indicates 32 sectors.<br>
UR

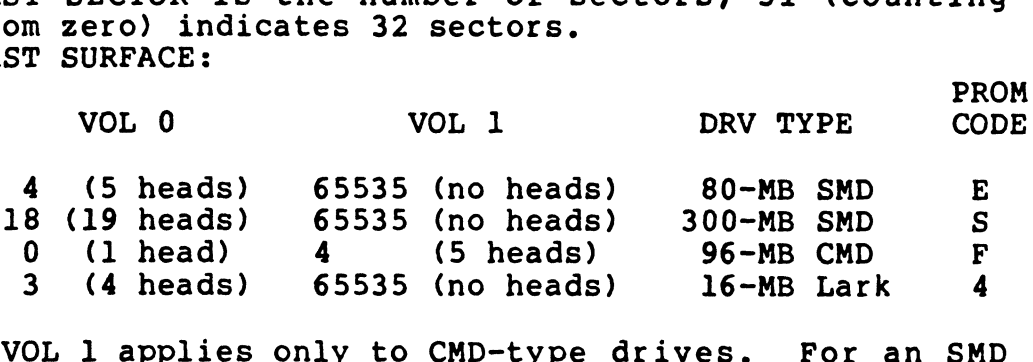

VOL 1 applies only to CMD-type drives. For a<br>drive, 65535 will alwavs appear in this column.

# III. DISC DIAGNOSTICS (DC700 PROGRAM)

- A. The DRIVE TEST writes on all surfaces of the disc so The DRIVE TEST writes on all surfaces of the disc<br>back-ups must be performed before running the test. back-ups must be performed before running the test.<br>B. To run the LOGIC TEST, the drives must be off line and
- To run the LOGIC TEST, the drives must be off line and the I/O cables may have to be disconnected.

# IV. DISCUTILITY PROGRAM

- A. All existing data is written over when formatting, so back up all disc packs before formatting.
- B. If, at the beginning of a format, you get an "Illegal If, at the beginning of a format, you get an "Illegal<br>Command" error, it may mean the cables are connected Command" error, it may mean the cables are connected<br>incorrectly or the Head Select PROM is for another type drive.

# V. GENERAL USAGE NOTES

- A. Another brand or type of disc controller can be used Another brand or type of disc controller can be used<br>concurrently with a LOTUS 700/710 if its device code concurrently with a LOTUS 700/710 if its device code<br>is other than 27.
- For a LOTUS 700/710 Controller, drives may be set for **B**. up to 32 sectors.
- A disc drive being used with an MCT SMC-902 controller  $c_{\bullet}$ A disc drive being used with an MCT SMC-902 controller<br>is set for 33 sectors: the sectoring will have to be is set for 33 sectors; the sectoring will have to be changed before using the LOTUS 700/710 Controller with that drive.
- n<br>2018 1986/2001 And the Work with a Century Data T<br>1908 The SMD interface (T50, T80, T300). It will work with the SMD A LOTUS 700/710 will not work with a Century Data TTL  $D_{\bullet}$ interface (T50, T80, T300)<mark>.</mark><br>interface (T52, T82, T302).
- Disc packs formatted with any other brand of  $E_{\bullet}$ Disc packs formatted with any other brand of<br>controller are not compatible with the LOTUS 700/710 controller are not compatible with the LOTUS 700/710 format.

 $\mathbf{I}$ 

# technical memo

HARDWARE INFORMATION, CUSTOMER SUPPORT | \_-«BICS.5

,

TOs MARK 3 Users

PROM: Bardware Customer Support

DATE: August 26, 1982

SUBJ: UPGRADING MARK 3 TO 128KB MEMORY

A MARK 3 may be field-upgraded from 64KB (32KW) to 128KB (64KW) A MARK 3 may be field-upgraded from 64KB (32KW) to 128KB (64KW)<br>of memory by installing the 64KB Memory Expansion Board on the<br>CPU board. . Before this expansion board is added, the CPU board must meet

certain minimum reguirements:

CPU Board Revision:

Any A or B Revision CPU board that has been brought up to ECO #465 can be field-upgraded. If the board has a jumper ECO #465 can be field-upgraded. If the board has a jumper<br>from 3H pin 6 to 2F pin 1 (part of ECO #465), the ECO is<br>installed. If not, the board should be returned to POINT 4 from 3H pin 6 to 2F pin 1 (part of ECO #465), the ECO is<br>installed. If not, the board should be returned to POINT 4<br>for installation of all ECOs through #465. Call POINT 4 for a Return Authorization Number. quirements:<br>
<br>
ision CPU board the field-upgraded.<br>
to 2F pin 1 (par<br>
not, the board s<br>
on of all ECOs the station Number<br>
board can be field<br>
Doard can be field

Any Revision C board can be field upgraded.

REV letter is located on extractor end of board "CPU 20000 \_".

Software Revisions

For IRIS users, this option reguires version R7.5 (or later).

Required CPU Board Components (see Figure 1 for locations):

1. SO-pin connector at P3 (located between i.c. 10E and 145) if connector is missing, one must be installed.

> POINT 6 P/N = 500350 BERG  $P/N = 65610 - 150$

®

 $\ddot{\phantom{1}}$ 

 $\overline{\mathcal{L}}$ 

2. Microcode proms at locations 6B, 9B, 10B, 13B, 14B, 9C, 10C must be Rev 4, i.e., C8B4A, C9B4A, C10B4A, etc.

# NOTE

Prom at location 11B should be C1lB6.

3. MANIP/Self-Test proms at location SE and 6E should be:

C5E4A and C6E4A - Archive Tape Boot Capability

C5E4C and C6E4C - Cassette Tape Boot Capability

4. Memory Expansion Board, POINT 4 P/N 20103.

 $\sqrt{2}$ 

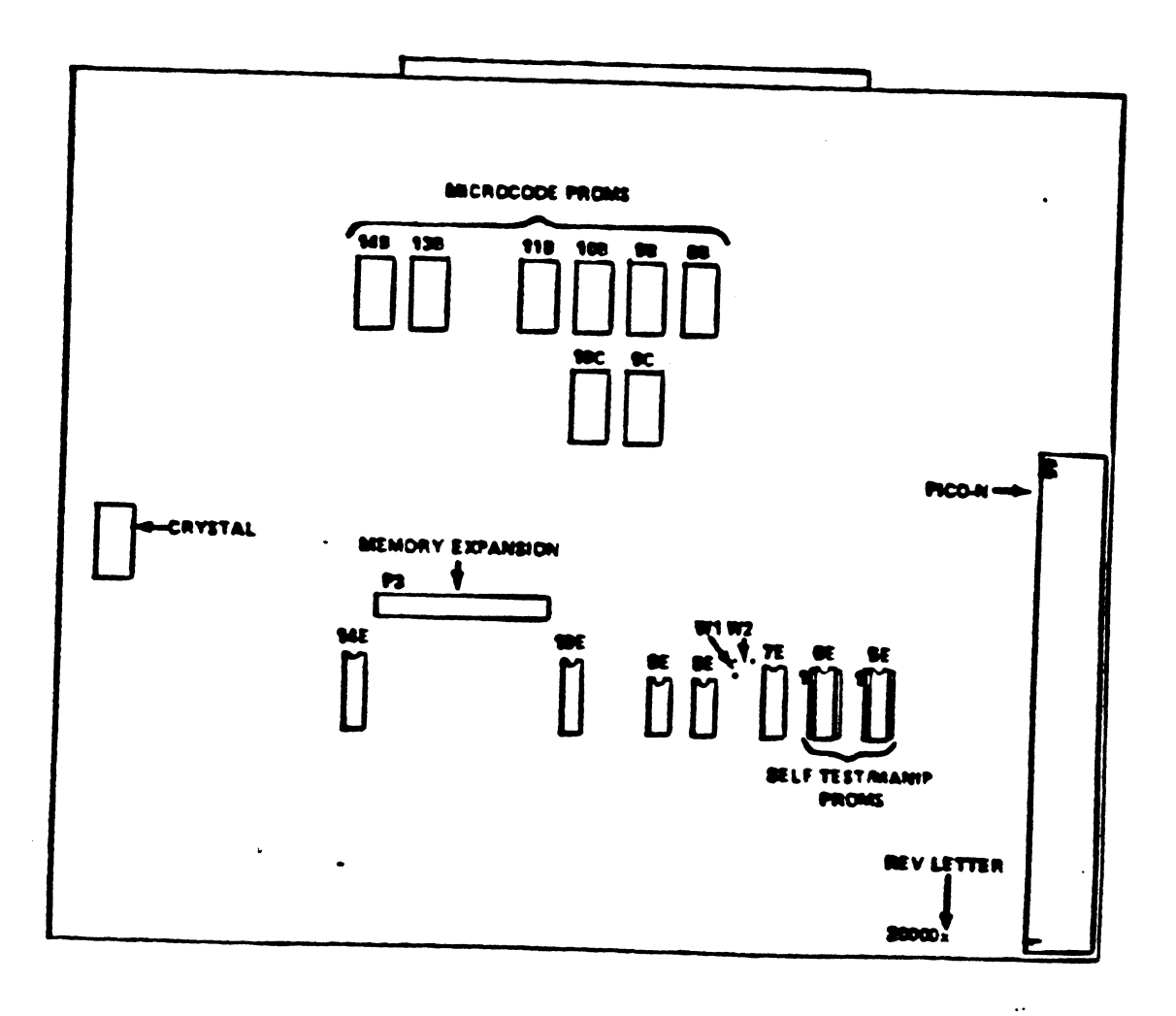

# Figure 1. MARK 3 CPU Board

Upgrading MARK 3 TO 128KB Memory

 $\sim$  $\ddot{\phantom{a}}$ 

 $\mathbf{I}$ 

 $\text{HCS.5} - 3$ 

# Procedure:

Å

- 1. Run Self-Test on the CPU. Run Diagnostics on all devices on the PIB. Run both boards under the operating systen.
- 2. Renove CPU board from chassis.
- 3. Install 50-pin connector at P3, if necessary.
- 4. Nove Wl jumper (located between 7E and BE) to W2 position.

# ROTE

W1/W2 jumper must be set to one or the other, never both.

Wl position is for 64KB (32KW) maximum W2 position is for 128KB (64KW) maximum

- Install correct Microcode proms. 5.
- Install correct MANIP proms. 6.
- Plug in Memory Expansion Board, connecting to 50-pin 7. connector, and secure with 2 screws (see Figure 2).
- Make sure that all plugable devices are fully inserted. 8.
- Reinstall CPU board in chassis. 9.
- a0. Run Self-Test on the CPU. Run Diagnostics on all devices on the PIB. Run both boards under the operating systen.
- il. For IRIS users, modifications to Config Pile will be required to take advantage of additional memory Space. Consult IRIS Manager Manual for information on adjusting 402 (NPLC), 403 (NPUC), 610 (TOPW) and other parameters you may wish to change.

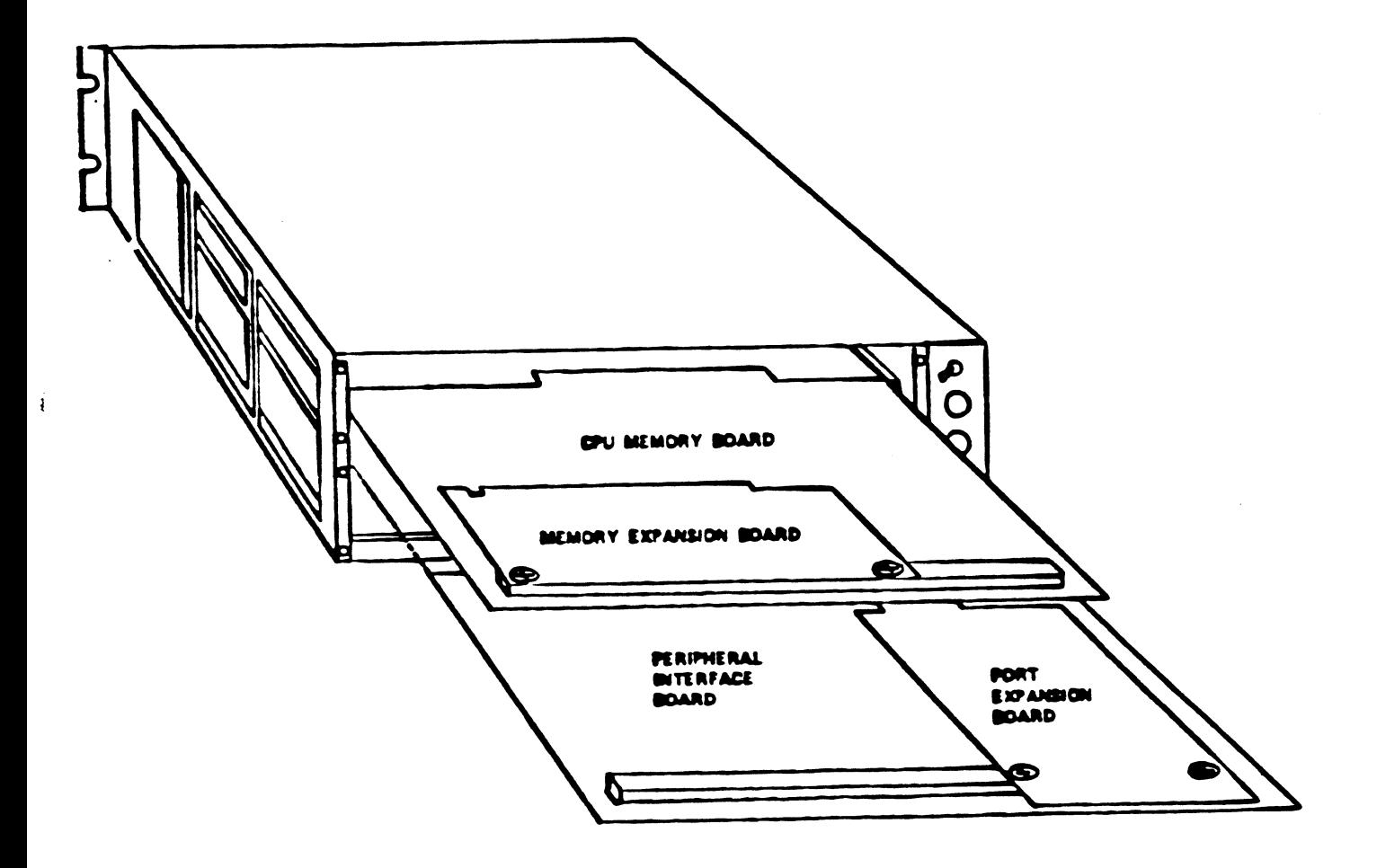

# Figure 2. 64KB Kemory Expansion Board Installation

Upgrading MARK 3 TO 128KB Memory pics.5 - 5

# l memo technical

**HARDWARE INFORMATION, CUSTOMER SUPPORT** 

**BICS.6** 

**TO: MARK 3 Users** 

**FROM:** Bardware Customer Support

DATE: August 26, 1982

SUBJ: UPGRADING MARK 3 TO SEVEN PORTS

A MARK 3 may be field-upgraded to seven ports by installing the Port Expansion Board on the PIB board.

Before this expansion board is added, the following requirements must be met:

# PIB Board Revision:

Revision A PIB boards require a factory modification before the Port Expansion Board can be installed. Call POINT 4 for a Return Authorization Number.

Any Revision B (or later) PIB board can be field-upgraded.

**NOTE** 

Rev B or later boards have rev letter marked on board, behind J1., following part number "PIB 21000 \_".

CPU Board Revision:

Rev A and B CPU boards must have ECO #465 installed. If the board has a jumper from 3H Pin 6 to 2F Pin 1 (part of ECO #465), the ECO is installed. If not, the board should<br>be returned to POINT 4 for installation of all ECOs through \$465. Call POINT 4 for a Return Authorization Number.

Rev C or later CPU board does not require any ECOs to use expansion boards.

**NOTE** 

Rev letter is located on extractor end of board "CPU 20000 \_".

Software Revisions

Ä,

- 1. For IRIS users, this option requires version R7.5 (or later).
- 2. 7-Port MUX Driver.

# **NOTE**

For systems using IRIS, the IRIS Systen For systems using IRIS, the IRIS System<br>Manager should determine which driver is on<br>the system. From the Manager account, at the the system. From the Manager account, at the system prompt  $(4)$ , enter

@DSP <CTRL-E>key<CTRL-E> <RETURN> FSMMUX <RETURN> D10201: . . . . . <ESC>

where

key is the password for DSP

Contents of location 10201 in  $\text{SMMUX} =$  $11234 = 7-Port Diriver$  $11214 = 4$ -Port Driver

The 4-port MUX drivers cannot be expanded. Replace, if necessary.

Reguired CPO Board Components (see Figure 1 for locations):

2. Microcode proms at locations 8B, 9B, 10B, 13B, 14B, 9C, and 10C must be Rev 4, i.e., CBB4A, C9B4A, C10B4A, etc.

ROTE

Prom at location 11B should be 11B6.

Required PIB Board Components (see Pigure 2 for locations):

2. Connector at J9 - if missing, one must be installed.

POINT 6 P/N = 500350 BERG  $P/N = 65610 - 150$ 

- 2. DIP headers or push-on plugs to set bavd rate on expansion ports. 1. Microcode proms at locations BB, 9B, 10B, 13B, 14B, 9C, and<br>
10C must be Rev 4, i.e., CBB4A, CBB4A, C10B4A, etc.<br>
WOTE<br>
Prom at location 11B should be 11B6.<br>
Required PIB Board Components (see Pigure 2 for locations):<br>
- 3. Port Expansion Board, POINT 6 P/N 21100.

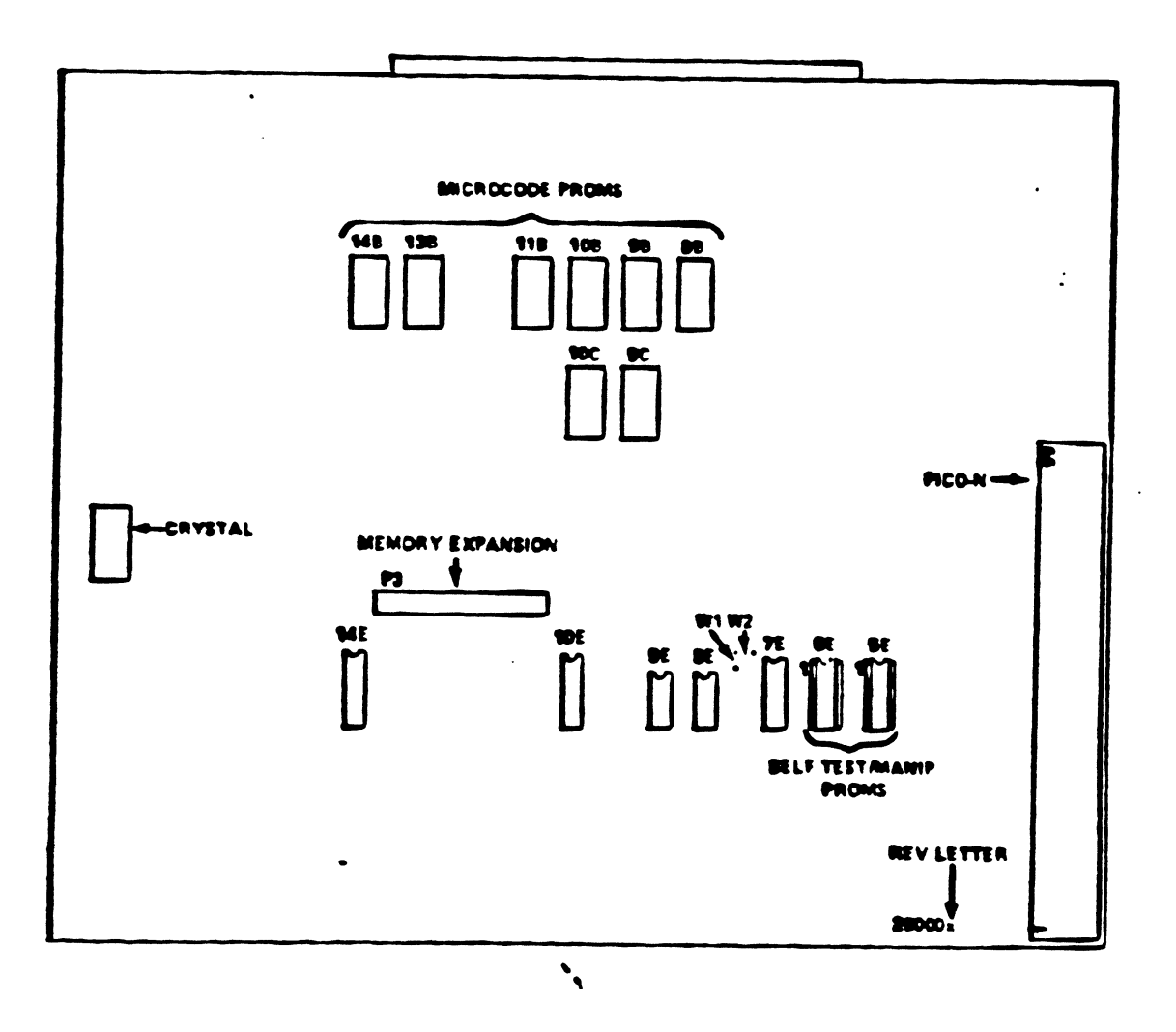

Figure 1. NARK 3 CPU Board

 $\ddot{\phantom{a}}$ 

 $\overline{f}$ 

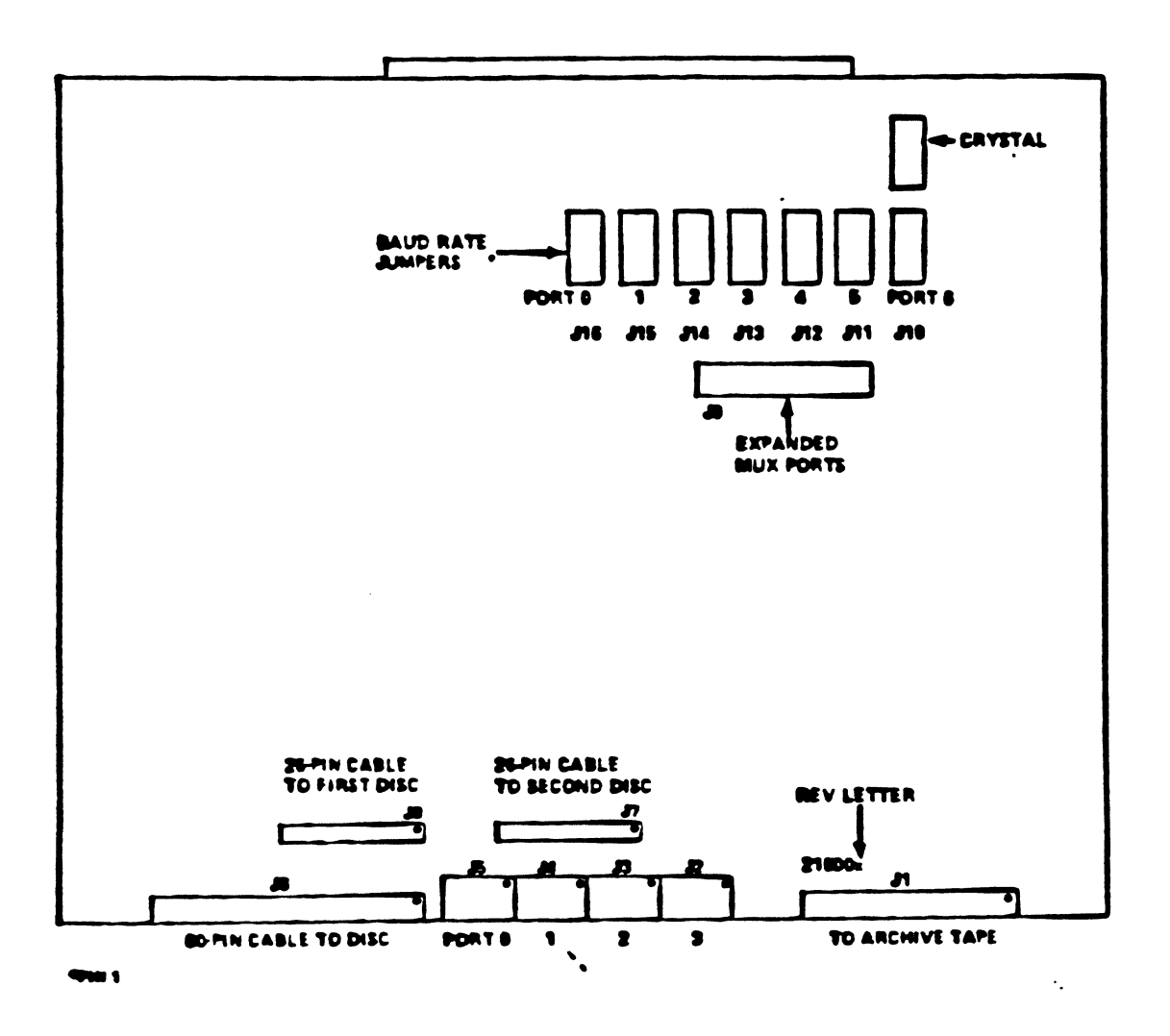

Figure 2. Peripheral Interface Board

 $\overline{\mathcal{L}}$ 

 $\mathbf{r}$ 

 $\bullet$ 

Procedures

€

- Procedure:<br>1. Run Self-Test on the CPU. Run Diagnostics on all 1/0 Run Self-Test on the CPU. Run Diagnostics on all I/O<br>devices on the PIB. Run both boards under the Operating systen.
- Remove CPU board from chassis: 2.
	- @. Install correct Microcode proms in CPU board.
	- b. Make sure that all plugable devices are fully inserted.
	- e¢. Reinstall CPU board in chassis and test CPU board.
- Remove PIB board from chassis. З.
	- a. Install header plug at J9, if necessary.
	- a. Install header plug at J9, if necessary.<br>b. Install Port Expansion Board, connecting to 50-pin Install Port Expansion Board, connecting to 50-pin<br>connector on PIB, and secure with screws (see Figure 3).
	- ©. Install baud rate jumpers at locations J10, Jill, Jl2.
	- G. Make sure that all plugable devices are fully inserted.
	- e. Reinstall PIB board in chassis and attach cables (see cabling considerations which follow).
- Run MARK 3 Diagnostics on all 1/0 devices to ensure 4. operation.
- IPL system Make appropriate changes to SMMUX attributes 5. Or replace MUX driver (System Manager function).

 $\mathbf{v}_{\bullet}$ 

6. Re-IPL system and test.

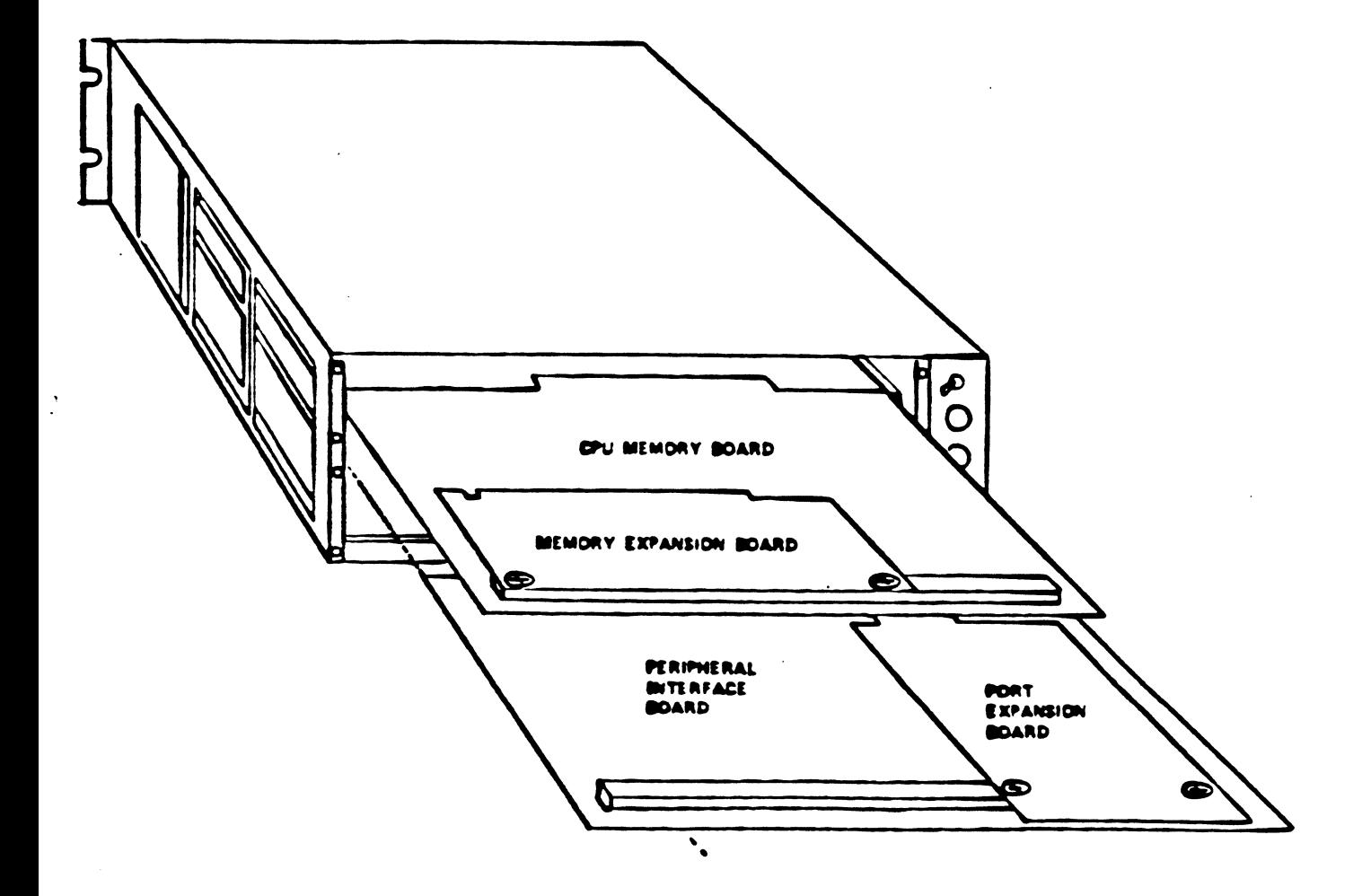

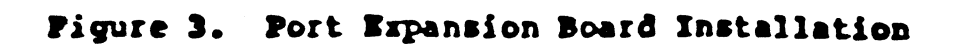

 $\ddot{\cdot}$ 

# Cabling Considerations:

The MUX ports on Revisions A through C of the PIB board have two status inputs and no output. MUX ports on Revision D PIBs two status inputs and no output. Hux ports on Revision D PiBs<br>and all Port Expansion Boards have one status input and one<br>control output. The new output bit is particularly useful for modem control (DTR). ewo status inputs and no output. Hox ports on revisite<br>and all Port Expansion Boards have one status input<br>control output. The new output bit is particularly us<br>modem control (DTR).<br>Cables for Rev A-C PIBs have pins 2 and

Cables for Rev A-C PIBs have pins 2 and 5 jumpered together. Cables for Rev A-C PIBs have pins 2 and 5 jumpered together.<br>The jumper should be removed for new-style ports (Rev D (or

Table 1 is a guide for cable, port type, and device usage. Cables are for standard configuration; nonstandard devices may have éifferent cabling requirements.

Figures 4 through 6 fllustrate standard cable wiring for the **MARK 3.** 

The PIB or Expansion Board end of the MUX cable uses a 6-pin connector: the MUX cable uses a 6-p<br>Molex P/N POINT 4 P/N

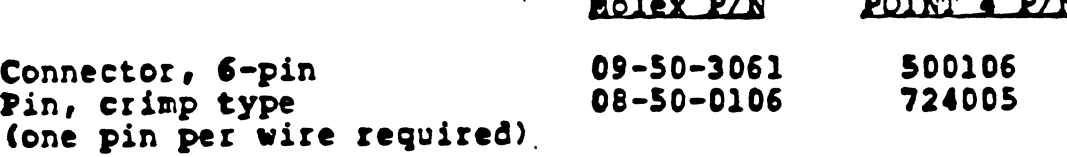

The other ené of the cable uses a standard RS-232 DB-25 connector.

See Appendix A for cable length considerations. Bee Appendix A for cable length considerations.<br>
,<br>
,<br>
,<br>
Mnorading MARK 3 To Seven Ports BICS.6 - 7

# TABLE 1. MARK 3 CABLE USAGE

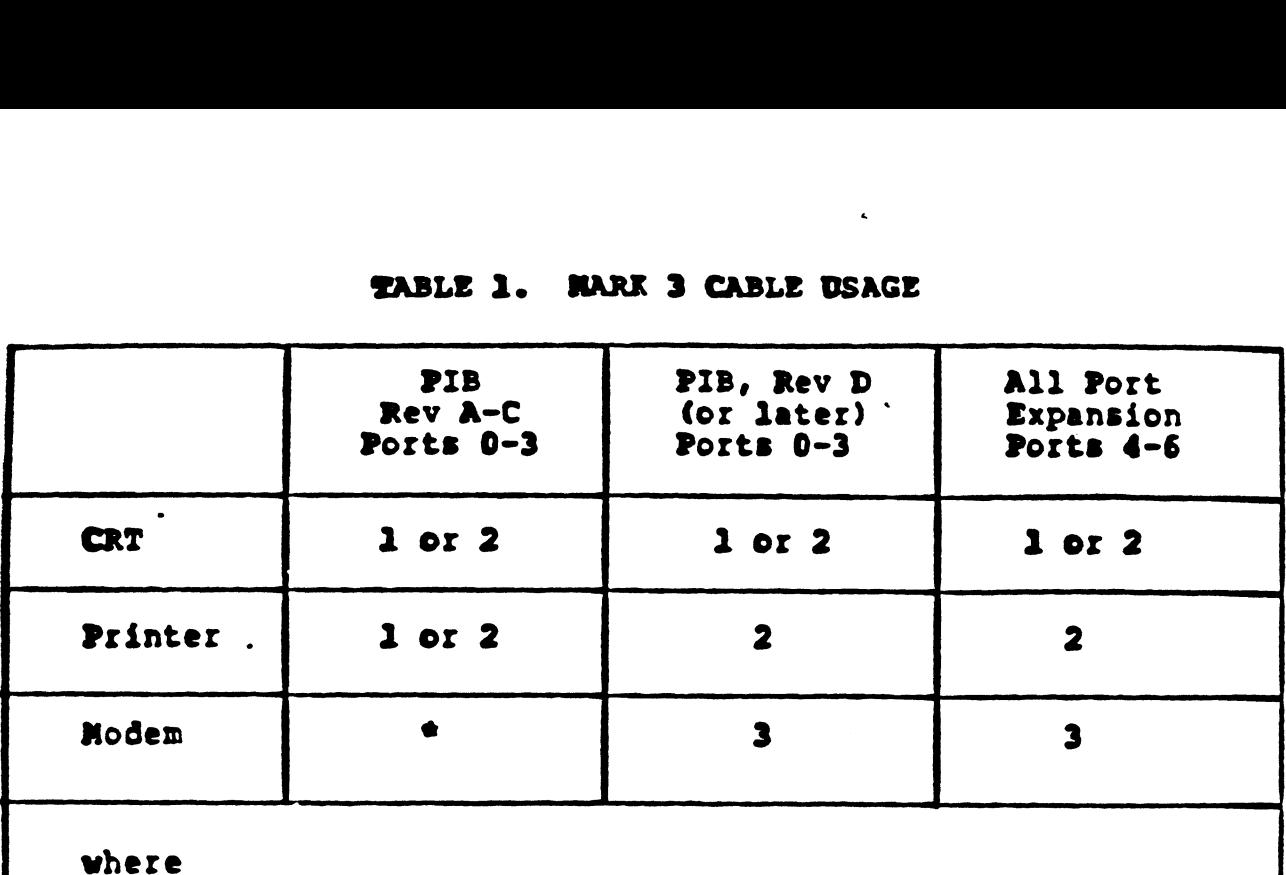

1 - MARK 3 asynchronous CRT/printer cable for Ports 0-3 on Revision A thru C PIBs (see Figure 4).

- 2- MARK 3 asynchronous CRT/printer cable for Ports 0-3 on Revision D (or later) PIBs; and Ports 4-6 on all Port Expansion Boards (see Figure 5).
- MARK 3 asynchronous modem cable for Ports 0-3 on<br>Revision D (or later) PIBs; and Ports 4-6 on all Port 3 - MARK 3 asynchronous modem cable for Ports 0-3 on Expansion Boards (see Figure 6).

#2, modem may function on Rev A-C PIBs if the modem does A modem may function on Rev A-C PIBs if the modem does<br>not require a control line from the computer (no DTR not require a control line zrom th<br>required); in that case, use cable 3.

 $\mathbf{v}_{\bullet}$ 

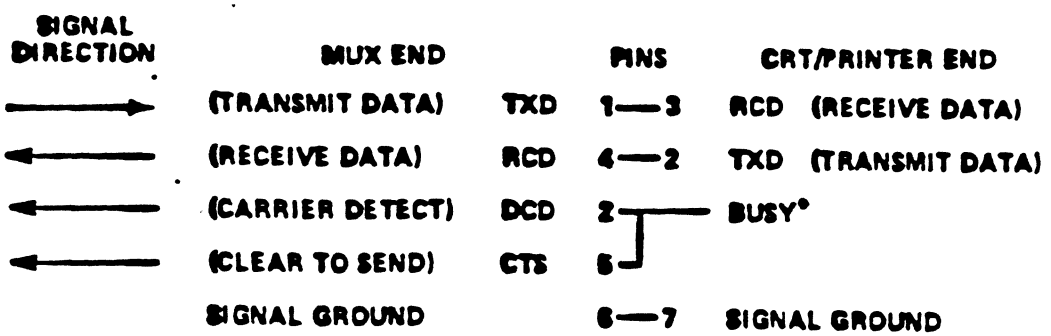

\*BUSY:

 $\bullet$ 

 $\overline{\mathcal{L}}$  $\mathbf{i}$ 

> **CRT: - NOT REQUIRED** PRINTERS - NORMALLY PIN 19 OR 20 MAY ALSO BE 11 OR 14 (CONSULT YOUR PRINTER MANUAL) **PRINTER BUSY MUST BE: NORMAL . HIGH** BUSY . LOW

## **NOTE**

THIS CABLE SHOULD ALSO WORK WITH CRTs ON REV D OR LATER PIB BOARDS FOR ALL SEVEN PORTS: IT WILL NOI WORK WITH PRINTERS ON REV D OR LATER **BOARDS.** 

MARK 3 IRIS PRINTER DRIVER DOES NOT SUPPORT **X-ON, X-OFF.** 

Figure 4. MARK 4 Asynchronous CRT/Printer Cable Ports 0-3, PIB Revisions A thru C

 $\ddot{\phantom{a}}$ 

Upgrading MARK 3 To Seven Ports

 $\overline{\phantom{a}}$ 

 $BICS.6 - 9$ 

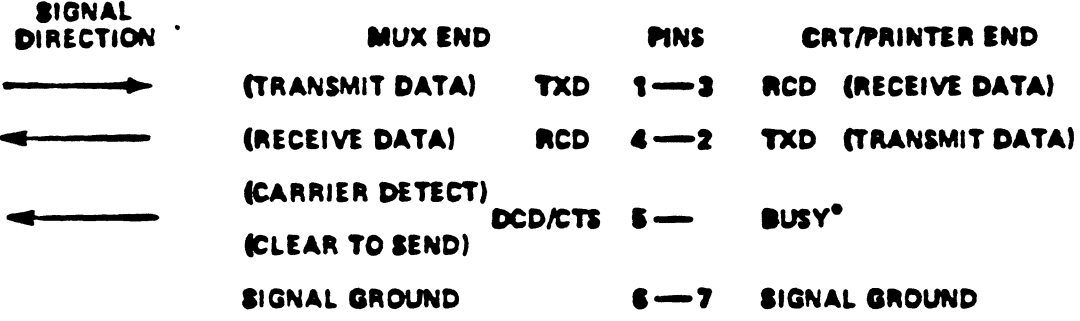

\*BUSY: CRTs - NOT REQUIRED PRINTERS - NORMALLY PIN 19 OR 20 **MAY ALSO BE 11 OR 14** (CONSULT YOUR PRINTER MANUAL) **PRINTER BUSY MUST BE: NORMAL . HIGH** BUSY .LOW

**NOTE** 

MARK 3 IRIS printer driver does not support ..  $x$ -ON,  $x$ -OFF.

Figure 5. MARK 3 Asynchronous CRT/Printer Cable<br>Ports 0-3, PIB Revision D (and later) Ports 4-6, All Port Expansion Boards

Upgrading MARK 3 To Seven Ports

 $\overline{4}$ 

 $\bullet$ 

**BICS.6 - 10** 

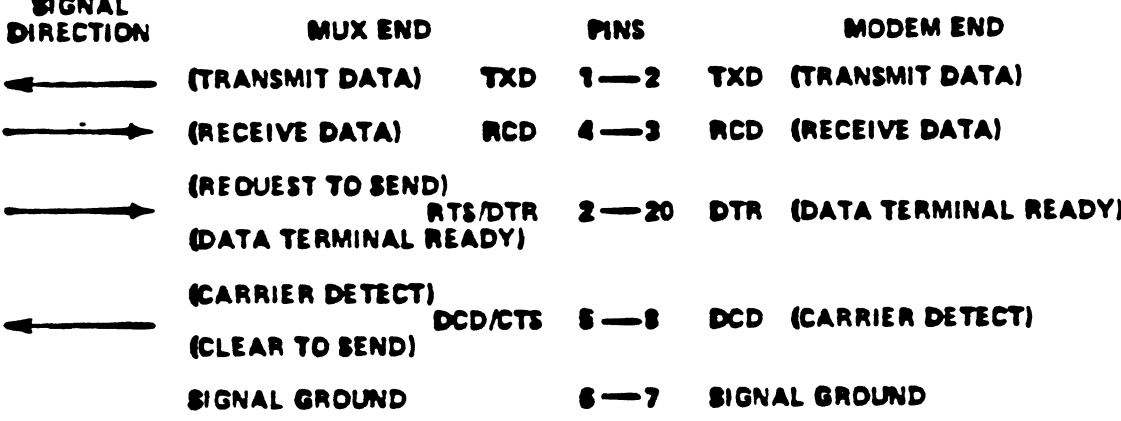

 $\mathcal{A}^{\mathcal{A}}$  and

 $\mathfrak{t}$ 

 $\frac{1}{4}$ 

 $\overline{a}$ 

# **NOTE**

IF A MODEM IS REQUIRED ON A REV A-C PIB, AND EXPANSION PORTS ARE NOT AVAILABLE, THE MODEM USED MUST NOT REQUIRE ANY CONTROL LINE FROM THE COMPUTER. IT MUST BE JUMPERED OR SWITCHED TO BE READY CONSTANTLY (NO DTR REQUIRED).

 $\ddot{\phantom{0}}$ 

Pigure 6. NARK 3 Asynchronous Nodem Cable<br>Ports 0-3, PIB Revision D (and later)<br>Ports 4-6, All Port Expansion Boards

Upgrading MARK 3 To Seven Ports

**RICS.6**  $-11$ 

 $\sim$ 

# APPENDIZA

# CABLE LENGTE CONSIDERATIONS

1

The Following considerations apply to the specification of maximum cable length between the POINT 4 MARK 3 MUX and a CRT ©r other terminal, using the RS-232 interface.

The Electronics Industries Association (EIA), in Recommended Standard RS-232C, states, "The use of short cables (each less Standard RS-232C, states, "The use of short cables (each less<br>than approximately 50 feet...) is recommended; however, longer than approximately 50 feet...) is recommended; however, longer<br>cables are permissible, provided that the resulting load cables are permissible, provided that the resulting load<br>capacitance...does not exceed 2500 picofarads." The 50-foot recommendation is generally viewed as extremely conservative.

In normal noise environments, the limiting factor determining fwaximum cable length is waveshape distortion due to In normal noise environments, the limiting factor determining<br>maximum cable length is waveshape distortion due to<br>resistance-capacitance effects. This factor is directly in normal noise environments, the inmiting rattor determining<br>haximum cable length is waveshape distortion due to<br>resistance-capacitance effects. This factor is directly<br>proportional to line length and baud rate. The follo maximum line lengths represent safe engineering practice: ironments, the limiting faction of the Mayeshape disto<br>tance effects. This facto<br>ine length and baud rate.<br>is represent safe engineering<br>Baud Rate Maximum Length reet..., is recommence<br>ble, provided that the<br>t exceed 2500 picofard<br>erally viewed as extrem<br>onments, the limiting is<br>gth is waveshape di<br>nce effects. This fa<br>elength and baud rate<br>represent safe engineer<br>ud Rate Maximum L ble, provided that the<br>t exceed 2500 picofarae<br>erally viewed as extreme<br>onments, the limiting face<br>onments, the limiting face<br>ace effects. This face<br>represent safe engineeri<br>ud Rate Maximum Len<br>9600 500 feet<br>4800 1000 feet rexceed 2500 problems<br>
erally viewed as extrem<br>
onments, the limiting<br>
gth is waveshape di<br>
nce effects. This fa<br>
e length and baud rate<br>
represent safe engineer<br>
ud Rate Maximum Le<br>
9600 500 feet<br>
4800 1000 fee<br>
2400 1/2

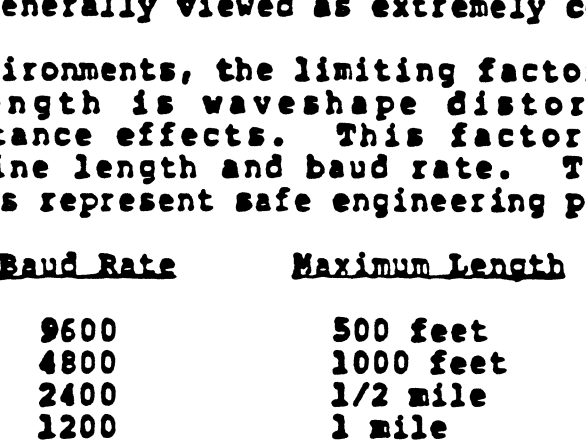

The same relationship should continue for several miles, after which the limiting factor will become resistive voltage drop.

Ordinary unshielded wire may be used such as telephone company interior wiring. In footetraffic areas, standard 3-wire a.c. interior wiring. In foot-traffic areas, standard 3-wire a.c.<br>line cord with heavy insulation makes a sturdy, inexpensive cable.

In noisy environments (cable runs in close proximity to fluorescent lights or air conditioning or elevator motors), the fluorescent lights or air conditioning or elevator motors), the<br>limiting factor becomes noise pickup and shielded wire should<br>be used. The same line lengths may be employed.

The only effect of excessive cable length will be the eccasional incorrect transmission of a character. If this occasional incorrect transmission of a character. If this<br>happens too frequently to be acceptable, a lower baud rate should be used. Exame relationship should continue for several miles, after<br>which the limiting factor will become resistive voltage drop.<br>Ordinary unshielded wire may be used such as telephone company<br>interior wiring. In foot-traffic area

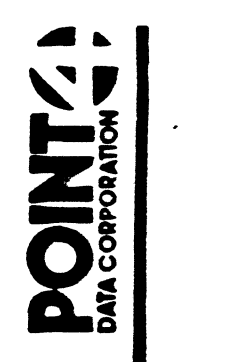

 $\overline{1}$ 

# TEET SUPPOR HEARD SUPPORT

TO: MARK 3 Users

FROM: Hardware Customer Support

DATE: Reissued November 10, 1985

SUBJ: MARK 3 PROM SELECTION GUIDE

This tech memo provides PROM selection information for the MARK 3 CPU. There are two sets of PROMs on the CPU board:

- 1. Microcode PROMs at locations 8B, 9B, 10B, 11B, 13B, 14B, 9C and 10C. Figure 1 shows the features supported by the various revisions of the microcode PROMs.
- 2. MANIP/Self-Test PROMs at locations 5E and 6E. Table l describes the functions supported by the various PROM sets.

PROM markings are Gefined in the following example:

C8B14A Option code Revision number Location on board Product (MK3 CPU)

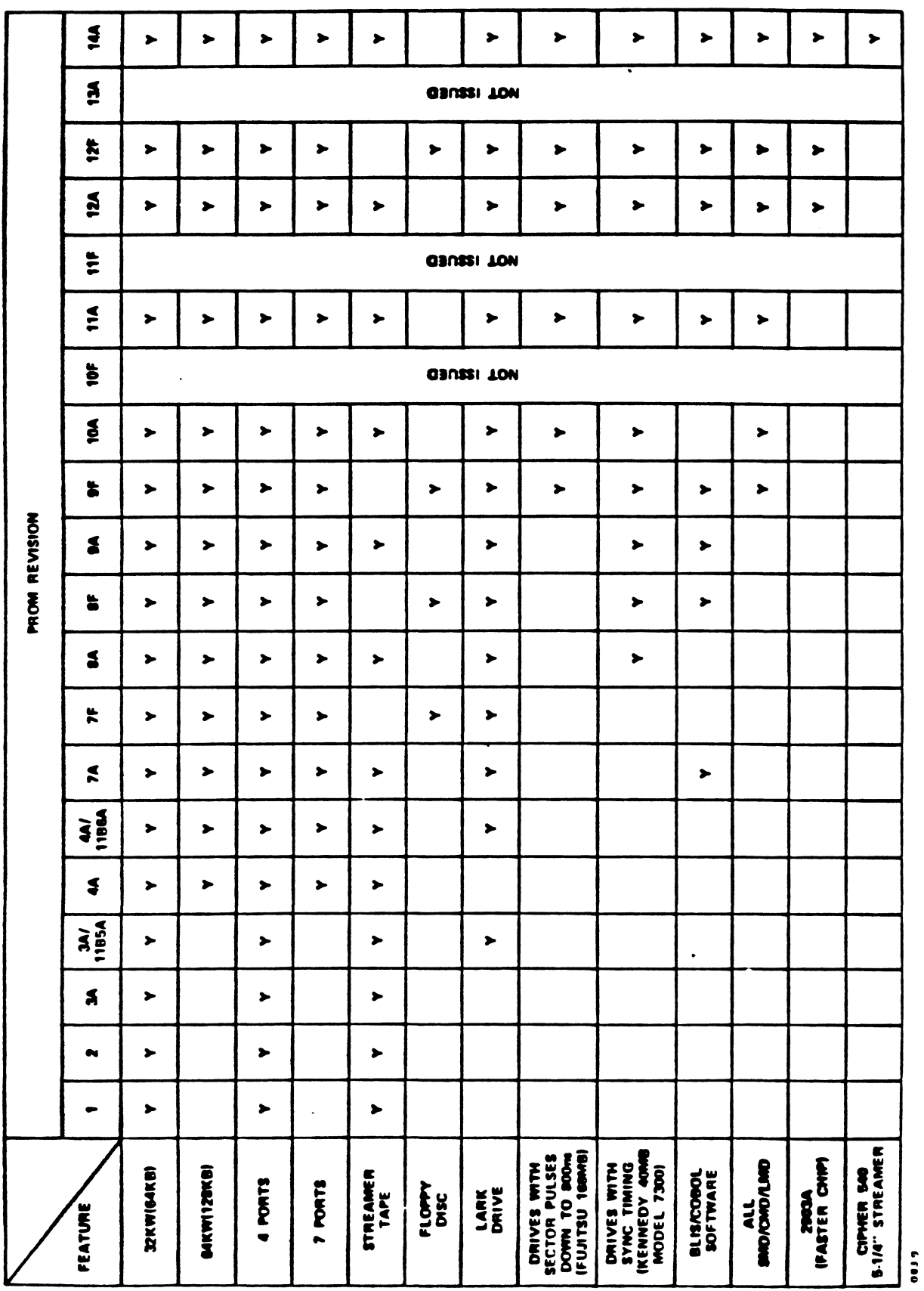

MARK 3 Microcode PROM Selection Pigure 1.

MARK 3 PROM Selection Guide, Rev 11/85

# TABLE 1. MARK 3 MANIP PROMS

 $\sim$   $\sim$ 

 $\bullet$ 

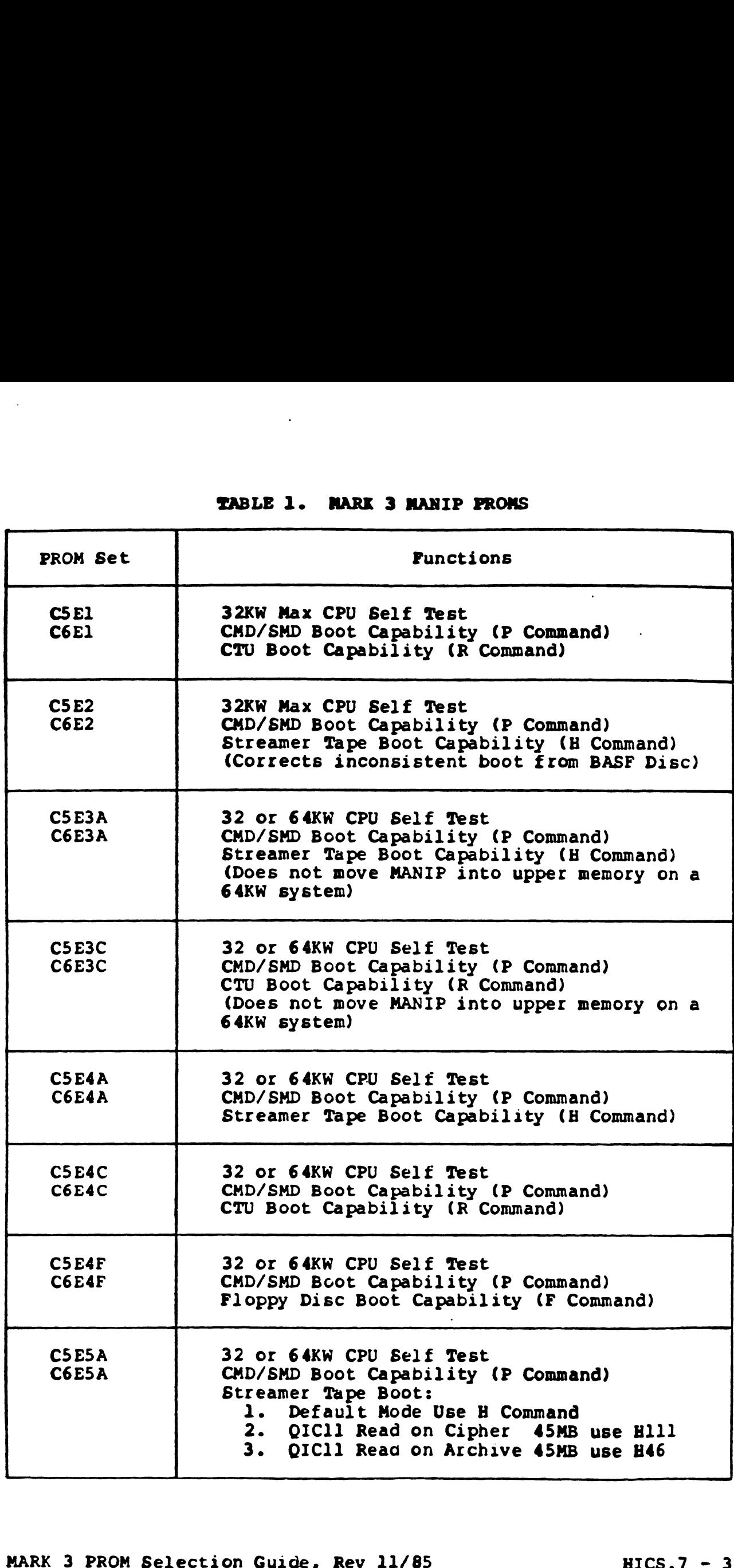

 $\overline{\mathcal{L}}$ 

# TEGH SUPPOI HARDWARE INFORMATION, CUSTOMER SUPPORT

TOs MARK 9 Users

FROM: Tech Support

DATE: Reissued June 10, 1985

SUBJ: MARK 9 SYSTEM NOTES

**MARK 9 CPU BOARDS** 

# VERSIONS OF BOARD

There are currently three part numbers of the MARK 9 CPU board. The p/n is located to the left of the dip switches on the front edge of the board.

 $p/n$  61903 - IRIS map only p/n 61913 - Nova map only (used by Blis/Cobol) p/n 61923 - IRIS or Nova map on same board (IRIS or Blis/Cobol)

# (all shipments are now the 61923 board)

# DIAGNOSTICS

- 61903 boards use diagnostic Version 1.1 (note these boards should fail the Nova single-cycle test and pass all other tests successfully)
- 61913 boards use Gtagnostic Version 1.1 (should pass all tests
- 61923 boards use diagnostic Version 2.1 (should pass all tests

# NOTE

Diagnostic Version 2.0 has been replaced by Version 2.1.

If these diagnostics are not included with your Operating If these diagnostics are not included with your Operating<br>System, they can be ordered as stand-alones on cassette or<br>streamer tape. Contact your Sales Representative to order streamer tape. Contact your Sales Representative to order<br>them.

POINT 4 DATA CORPORATION - 2569 McCabe Way» irvine, CA 92714 « (714) 863-1111 \* TWX (910) 595-1113

# MANIP VERSIONS

 $\left($ 

NANIP VERSIONS<br>There are currently two versions of MANIP (Manipulator or virtual<br>front panel) PROMs used on the MARK 9 CPU Boards. WERSIONS<br>are currently two versions of MANIP (Manipulator or vi<br>panel) PROMs used on the MARK 9 CPU Boards.<br>ROM ID Description of Peatures<br>I6El Same MANIP as the MARK 5/8 CPU including the I8E1 F command. This is the MANIP on most of the

# PROM ID Description of Features

- 61903 boards. I6El Same MANIP as the MARK 5/8 CPU including the<br>I8El F command. This is the MANIP on most of the<br>61903 boards.<br>IN6El F command removed and replaced with feature
- IN6El F command removed and replaced with feature<br>IN8El to clear mapped memory when executing the P command. This MANIP is on a few 61903 boards and is on all 61913 and 61923 boards.

# SYSTEM POWER SUPPLY

All MARK 9 systems require a MARK 9 power supply or a factory-upgraded MARK 8 power supply.

MARK 9 power supplies are fully compatible with MARK 5 or 8 systems.

# MARK 9 POWER SUPPLIES

MARK 9 power supplies are:

 $p/n$  63003 - Rev BA only  $p/n$  63023 - all revs

Any other revision of the p/n 63003 power supply must be factory upgraded for use with a MARK 9. MARK 9 power supplies are:<br>
p/n 63003 - Rev BA only<br>
p/n 63023 - all revs<br>
Any other revision of the p/n 63003 power supply must be factory<br>
upgraded for use with a MARK 9.<br>
UPGRADED MARK 8 POWER SUPPLIES<br>
MARK 8 power sup

# UPGRADED MARK 8 POWER SUPPLIES

MARK 8 power supplies that have been factory upgraded should have a label near the serial number that says "MARK 9".

# MARK 5 POWER SUPPLIES

The MARK 5 power supply, p/n 64003, is not upgradable for use with MARK 9.

# **CHASSIS**

The MARK 9 CPU requires a MARK 9 chassis or a factory upgraded MARK 5/8 chassis.

# MARK 9 CHASSIS

MARK 9 chassis are:

 $p/n$  65013 - all Revs  $p/n$  65003 - rev BA only

# UPGRADED MARK 5/8 CHASSIS

MARK 5/8 chassis that have been upgraded to MARK 9 should have a label near the serial number label that says "MARK 9",

# NOTE

In all cases, a chassis that is suitable for use with a MARK 9 will have:

A multicolor, 22-gauge cable that goes A multicolor, 22-gauge cable that goes<br>between the backplane and the power between the backplane and the power<br>supply, instead of the 28-gauge, grav supply, instead of the 28-gauge, gray<br>cable

100 CFM fans that push air out the left 100 CFM fans that push air out the left<br>side, instead of 50 CFM fans that draw side, instead of 50<br>air in the left side.

A green, 18-gauge wire connected to pin A5 of the CPU slot

To ensure proper cooling, the front bezel must be installed on the chassis.

The MARK 9 chassis is fully compatible with MARK 5/8 CPUs.

## MARK 9 PICO-N AND MAPPED IRIS

IRIS 8.2C and later have a SYSMAP driver to enable IRIS to use the MARK 9 map. The Pico-N requires a special key for operation supply, instead of the 28-<br>supply, instead of the 28-<br>cable<br>100 CFM fans that push air<br>side, instead of 50 CFM fa<br>air in the left side.<br>A green, 18-gauge wire conn<br>A5 of the CPU slot<br>To ensure proper cooling, the front bez Were<br>
100 CPM fans that push air out the left<br>
side, instead of 50 CPM fans that draw<br>
air in the left side.<br>
A green, 18-gauge wire connected to pin<br>
AS of the CPU slot<br>
To ensure proper cooling, the front bezel must be i

# LOTUS CACHE MEMORY USED IN A MARK 9 SYSTEM

Field Change Notice #011 is required on LCMs with serial numbers below 1456. This modification may be field or factory installed.

This modification does not affect operation of MARK 5/8 systems.

# LOTUS DISK CONTROLLERS

MARK 9 systems should use the LOTUS 710 or 730 Disk Controller.

# **GENERAL NOTES**

- 1. All modifications except FCN#011 are "Factory Only" installed by POINT 4. Contact POINT 4 Customer Service for policy and pricing information to upgrade older equipment.
- 2. All MARK 9 CPUs draw more +5V current than MARK 5/8 CPUs. This may limit system configuration possibilities. Refer to HICS.9 for current requirements of POINT 4 boards.

MAX CUALENT DAAW IS 35 AMPS

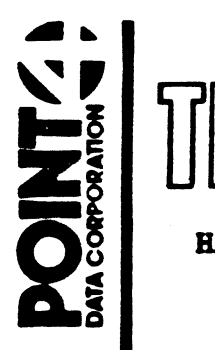

 $\overline{\mathcal{C}}$ °

# he SUP HARDWARE INFORMATION, CUSTOMER SUPPORT

EARDWARE INFORMATION, CUSTOMER SUPPORT<br>TO: MARK 5/8/9/12 System Users

FROM: Hardware Tech Support

DATE: Reissued November 10, 1986

SUBJ: MARK 5/8/9/12 VOLTAGES AND CURRENTS

This bulletin provides voltage and current information for MARK 5/8/9/12 systems. See Table 1 for a summary.

The following is some additional information relating to maximum current allowed, the LCM Power Supply, and the +5vBBU in the MARK 5/9 chassis. **EXERCISE THE SET AMAGE INFORMATION, CUSTOMER SUPPORT<br>
TO:** MARK 5/8/9/12 System Users<br>
FROM: Hardware Tech Support<br>
DATE: Reissued November 10, 1986<br>
SUBJ: MARK 5/8/9/12 VOLTAGES AND CURRENTS<br>
This bulletin provides volta

# Maximum Current Allowed

For MARK 5/8/9 Power Supplies, the maximum allowable current

For MARK 12 Power Supplies, the maximum allowable current at +5vDC is 50 amps.

For External LCM Power Supplies, the maximum allowable current at +5vDC is 20 amps.

# LCM Power Supply

The LCM board must be properly jumpered to use the external LCM Power Supply. This P/S supplies all voltage to the LCM Power Supply. This P/S supplies all voltage to the LCM(s), but only when AC line voltage is present; the supply does not have a battery backup feature.

# +5vBBU on MARK 5/9 Chassis

On the MARK 5/9 chassis, +5vBBU is available only to the CPU slot; it is not available to any other slot. Thus, LCM boards slot; it is not available to any other slot. Thus, LCM boards<br>in the MARK 5/9 chassis do not have battery backup.

# TABLE 1. MARK 5/8/9/12 VOLTAGES AND CURRENTS

 $\mathcal{L}$ 

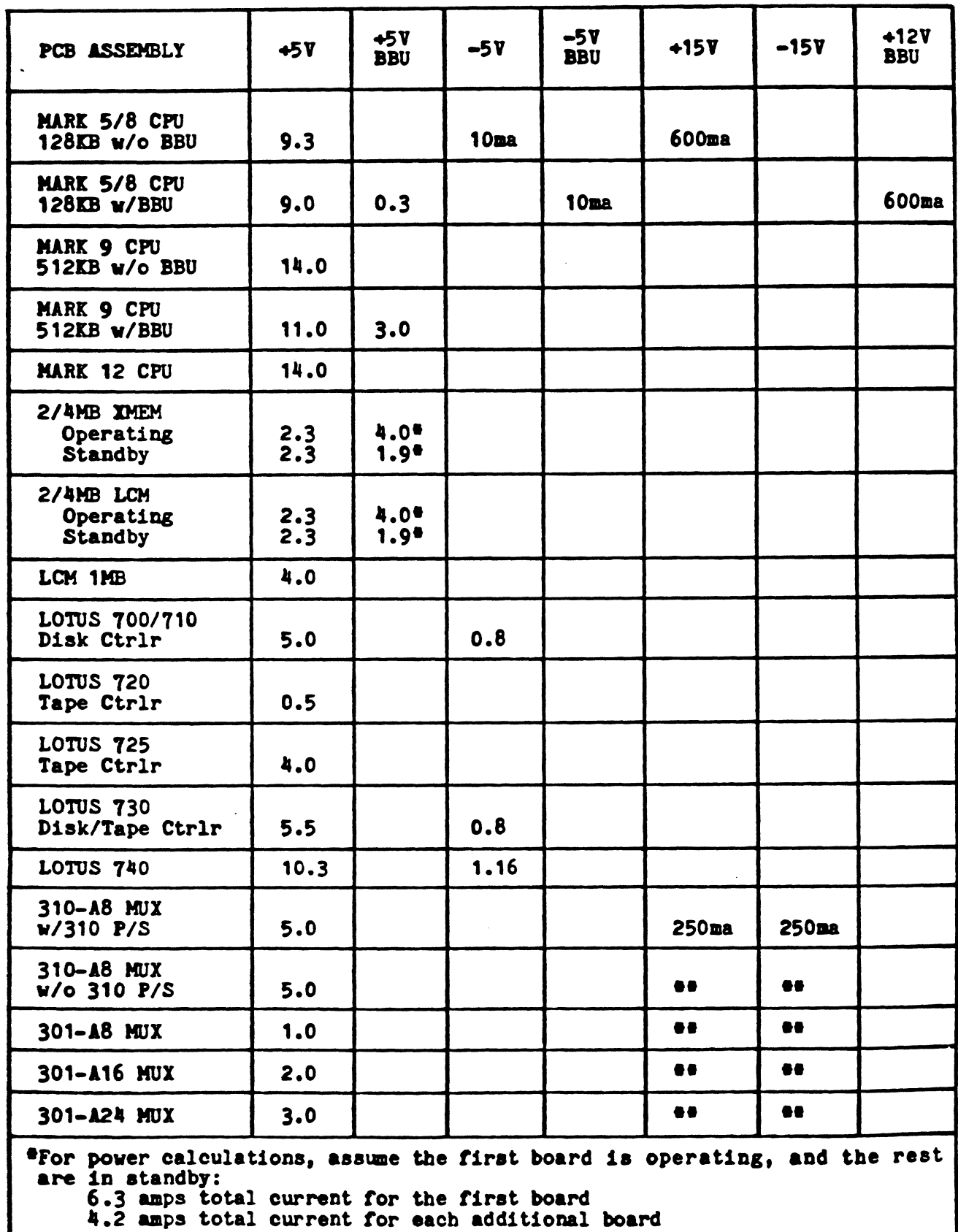

**\*\*Mux** 310 w/o onboard  $\pm$ 12vDC regulators and all Mux 301s use an external power supply (Model 340-xx) or the terminal block, TB1, on the back of the MARK 12 power supply for ±12vDC.

**AULAN** 

 $m$ me  $\alpha$ .  $\ddot{\phantom{1}}$ 

# DE TEAT SUPPORT HEARD SUPPORT

EARDWARE INFORMATION, CUSTOMER SUPPORT<br>TO: MARK 5 Chassis/LOTUS 730 Users

FROM: POINT 4 Hardware Tech Support

DATE: January 10, 1985

SUBJ: MARK 5 CHASSIS FRONT BEZEL-TO-LOTUS 730 CLEARANCE

All MARK 5 chassis front bezels have two molded-in mounting posts for mounting the OCU (Operator Control Unit) cable/plug assemblies. These posts protrude into the 730's cabling when the 730 board is in slot two of the MARK 5 chassis as shown in Figure l. |

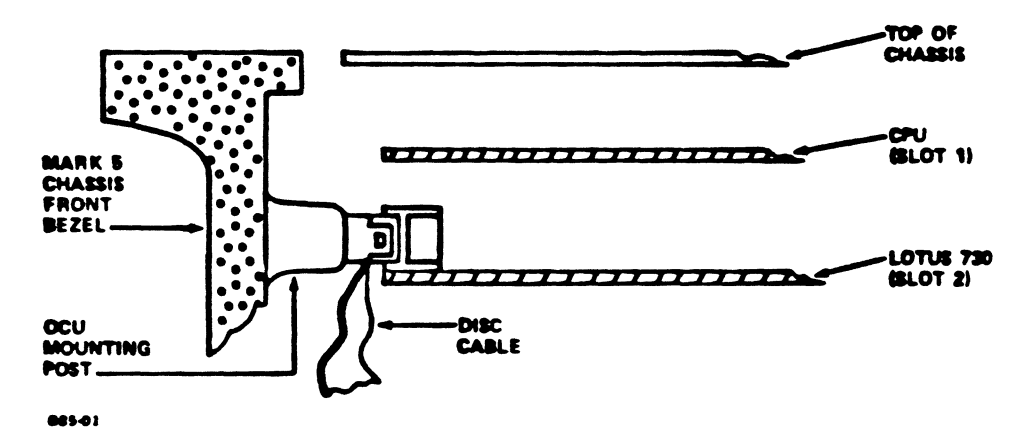

Pigure 1. MARK 5 Chassis Front Bezel OCU Mounting Posts

The recommended solution is to relocate the LOTUS 730 to another slot.

If the 730 board cannot be moved and the OCU is not installed, the OCU mounting posts can be cut away to provide the necessary clearance (see Figure 2).

If the OCU is to be installed, the solution involves reversing the chassis and power supply bezels. The front bezel of the the chassis and power supply bezels. The front bezel of the power supply and the chassis are the same except that the chassis bezel has a slot cut in it for the OCU.

Mount the system power supply directly above the chassis. Put the slotted bezel and OCU on the power supply and run the OCU cable down to the CPU.

Cut away the mounting posts on the system power supply bezel, which is now being used as the chassis bezel.

POINT 4 DATA CORPORATION 2569 McCabe Woy . Irvine. CA 92714 . (714) 863-1111 . TWX (910) 595-1113
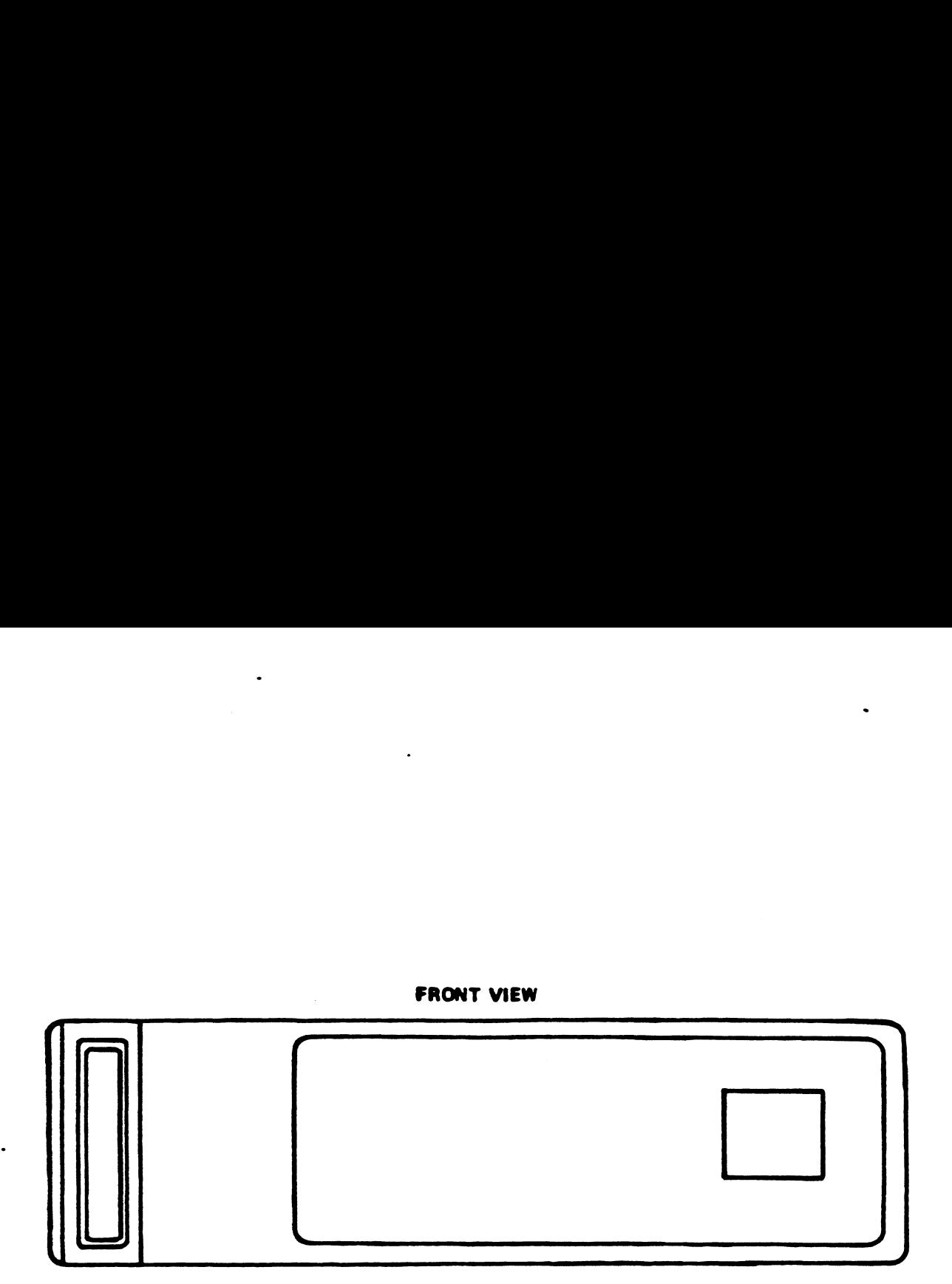

REAR VIEW

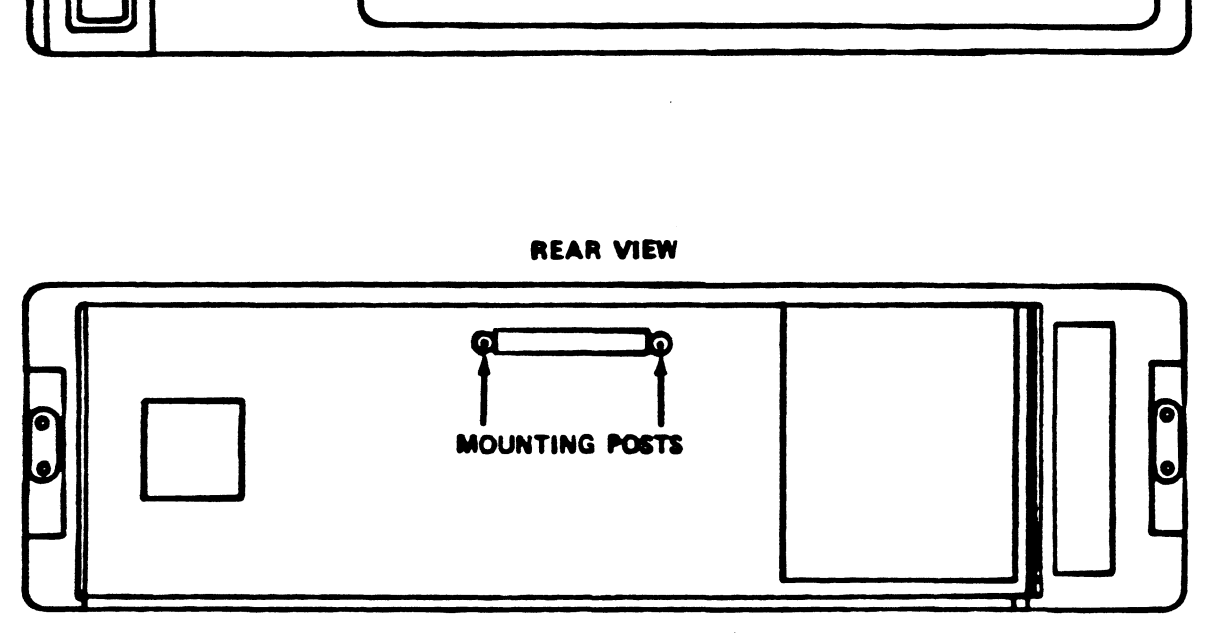

 $\ddot{\phantom{a}}$ 

08502

 $\overline{1}$ 

 $\frac{1}{3}$ 

#### Pigure 2. NARK 5 Chassis Pront Bezel Nodification

 $\bullet$ 

### <sup>h</sup> ECHISUBRORIT

#### HARDWARE INFORMATION, CUSTOMER SUPPORT

BICS.11

: POINT 4 System Users

FROM: Hardware Customer Support

DATE: July 10, 1985

SUBJ: TECH TIPS FOR CARTRIDGE STREAMER TAPES

Since the streamer tape drive is used to load software supplied<br>by POINT 4, to load diagnostics and utilities, and for backing<br>up the system, it is important to use proper tapes and up tne system, it is important to use proper tapes and<br>procedures to ensure that the drives will be able to read and write reliably. Since the streamer tape drive is used to load software supplied

45MB tape drives use narrower recording areas on the tape and less write-current than the 20MB tape drives. These newer drives will not tolerate poor media or handling procedures as well as the older drives.

There are several conditions that should be controlled to ensure trouble-free operation:

- 1. Use of "Archive certified" tape cartridges
- 2. Cartridge temperature
- 3. System/drive temperature
- Tape tension μ.
- Cleaning the drive
- Labeling cartridges
- Cartridge wear

#### TESTED TAPE CARTRIDGES

 $\mathbf{I}$ 

A standard DC300XL tape cartridge may have flaws that can cause Read or Write errors.

POINT 4 recommends the use of tape cartridges that are "certified" by Archive. **"certified" by Archive.**<br>POINT 4 no longer offers uncertified tapes. Effective June 1985,

POINT 4 no longer offers uncertified tapes. Effective June 1985,<br>all tape cartridges from POINT 4 are certified by Archive. These all tape cartridges from POINT 4 are certified by Archive. These<br>Archive-certified tape cartridges will have the new P/N, 900213. Archive-certified tape cartridges will have the new P/N, 900213.<br>The new cartridges can be identified by the label on the The new cartridges can be identified by the label on the<br>cartridge that says "Archive" (the old cartridges had a label that said "Scotch").

#### CARTRIDGE TEMPERATURE

Tape cartridges should be stored at a temperature close to that CARTRIDGE TEMPERATURE<br>Tape cartridges should be stored at a temperature close to that<br>of the computer room. If this cannot be done, the tape cartridges should be allowed to temperature-stabilize in the room of the computer room. If this cannot be done, the tape<br>cartridges should be allowed to temperature-stabilize in the room<br>with the computer. The cartridge should be "conditioned" by with the computer. The cartridge should be "conditioned" by exposure to the operating environment for a time equal to or<br>greater than the time away from the operating environment (up to TESTED TAPE CARTRIDGES<br>
A standard DC300XL tape cartridge may have fla<br>
Read or Write errors.<br>
POINT 4 recommends the use of tape cart<br>
"certified" by Archive.<br>
HOINT 4 no longer offers uncertified tapes. E<br>
Archive-certif

#### SYSTEM/DRIVE TEMPERATURE

A MARK 3, 5, or 9 system should be kept in an environment that is A MARK 3, 5, or 9 system should be kept in an environment that is<br>no more than 35°C or 95°F. A MARK 2 or 4 system should be kept<br>in an environment that is no more than 40°C or 104°F. This will in an environment that is no more than 40<sup>0</sup>C or 104<sup>0</sup>F. This will<br>keep the streamer tape drives below the manufacturer's recommended maximum of 45°C.

#### ECOs

MARK 3 Tabletop Systems with Fujitsu 84 or 168MB disk drives run 2008<br>MARK 3 Tabletop Systems with Fujitsu 84 or 168MB disk drives run<br>hotter than most of our systems. If problems are encountered MARK 3 Tabletop Systems with Fujitsu 84 or 168MB disk drives run<br>hotter than most of our systems. If problems are encountered<br>with these systems, check the tape drive temperature. If the with these systems, check the tape drive temperature. If the<br>room temperature is 35°C or 95°F, or below, and the drive with these systems, check the tape drive temperature. It the<br>room temperature is 35°C or 95°F, or below, and the drive<br>temperature is still over 45°C or 112°F, the tabletop peripheral<br>box should have ECO 1363 factory-insta box should have ECO 1363 factory-installed. ECO 1363 will<br>improve the cooling of a Fujitsu tabletop peripheral box.

#### FRONT AND REAR COVERS

Front and rear covers must remain on the system to ensure proper air flow and cooling. Missing covers can have a dramatic effect Front and rear covers must remain on the system to ensure proper<br>air flow and cooling. Missing covers can have a dramatic effect<br>on temperatures inside the system. Operating a system without on temperatures inside the system. Operating a system without<br>the covers can cause the drive temperature to increase by 15<sup>o</sup>C or<br>45<sup>o</sup>F. Covers may be removed while troubleshooting, but the  $45^{\circ}$ F. Covers may be removed while troubleshooting, but the covers should be replaced when the system is returned to service.

#### TAPE TENSION

 $\sim 10$ 

It is important that the tape be evenly wound on the spools inside the tape cartridge. The tape tension will change as the TAPE TENSION<br>It is important that the tape be evenly wound on<br>inside the tape cartridge. The tape tension will ch<br>tape cartridge is subjected to:

- 1. Physical shock.
- 2. Temperature changes.
- 3. Sitting on the shelf (even for a few hours).
- 4. Start/Stop operation such as reading a stand-alone tape, or a tape that has errors.

It is important to "retension" a tape before each use, even if it is new or has only been a few hours since the last use. In some cases, multiple retensions will be required.

Use the "RETENSION" command in DISCUTILITY before any Save or Use the "RETENSION" command in DISCUTILITY before any Save or<br>Restore operation, or if errors are encountered during a Read or Use the "RETENSION" command in DISCUTILITY before any Save or<br>Restore operation, or if errors are encountered during a Read or<br>Write. Retension is an option in all recent versions of Write. Retension is an option in all recent versions of<br>DISCUTILITY.

Retension can also be performed from MANIP on MARK 2, 3, or 4 systems by using the  $H''$  command followed by 44 (e.g.,  $H44$ ).

#### DRIVE CLEANING

R/W heads should be cleaned periodically. Head cleaning should be done:

- 1. After every 8 hours of normal use.
- 2. After the initial retension pass, if new tapes are being used.
- 3. Whenever problems or errors are encountered in reading or writing a tape.

Heads can be cleaned with a lint-free swab and Freon TF. Solutions that contain alcohol or water should not be used. Welch Carter Channel With a lint-free swab and Freon TF.<br>Solutions that contain alcohol or water should not be used.<br>For end-user sites, POINT 4 offers a head-cleaning kit that is<br>easy to use.<br>The cartridge Streamer Tapes

For end-user sites, POINT 4 offers a head-cleaning kit that is easy to use.

#### LABELING CARTRIDGES

The metal baseplate of the cartridge is used to align the The metal baseplate of the cartridge is used to align the<br>cartridge to the R/W head. Labels should not be placed on the cartilage to the EVW head. Labels should <u>hot</u> be placed on<br>metal base. Labels should be placed on the top plastic cover.

#### CARTRIDGE WEAR

 $\left($ 

 $\overline{1}$ 

CARTRIDGE WEAR<br>Typical life of a cartridge is up to 5000 track passes. That is, Typical life of a cartridge is up to 5000 track passes. That is,<br>5000/4 or 1250 full tapes for a 20MB tape, 5000/10 or 500 full 5000/4 or 1250 full tapes for a 20MB tape, 5000/10 or 500 full<br>tapes for 45MB tape.

## TEGH SUPPOR WEER SUPPORT

HARDWARE INFORMATION, TECH SUPPORT<br>TO: MARK 4 Users

FROM: Hardware Tech Support

DATE: Reissued September 10, 1986

SUBJ: TECH NOTES ON THE MARK 4

CPU Problems

A potential timing problem was discovered in MARK 4 CPUs. A potential timing problem was discovered in MARK 4 CPUs.<br>Systems that are affected by the problem have a variety of<br>symptoms, particularly when Mapped Memory is active. All CPU by stems that are arrected by the problem have a varrety or<br>symptoms, particularly when Mapped Memory is active. All CPU<br>boards, especially those having problems, should be sent to boards, especially those having problems, should be sent to POINT 4 for upgrade to Rev A5.

Recent boards will have the revision level marked on the board foint 4 for apyrade to kev ....<br>Recent boards will have the revision level marked on the board<br>following the part number. For example, a Rev A5 CPU will following the part number. For example, a Rev A5 CPU will have a gum label indicating

53003 AS

If you wish to send a board in for upgrade, contact POINT 4 Customer Service for a return authorization number.

#### Using a Mixture of Baud Rates on the PIB

There was a problem with the MARK 4 PIB which caused problems There was a problem with the MARK 4 PIB which caused problems<br>when mixing low baud rates with faster rates, such as using when mixing low baud rates with faster rates, such as using equipment at 300 and/or 1200 bps with equipment at 9600 bps. If you are mixing baud rates and you cannot get all the ports to function, your PIB may need ECO 1378.

To ascertain whether ECO 1378 is on the PIB, check the ICs at locations 3C, 4C, 5C, and 6C. If the ECO has been installed, these ICs will be 74F161. If the ECO has not been installed, these ICs will be 74LS16l.

If you are mixing baud rates and the ECO is not installed, call POINT 4 Hardware Technical Support; we will make call POINT 4 Hardware Technical Support; we will make<br>arrangements to get your PIB corrected.

#### AC Line Fuse

 $\sqrt{ }$ 

On a few of the early MARK 4 Systems, a lower amperage fuse was used. The correct fuses are: 220 VAC P/N 504130 % 4 Systems, a lower amperance:<br>  $P/N$  504130<br>
3A/250v, Slow Blow

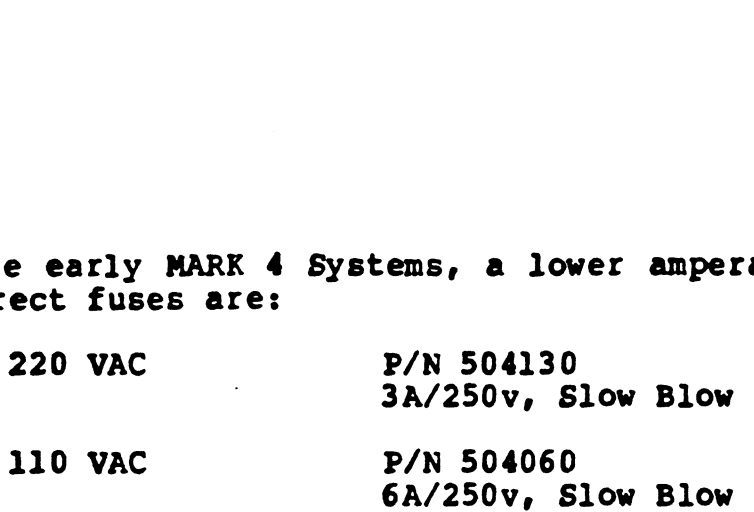

#### ST506 Disk Interface

ST506 Disk Interface<br>The ST506 disk interface is provided by the Western Digital<br>WD1002-05, which is mounted on the PIB. The WS1002-05 is The ST506 disk interface is provided by the Western Digital<br>WD1002-05, which is mounted on the PIB. The WS1002-05 is<br>modified by POINT4 for use on the MARK2 or the MARK4. modified by POINT 4 for use on the MARK 2 or the MARK 4.<br>Because of differences in the various revisions of these boards,<br>they are not necessarily interchangeable. Contact Hardware Tech they are not necessarily interchangeable. Contact Hardware Tech<br>Support for assistance before exchanging WD1002-05 boards between MARK 2s and MARK 4s.

#### MARK 2/4 DISCUTILITY

The current version of the MARK 2/4 DISCUTILITY is 2.11. If you The current version of the MARK 2/4 DISCUTILITY is 2.11. If you<br>are using version 2.8 (or earlier) with 86MB Fujitsu drives, the<br>result could be that bad sectors are not chained. Users of these are using version 2.8 (or earlier) with 86MB Fujitsu drives, the<br>result could be that bad sectors are not chained. Users of these<br>drives must use Rev 2.9 or later. See the September 1985 issue result could be that bad sectors are not chained: "bsers of these<br>drives must use Rev 2.9 or later. See the September 1985 issue<br>of the Software Customer Support News for information on the differences between versions  $2.8$  and  $2.9.$ 

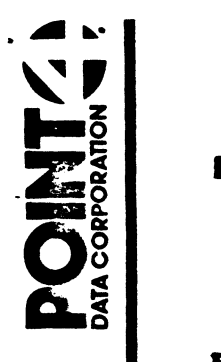

 $\sqrt{2}$ 

# TEGH SUPPORT HARDWARE INFORMATION, TECH SUPPORT THE CONTROLL OF SUPPORT<br>
THE CONTROLL OF SUPPORT<br>
TO: Balf-Inch Tape Streamer User<br>
FROM: Bardware Tech Support<br>
DATE: July 10, 1986<br>
SUBJ: JUMPER/SWITCH SETTINGS FOR L<br>
In order to use DISCUTILITY Versi<br>
LOTUS 725 (Poly-R

**P** 

**HARDWARE INFORMATION, TECH SUPPORT<br>TO: Half-Inch Tape Streamer Users** 

FROM: Hardware Tech Support

DATE: July 10, 1986

SUBJ: JUMPER/SWITCH SETTINGS FOR LOTUS 725 1/2" TAPE STREAMERS |

In order to use DISCUTILITY Version 5.3 (or later) with the In order to use DISCUTILITY Version 5.3 (or later) with the<br>LOTUS 725 (Poly-Rianda Model 2200 Controller), the board must LOTUS 725 (Poly-Rianda Model 2200 Controller), the board must<br>be set for 128KB addressing as shown below. UMPER/SWITCH SETTINGS FOR LOTUS 725 1/2" TAPE STREAL<br>
: to use DISCUTILITY Version 5.3 (or later) with<br>
5 (Poly-Rianda Model 2200 Controller), the board r<br>
or 128KB addressing as shown below.<br>
and new configurations at bo The USE DISCUTILITY Version 5.5 (or later) with<br>
S (Poly-Rianda Model 2200 Controller), the board<br>
or 128KB addressing as shown below.<br>
and new configurations at board location 60A are:<br>
NEW:<br>
2 3 4 5 6 7 8<br>
0 1 1 1 0 0 0

The old and new configurations at board location 60A are:

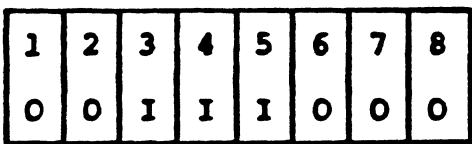

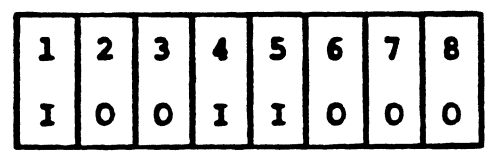

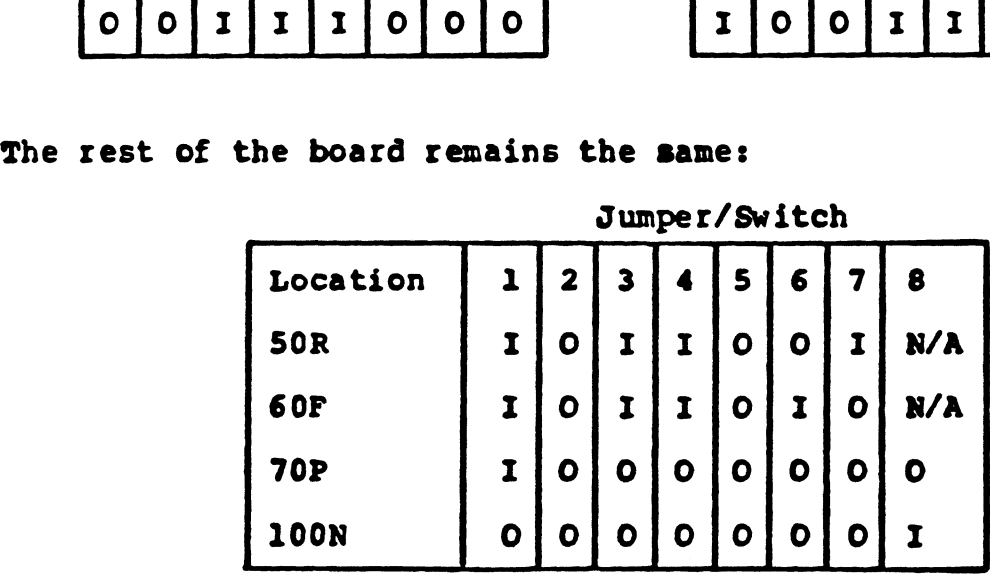

where

I - Jumper in or switch closed/on

O - Jumper out or switch open/off

N/A - Not applicable

 $\overline{\mathbf{a}}$  . POINT DESCRIPTION

÷

ł

TEGH SUPPORT

HARDWARE INFORMATION, TECH SUPPORT FITS.14

TO: MARK 9 Users

FROM: Bardware Tech Support

DATE: July 10, 1986

SUBJ: JUMPER INSTALLATION FOR MARK 9 WITH/WITHOUT BBU

In order to use Battery Backup, the MARK 9 CPU requires the In bruer to use Buttery Buckepy and rank because begans one configuration 'shipped by POINT 4. With Battery Backup, install the jumpers as illustrated in Figure l.

If your configuration is not as described above, Battery Backup cannot be used. Install the jumpers as illustrated in Figure 2.

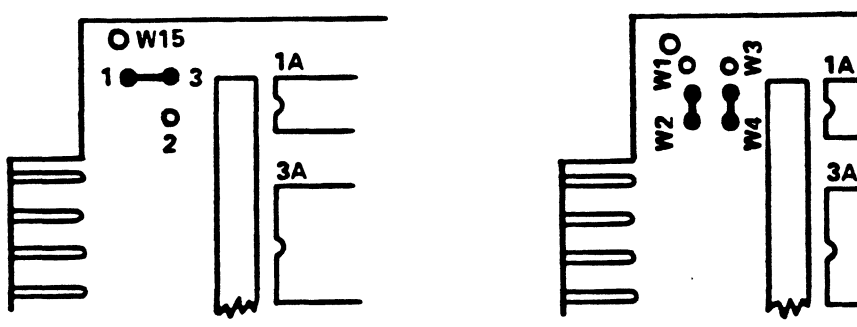

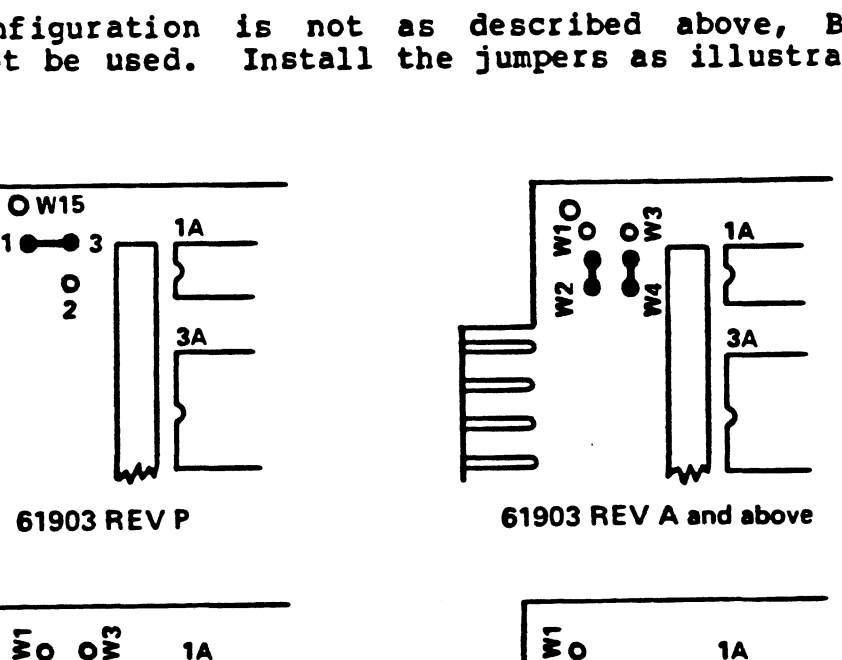

61903 REV P 61903 REV A and above

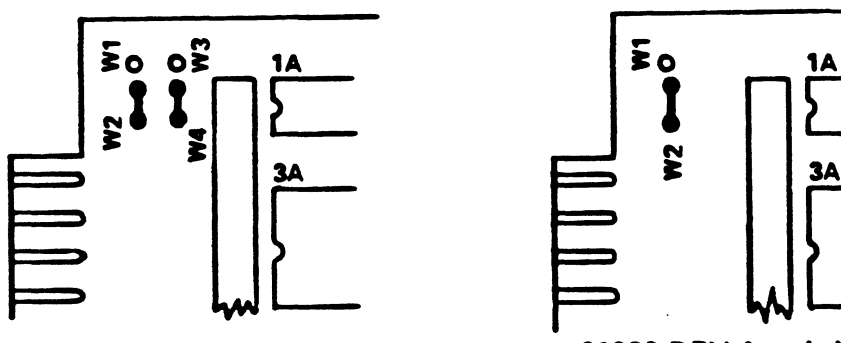

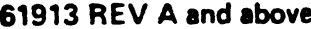

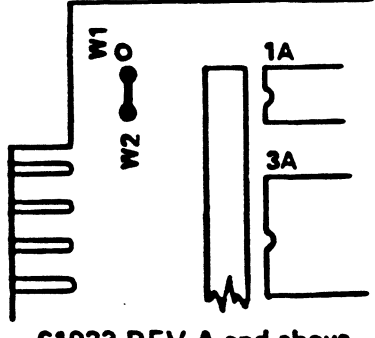

61913 REV A and above 61923 REV A and above

Figure 1. Jumper Installation with Battery Backup

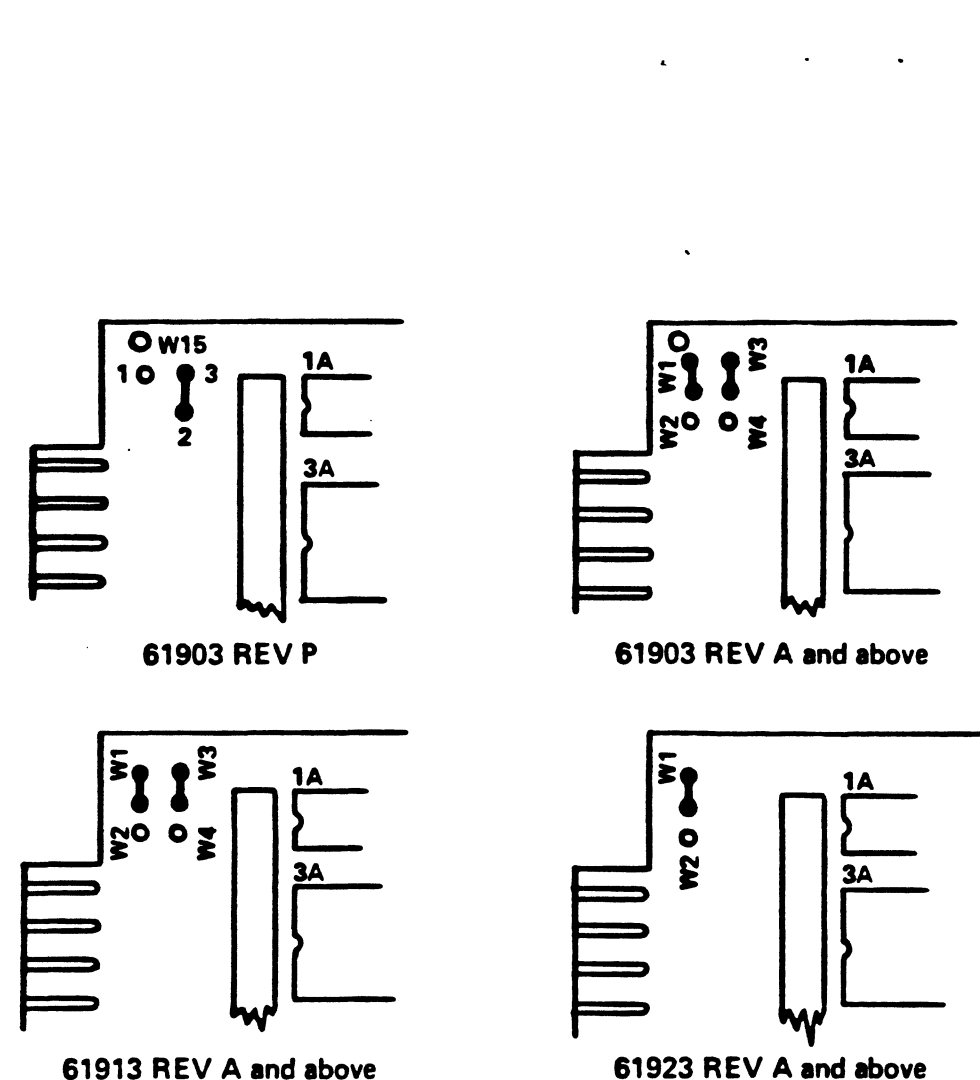

 $\lambda$ 

#### Figure 2. Jumper Installation with No Battery Backup

 $\overline{1}$ 

 $\ddotsc$ 

 $\cdot$ 

## $\sum_{i=1}^{n}$  TECH SUPPL EN THE CHIP SUPPORT

### **HARDWARE INFORMATION, TECHNICAL SUPPORT<br>To: Users of 2/4 Megabyte Lotus Cacl**

To: Users of 2/4 Megabyte Lotus Cache Memory<br>From: Hardware Technical Support

- From: Hardware Technical Support<br>Date: November 10, 1987 (Reissue)
- 
- Subj: Installing and configuring 2/4 MB LCM.

Part Number:

1. 53016-01 --- 2MB LCM with EDAC 2. 53016-02 --- 4MB LCM with EDAC

#### Power Requirements:

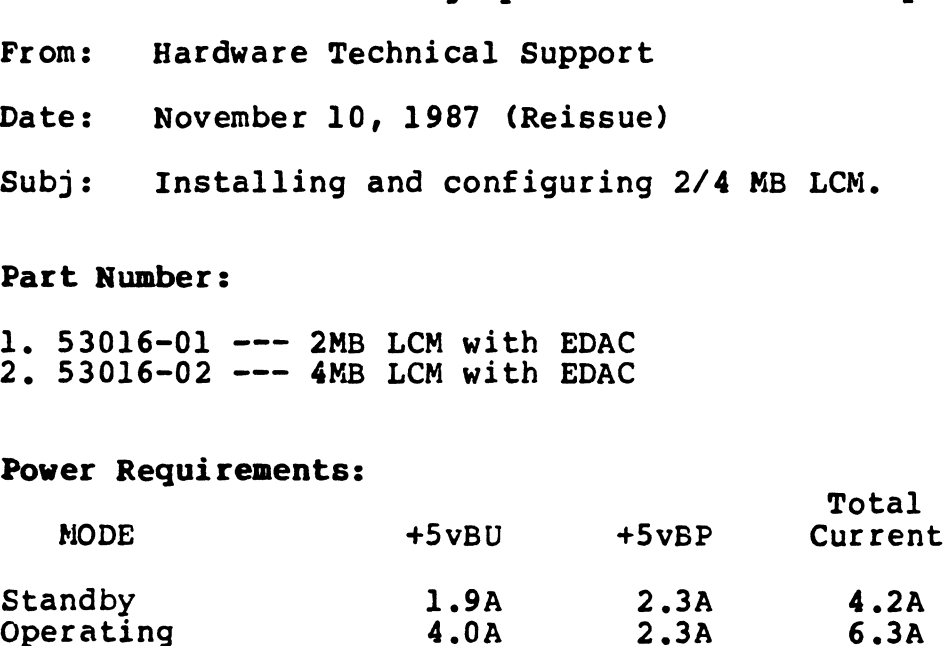

NOTE: Use Operating mode for first LCM and Standby mode for all other LCMs in the system when determining total Power.

 $\blacksquare$  Total  $\blacksquare$ 

#### Power Jumpers:

1. Jumper configuration using the standard power source.

NOTE: If board has Jl connector and no external P/S, Jl NOTE: If board has Jl connector and no externa<br>connector should be covered to prevent injury. ector should be covered to prevent in<br>Jumpers in: Wl.W3.W8.W2l.W4.W5.W6.W7

Jumpers in: W1,W3,W8,W21,W4,W5,W6,W7<br>Jumpers out: W2,W14,W15,W20

Jumpers out: W2,W14,W15,W20<br>2. Jumper configuration with External LCM Power Supply. Jumper configuration wit<br>Jumpers in: W4,W5,W6,W7

Jumpers in: W4,W5,W6,W7<br>Jumpers out: W1,W3,W8,W21,W2,W14,W15,W20

NOTE: To use the External Power Supply requires that the Jl, NO**TE: T**o use the External Power Supply requires that t<br>50 pin connector (PN: 500349) be installed on the LCM.

#### Data Channel hit rates

1. 50% hit rate: Jumper W22 in.

2. 100% hit rate: Jumper W22 out. (Standard) 2. 100% hit rate: Jumper W22 out. (Standard)<br>NOTE. 100% hit rate requires that the LCM be the lowest in 100% hit rate requires that the LCM be the lowest in<br>the Data Channel Priority chain to prevent tie-up of the Data Channel Priority chain to prevent tie-up of the Data Channel by the LCM.

#### Block decode switch settings:

One or more LCM boards may be used on a system. The beginning block address of each LCM board is set in an 4-position dip Switch found at location A30. Start with the largest capacity block address of each LCM board is set in an 4-position dip<br>switch found at location A30. Start with the largest capacity<br>LCM and proceed to the smallest, regardless of their LCM and proceed to the sm<br>installed order in the chassis.

The first LCM board to be defined, set all dip switches to off/open,.

For the remainder of the LCMs to be defined, set the dip ror the remainder of the LCMs to be defined, set the di<br>switch which indicates that board's beginning block address. off/open.<br>For the remainder of the LCMs to be defined, se<br>switch which indicates that board's beginning block<br>Switch Settings (SW1): Location A30<br>MegaBytes already in system: Switch settings:

#### Switch Settings (SW1): Location A30

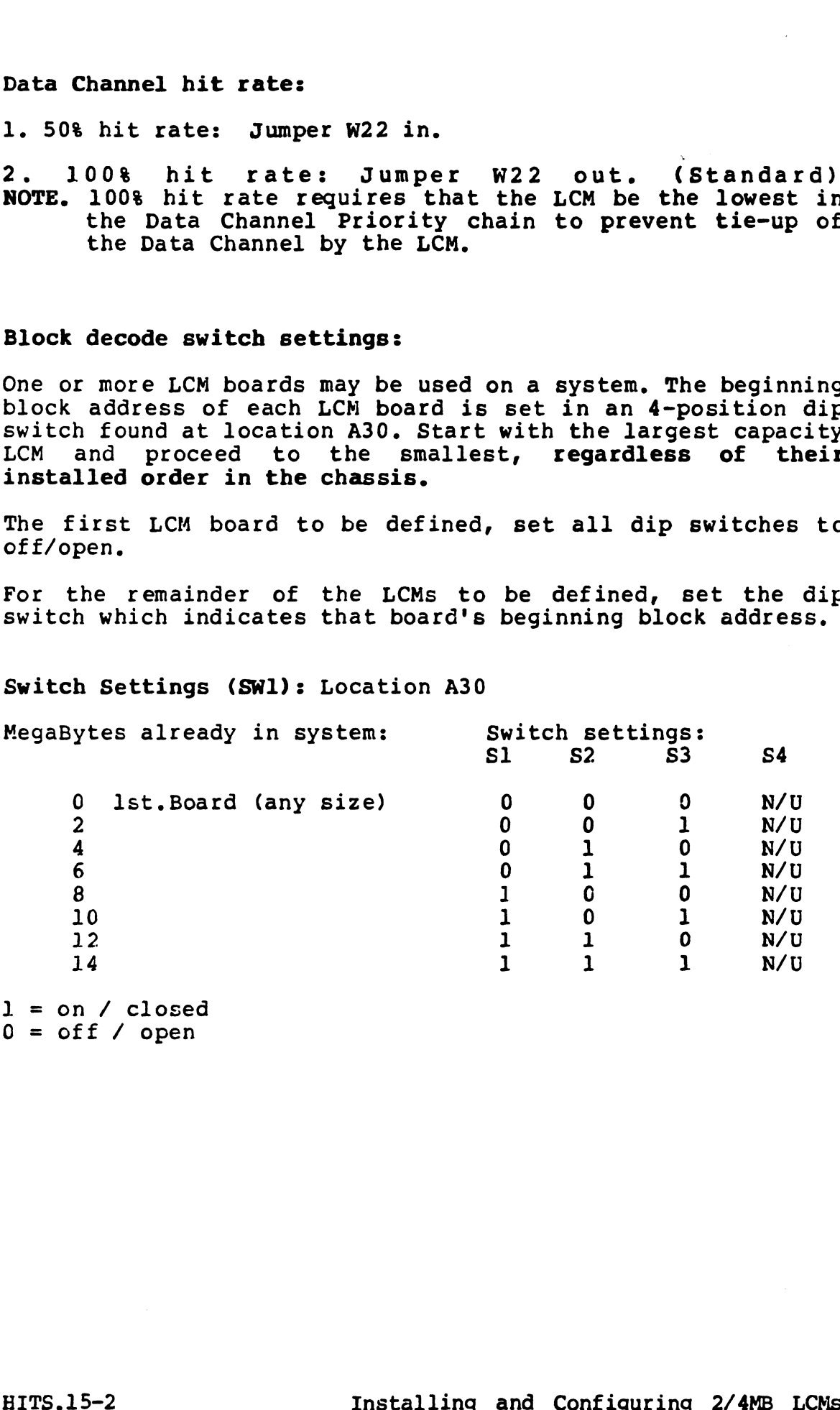

 $1 =$  on / closed  $0 = \text{off}$  / open

#### 2/4 MB LCM Diagnostic:

 $\pmb{\cdot}$ Ì

 $\left\{ \right.$ 

The new Lotus Cache Memory Diagnostic is DI.LCM.2.3 . This diagnostic will work with ALL LCM Memory boards. DI.LCM.2.0 and above will test all the logic on ALL the LCM boards.

The older LCM diagnostic, DI.LCM.1.3, will not test the 2/4 MB LCMS properly. The error Detection and Correction tests will fail. If you change location 224 from 20000 to 40000 then the diagnostic will bypass checking EDAC. With this change you can verify that the boards are installed properly and the memory is O.K.

Diagnostic History of DI.LCM.Xx:

- 1.3 OK with old 1MB LCM boards.
- 2.0 Add 2/4MB LCM, Add Mk 12.
- 2.1 Minor changes to message.
- 2.2 Add Mk 6.
- 2.3 Minor changes to message.

#### Mixing different size LCMs:

In order for the Software to work properly the LCM memory Must be addressed with the largest memory first and the smallest last. You can install both old and new style LCMs together as long as the above rule is followed.

Installing and configuring 2/4MB LCMs HITS.15-3

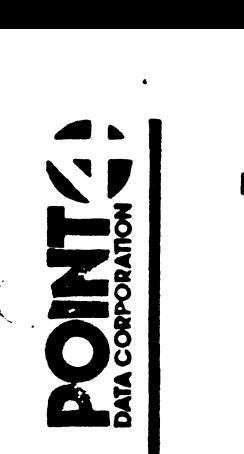

### ECH SUPPOR

## **HARDWARE INFORMATION, TECHNICAL SUPPORT EITS.16**<br>TO: All Point 4 System Users

TO: All Point 4 System Users<br>FROM: Hardware Technical Support

FROM: Hardware Technical Support<br>DATE: November 10, 1987 (Reissue) DATE: November 10, 1987 (Reissue)<br>SUBJ: Power Ratings of Point 4 Systems

When installing computer systems it is necessary to figure the total maximum power consumed and from this the total BTU or heat created by the system.

To calculate total power (Watts) one should use a figure of the maximum power that each power supply on the system can consume. List 1 lists most power supplies for system can consume. List 1 lists most power supplies for<br>Point 4 systems and disk/tape subsystems. List 2 covers most Point 4 systems and disk/tape subsystems. List 2 covers most<br>common pheriperals used on Point 4 systems. If a pheripheral common pheriperals used on Point 4 systems. If a pheripheral does not have a power supply then use the rating of the power supply used with that pheripheral. If a power supply power supply used with that pheripheral. It a power sup<br>is supplied with the pheripheral then use the MAX power is supplied with the pheripheral then use the MAX power<br>(when given) rating when determining total power consumed. (when given) rating when determining total power consumed.<br>Other- wise use the TYPICAL rating.

When determining BTU or heat created by a system use the I'YPICAL power rating of the pheripheral in List 2 or just the power rating of the power supply given in List l. Multiply this rating by 3.41 to find the BTU of that device.

This is not an absolute list. You may examine product spec. and determine a different rating. Use your best judgement when calculating system power and BTU.

#### POWER SUPPLY POWER RATINGS

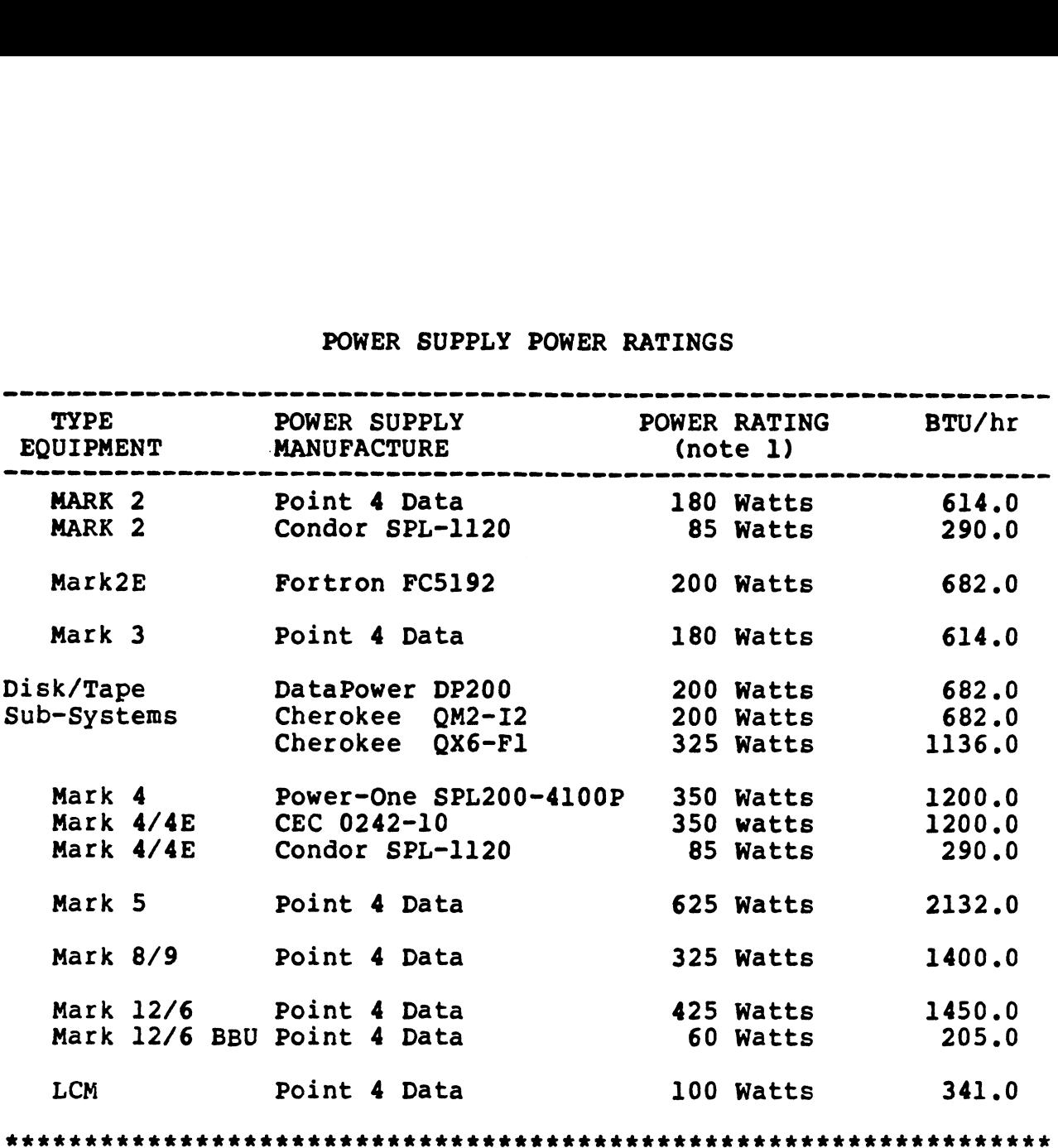

#### Notes:

 $\sqrt{ }$ 

 $\hat{\mathbf{t}}$ 

 $\tilde{\psi}$ 

1. Power ratings for all Power Supplies are for maximum rating.

#### PERIPHERAL POWER CONSUMPTION

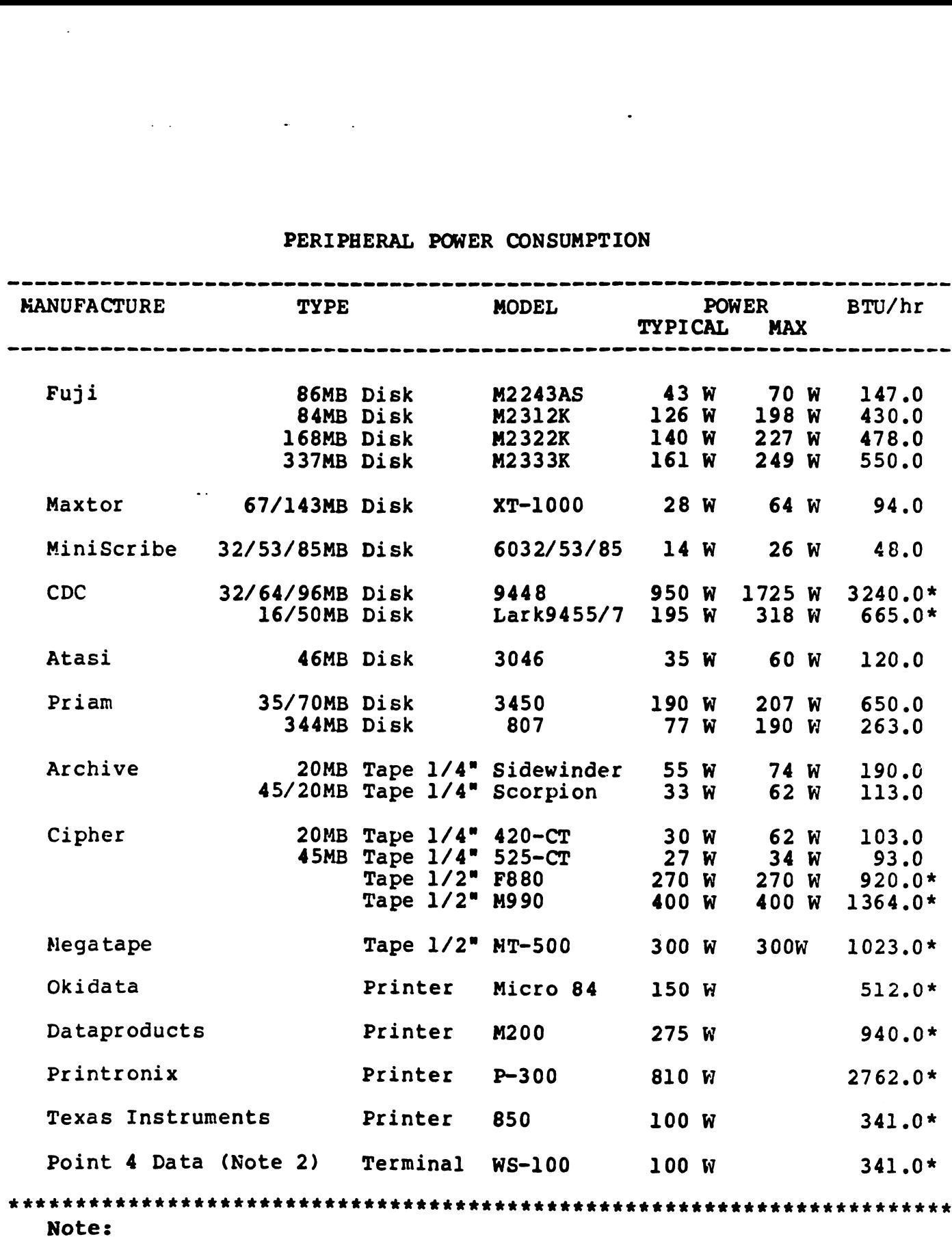

\* Indicates peripheral has a self-contained power supply.

2. Most terminals consume approx. 100 watts of power.

 $\overline{\mathcal{L}}$ 

 $\rightarrow$ 

 $\downarrow$  .

 $\mathbf{r}$ 

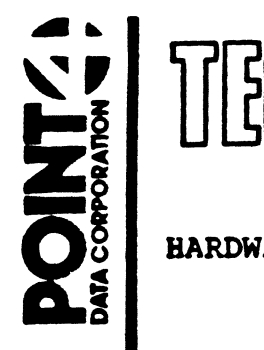

## EGHI SUUPPU HARDWARE INFORMATION, TECH SUPPORT

HARDWARE INFORMATION, TECH SUPPORT<br>TO: MARK 4 Users

FROM: Hardware Tech Support

DATE: September 10, 1986

SUBJ: MARK 4 POWER SUPPLIES

All MARK 4s have a primary or main power supply that provides All MARK 4s have a primary or main power supply that provides<br>DC power to the card cage, cabinet fans, disc drive ‡0, tape DC power to the card cage, cabinet fans, disc drive  $\sharp 0$ , tape drive, and (optional) floppy disk drive.

arive, and toptional) lioppy disk drive.<br>The MARK 4 will have an Auxiliary power supply to power The MARK 4 will have an Auxiliary power supply to power<br>additional hard diec drive(s) if more than one hard diec is additional hard disc drive (s) if more than one hard disc is<br>installed in the cabinet.

#### MAIN POWER SUPPLY

There are two main power supplies in use for MARK 4 systems. There are two main power supplies in use for MARK 4 systems.<br>The original power supply used a switching power supply module There are two main power supplies in use for MARK 4 systems.<br>The original power supply used a switching power supply module<br>manufactured by Power One. The later power supply uses a The original power supply used a switching power supply module<br>manufactured by Power One. The later power supply uses a<br>switching power supply module manufactured by CEC. The two manuractured by Power One. The later power supply uses a<br>switching power supply module manufactured by CEC. The two<br>power supply assemblies have different AC and DC terminal<br>pin-outs and use different DC cable harnesses. T pin-outs and use different bu cable nafnesses. The power<br>supply assemblies are interchangeable if the entire assemblies are changed. ower supplies in use for MARK 4 system<br>pply used a switching power supply modur<br>one. The later power supply uses<br>ly module manufactured by CEC. The t<br>ies have different AC and DC termin<br>fferent DC cable harnesses. The pow<br> Dires have different AC and DC cornain<br>
different DC cable harnesses. The pow<br>
re interchangeable if the entire assembli<br>
Complete Basic DC Cable<br>
Power Supply Switching P/S `Assembly

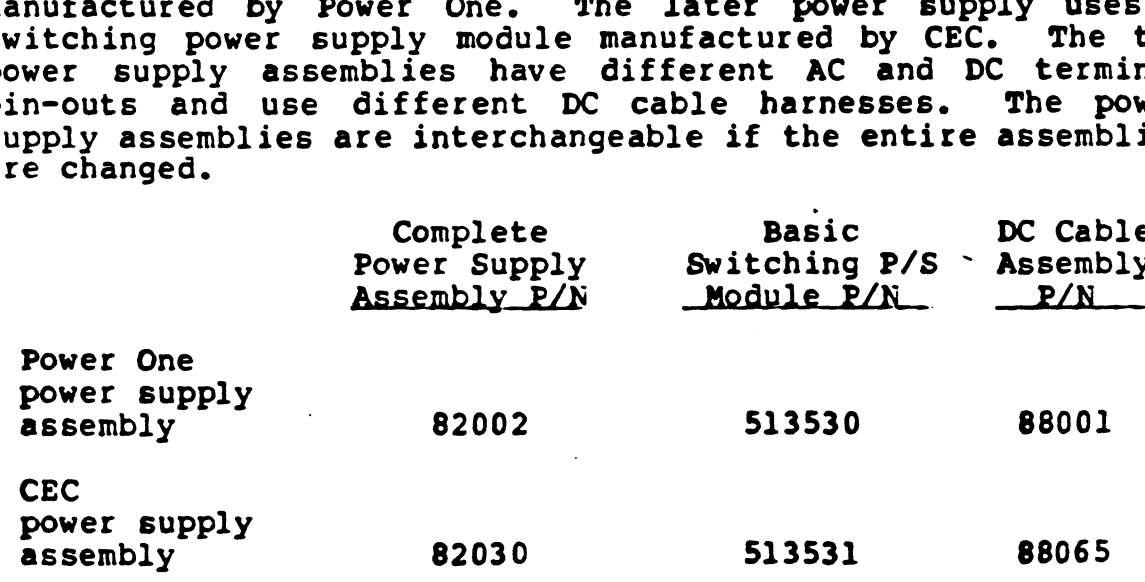

The complete power supply assembly includes: chassis/mounting The complete power supply assembly includes: chassis/mounting<br>frame, basic switching power supply module, AC power switch/ frame, basic switching power supply module, AC power switch/<br>relay board, and DC cable assembly.

POINT 4 DATA CORPORATION « 15442 De! Amo Avenue © Tustin, CA 92680-6445 © (714) 836-2225 © Telex 4722040 P4DC

#### Replacing an Old Main Power Supply with a New Power Supply

If you are replacing an old main power supply with a new power It you are replacing an old main power supply with a new power<br>supply it is recommended that you replace the entire power supply If you are replacing an old main power supply with a new power<br>supply it is recommended that you replace the entire power supply<br>assembly. The old power supply assembly is part number 82002. assembly. The old power supply assembly is part number 82002.<br>The new (replacement) power supply assembly is part number 82030. The new (82030) power supply assembly includes the 88065 DC cable. Replacing an Old Main Power Supply with a Rew Power Supply of the Main Power Supply with a Rew Power Supply it is recommended that you replace the entire passembly. The old over supply assembly is part number new (62030) p supply it is recommended that you replace the entire p<br>
assembly. The old over supply assembly is part number supply assembly is part number of the new (82030) power supply assembly includes the<br>
rhe new (82030) power supp Replacing an Old Main Power Supply with a New Power Supply if is recommended that you are place the entire parameters in an assembly. The old power supply assembly is part number that we improve the entire part of the new

The basic switching power supply module (513530) in the old power supply assembly (82002) can be replaced with a new basic switching power supply module (513531). If the basic switching power supply module is updated, the old DC cable (88001) will power supply module is updated, the old DC cable (88001) will<br>have to be replaced with a new DC cable (88065).

#### POWER ONE POWER SUPPLY

The following is a description of the 82002 power supply with Power One module; see Figure l.

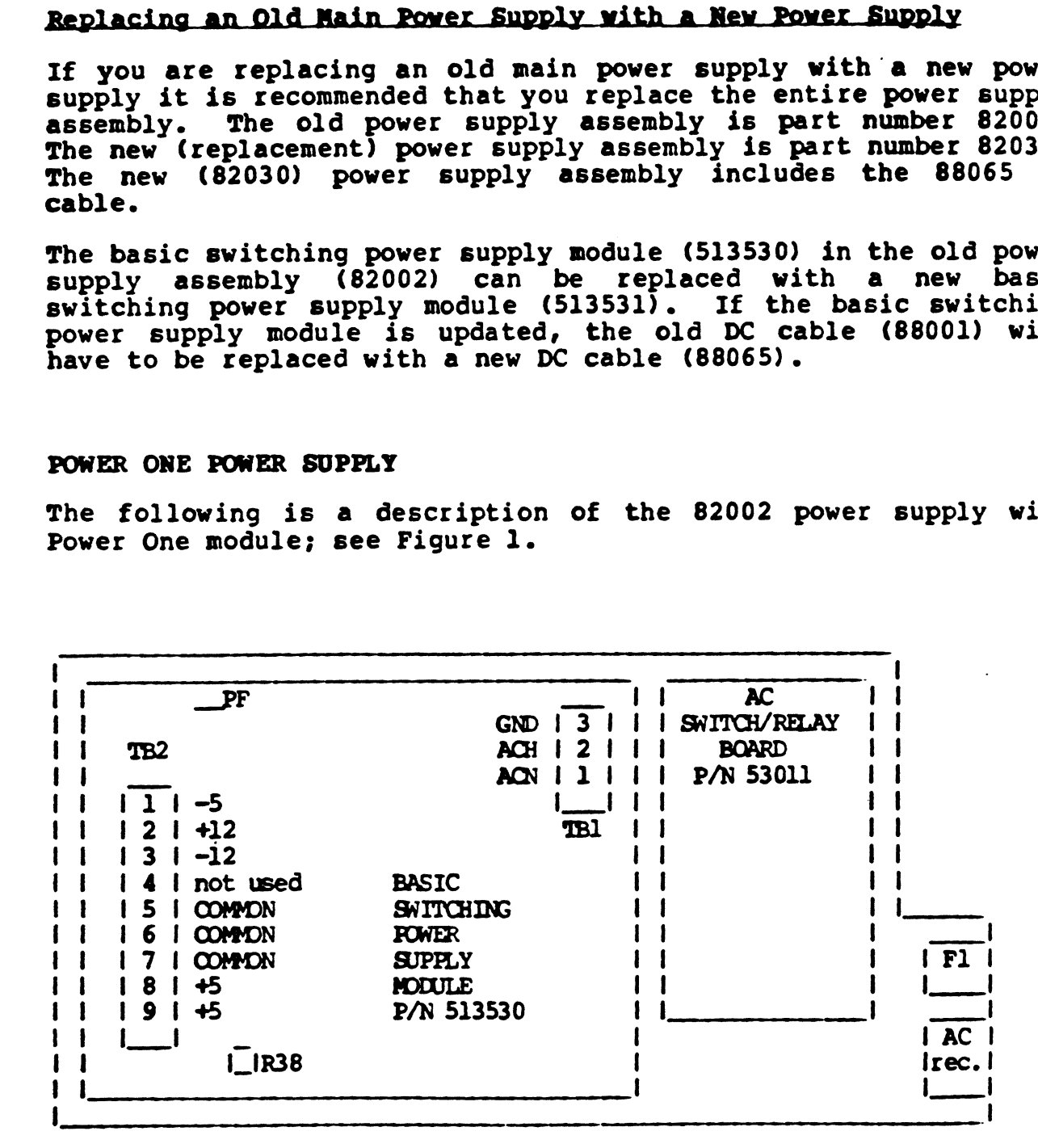

#### Figure 1. P/N 82002, Complete Main Power Supply Assembly with Power One Basic Switching Power Supply Module

#### POWER ONE POWER SUPPLY (CONT)

 $\mathbf{I}$ 

 $\bullet$ 

 $\hat{\mathbf{v}}$ 

#### Pin Assignments for TB2 (DC Voltages, Output)

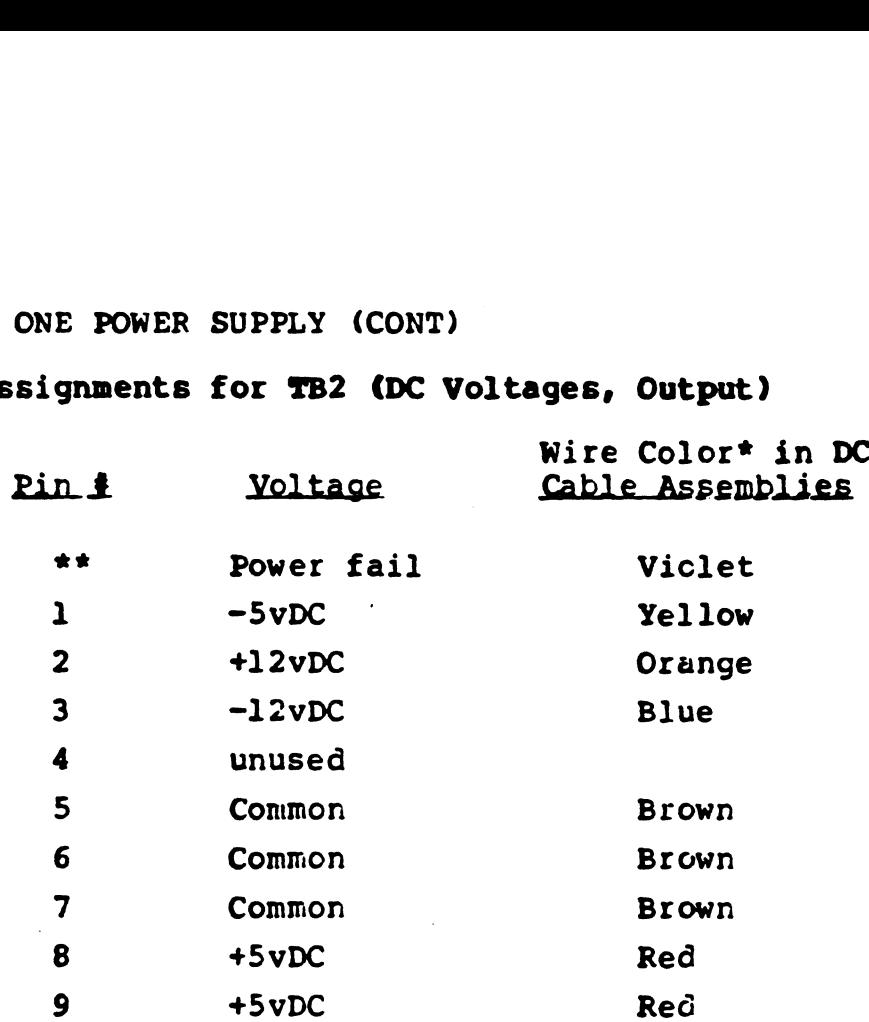

\*Color refers to wire color in cable harness. \*\*Located above pin l.

The wires to the DC fans are both black. The ribbed wire should The wires to the DC fans are both black. The ribbed wire should<br>go to the -12 volts and the smooth wire should go to ground. Make go to the -12 volts and the smooth wire should go to gro<br>sure that the fans blow air out the back of the cabinet. ires to the DC fans are both black. The -12 volts and the smooth wire shout<br>hat the fans blow air out the back of<br>signments for TB1 (AC Voltages, Input)<br>Pin # Voltage Wire Color\*

#### Pin Assignments for TBl (AC Voltages, Input)

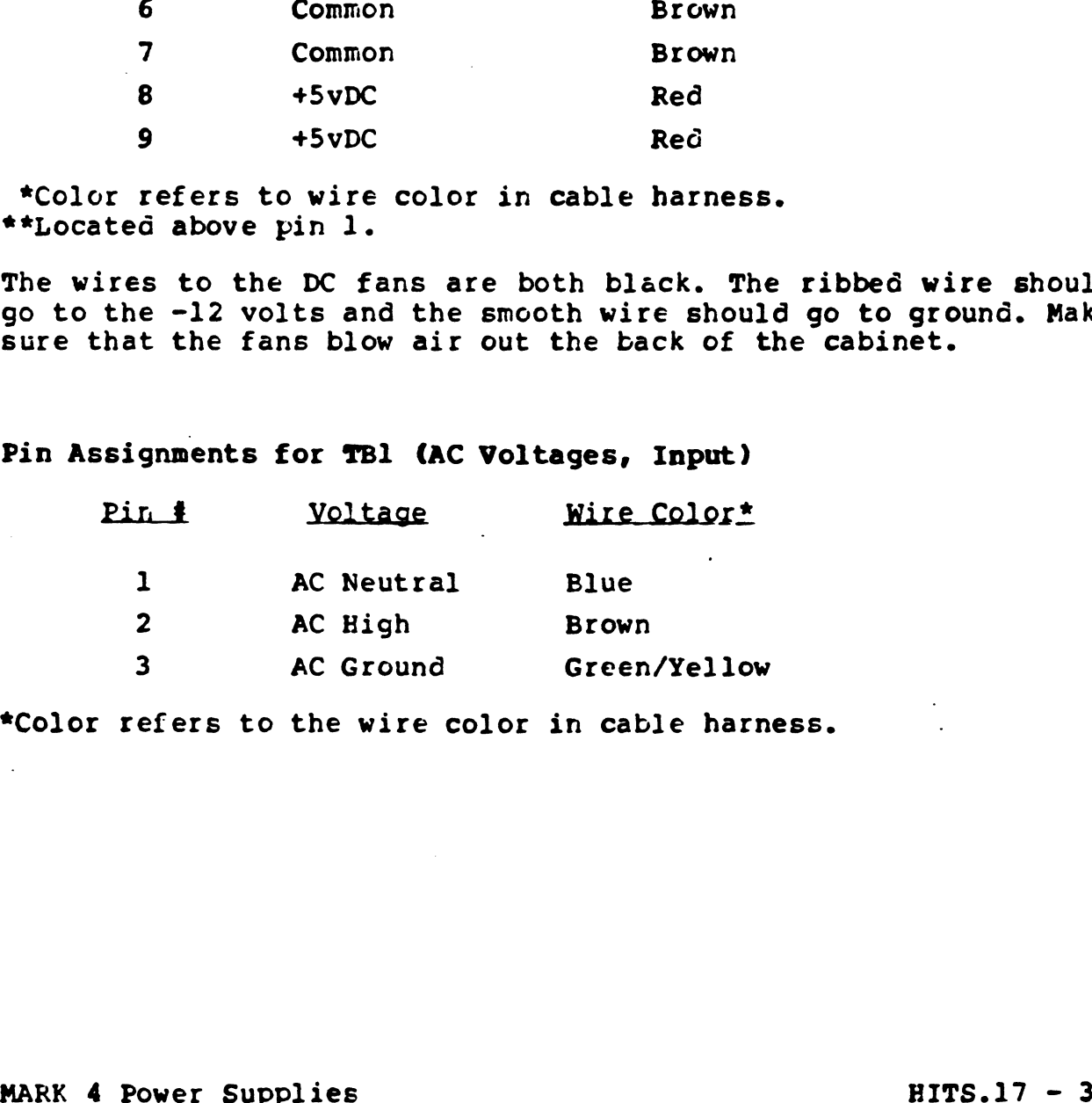

\*Color refers to the wire color in cable harness.

#### POWER ONE POWER SUPPLY (CONT)

#### Checking/Adjusting 513530 Main Power Supplies

In the Power One switching power supply modules (P/N 513530), the pot that adjusts the +5vDC also adjusts the +l2vDC output. Whenever the pot is adjusted, both outputs must be checked.

Voltages should be measured with the disc drive up to speed and the system running Self Test.

The +12vDC should be measured at the terminal block on the power Supply.

The +5 volts should be measured at the terminal block on the backplane.

#### PROCEDURE:

 $\mathbf{I}$ 

Remove the right side panel.

All devices should be connected, e.g., the disc drive, tape Crive, CPU and PIE. The disc should be up to speed and the system should be running Self Test when checking or adjusting voltages.

Measure the +5 and +12 volt outputs.

The +5 should be 5.05 volts at the terminal block on the backplane.

The +12 should NOT EXCEED 12.5 volts at the terminal block on the power supply.

CAUTION: Because one adjustment pot effects both outputs, caution CAUTION: Because one adjustment pot effects both outputs, caution<br>must be taken to make sure neither voltage goes too high during must be taken to make sure neither voltage goes too high during the adjustment procedure.

WARNING: the adjustment pot is very sensitive.

Adjust R38 (located just below TB2) on the switching power supply module for +12vDC output to be 12.5 volts.

Check the +5v at the backplane; if it is above 5.05, adjust it down to 5.05. |

If you cannot get the +5 up to 5.05 and keep the +12 below 12.5 volts, call POINT 4 Tech Support for assistance.

#### CEC POWER SUPPLY

 $\sqrt{ }$ 

The following is a description of the 82030 Power Supply, with CEC module; see Figure 2.

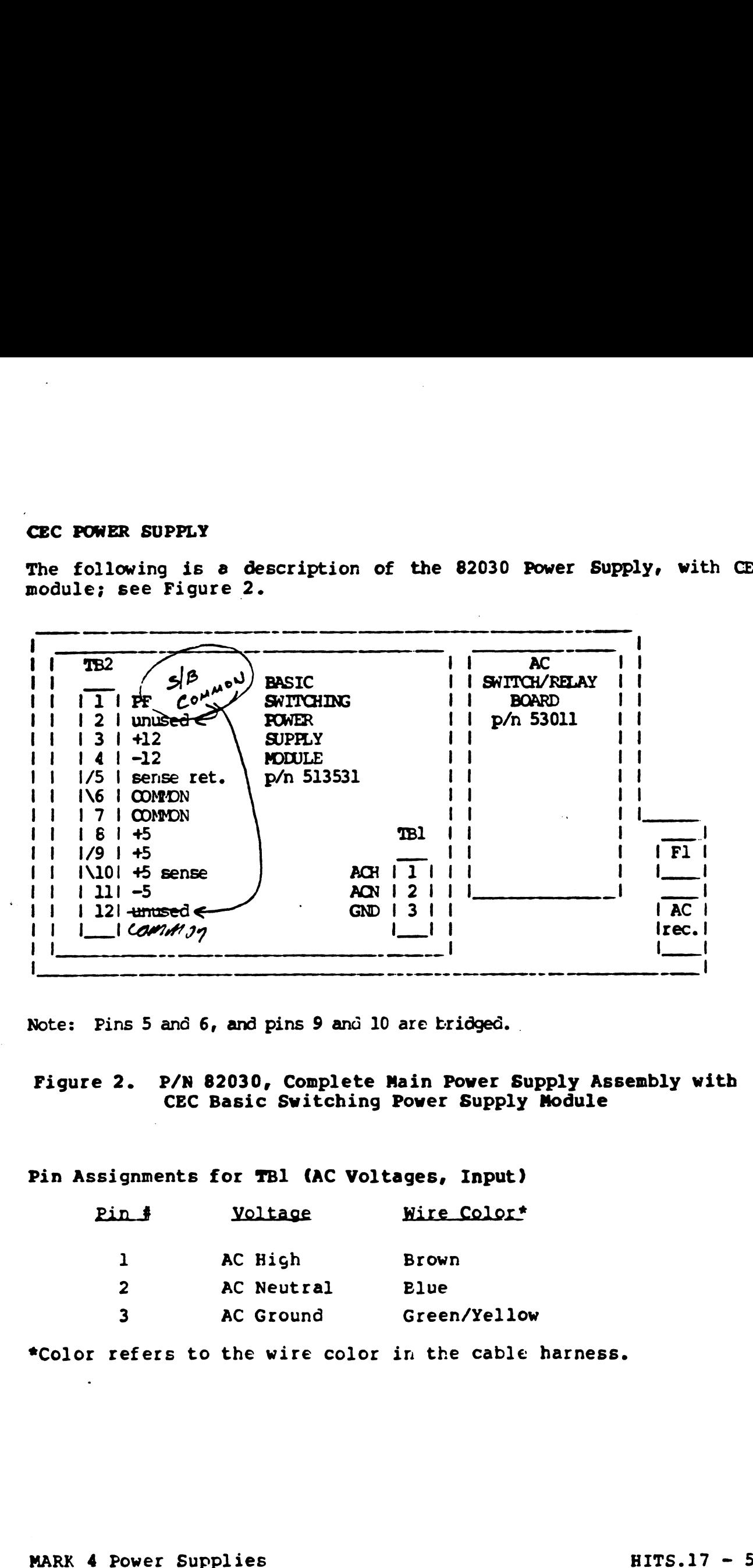

Note: Pins 5 and 6, and pins 9 and 10 are bridged.

### Figure 2. P/N 82030, Complete Main Power Supply Assembly with CEC Basic Switching Power Supply Module e 2. P/N 82030, Complete Main Power Supply<br>CEC Basic Switching Power Supply<br>ssignments for TBl (AC Voltages, Input)<br>Pin # Voltage Wire Color\*

Pin Assignments for TBl (AC Voltages, Input)

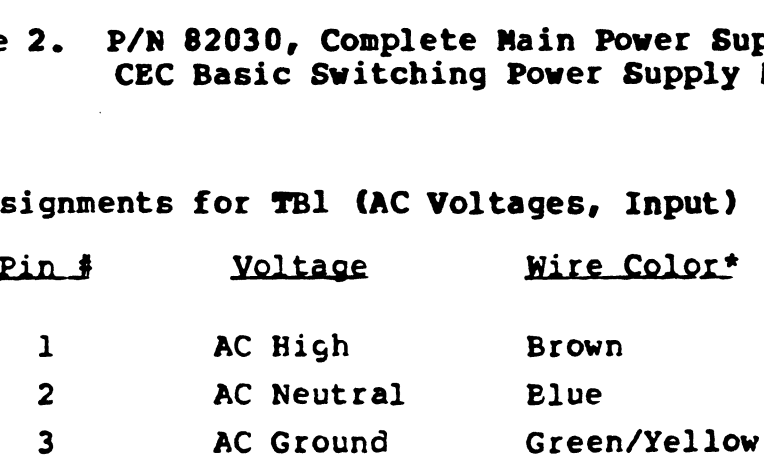

\*Color refers to the wire color in the cable harness.

#### CEC POWER SUPPLY (CONT)

 $\zeta$ 

Pin Assignments for TB2 (DC Voltages, Output)

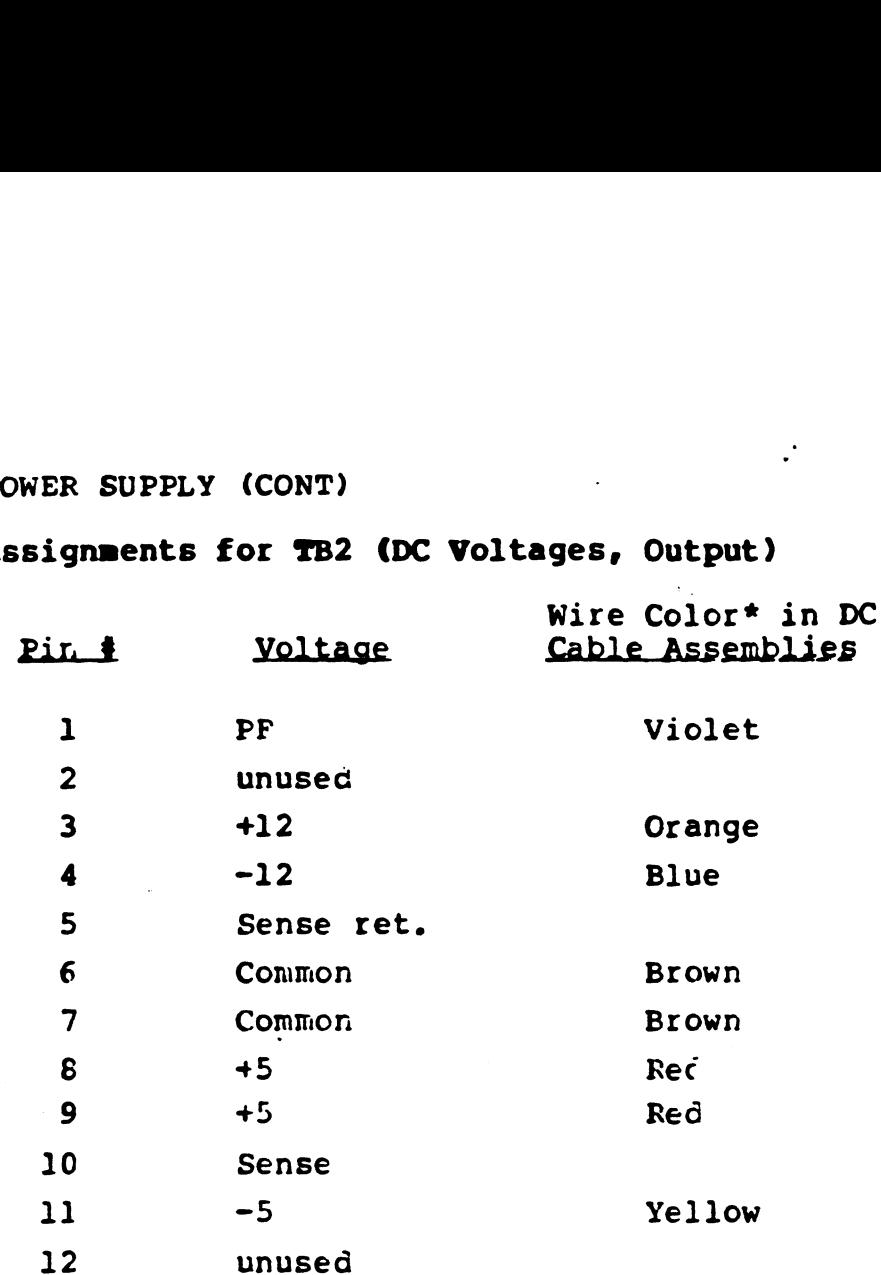

\*Colcr refers to wire color in cable harness.

The wires to the DC fars are both black. The ribbed wire should The wires to the DC fans are both black. The ribbed wire should<br>go to the -12 volts and the smooth wire should go to cround. The go to the -12 voits and the smooth wire should g<br>fans should blow air out the back of the cabinet.

HITS.17 - 6 MARK 4 Power Supplies

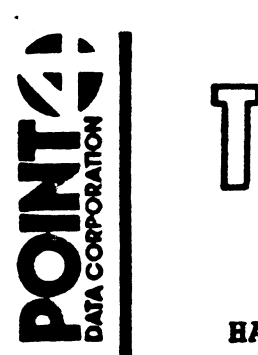

À

## TEGT SUPPORT

#### HARDWARE INFORMATION, TECHNICAL SUPPORT FITS.18

TO: 8 Slot Chassis & Power Supply Users **TO: 8 Slot Chassis & Power Supp<br>FROM: Hardware Technical Support<br>DATE: December 10, 1987 (Reissue)** 

- FROM: Hardware Technical Support
- 

DATE: December 10, 1987 (Reissue)<br>SUBJECT: 8 SLOT CHASSIS AND POWER SUPPLIES.

#### Power Monitor Board:

1. Assembly No. 53015

The latest revision of this power monitor board is -A8. This rev board has all the latest ECO's and does not have the power fail sensitivity problem. This rev board is better than boards with R45 adjusted fully CCW. The assembly number and revision is located at the bottom middle of the board. Customers are encouraged to upgrade to the latest revision. Contact Customer Service at ext. 55l.

2. Assembly No. 53046

This is the new Power Monitor board. This board is required if you are going to upgrade to Battery Backup. See requirements for Battery Backup in this same HITS bulletin.

#### Keyswitchess:

The keyswitch is not a field replaceable item for two reasons:

- 1. The nut behind the keyswitch requires a special tool to install it correctly.
- 2. There are different styles of keyswitch/cable assemblies that go with different minipanels. Therefore the entire minipanel assembly should be replaced as the smallest part.

#### Requirements for Battery Backup:

- 1. If used with a Mark 12 CPU its Firmware must be revision 91011-xX. All Mark 6 CPUs will work with BBU.
- 2. Main Power Supply (P/N: 513550) must be revision R or higher. This is the manufactures (CEC) revision and is located within the CEC label.
- Extended Memory must have revision 91010-XX Firmware and the Assembly must have ECO 1606 installed. ECO 1606 is only installed on Extended Memories if BBU is to be used. If installed on Extended Memories ir BBU is to be used. If<br>resistor pack is installed at location 25D-1 then you have resistor pack is installed at location 25D-I then you have<br>ECO 1606 on your Extended Memory. All Extended Memories boards must have ECO 1606 if they are in a system with BBU Power Supply.
- The 8 slot chassis Mini-Panel (P/N: 82021) must have a key switch that can go from 'On' to 'Auto' without a power loss. Mini-Panel pcb with revision D or higher will work. If your Mini-Panel pcb is not at Revision D then the ENTIRE Mini-Panel Assembly must be returned for upgrade.
- 5. The Power Monitor must be a 53046 Assembly.
- 6. The Battery Backup AC line fuse installed. This is a 2 Amp slow blow  $(P/N: 504120)$ . 5. The Power Monitor must be a 53046 Assembly.<br>
6. The Battery Backup AC line fuse installed. This is a 2 Am<br>
slow blow (P/N: 504120).<br>
7. IRIS R9 and above is required for Battery Backup.<br>
Reference:<br>
Further information
- 7. IRIS R9 and above is required for Battery Backup.

#### Reference:

 $\mathbf{I}$ 

Further information on Point 4 Data Power Supplies can be found in Marketing Bulletin 37. Dated January 21, 1987.

 $\ddot{\cdot}$ on :

## $\left[\begin{smallmatrix} 1 & 1 & 1 \ 1 & 1 & 1 \end{smallmatrix}\right], \left[\begin{smallmatrix} 1 & 1 \ 1 & 1 \end{smallmatrix}\right], \left[\begin{smallmatrix} 1 & 1 \ 1 & 1 \end{smallmatrix}\right], \left[\begin{smallmatrix} 1 & 1 \ 1 & 1 \end{smallmatrix}\right], \left[\begin{smallmatrix} 1 & 1 \ 1 & 1 \end{smallmatrix}\right], \left[\begin{smallmatrix} 1 & 1 \ 1 & 1 \end{smallmatrix}\right], \left[\begin{smallmatrix} 1 & 1 \ 1 & 1 \end{smallmatrix}\right], \left[\begin{smallmatrix} 1 & 1 \ 1 & 1 \end{smallmatrix}\$ WELL SUPPORT

EARDWARE INFORMATION, TECH SUPPORT<br>TO: POINT 4 Equipment Users

FROM: Hardware Tech Support

DATE: Reissued March 10, 1987

SUBJ: RS232, SERIAL INTERFACES, AND NEW MODULAR CONNECTORS

#### GENERAL NOTES ABOUT RS232-C

#### EIA Recommendations

The EIA RS232-C spec recommends that the cable length does not The EIA RS232-C spec recommends that the cable length does not<br>exceed 50 feet. The capacitance of the line should not exceed exceed 50 feet. The capacitance of the line should not exceed<br>2500 pF; this includes the cable, transmitter, and receiver EXECUTE INFORMATION, TECH SUPPORT<br>TO: POINT 4 Equipment Users<br>TO: POINT 4 Equipment Users<br>FROM: Bardware Tech Support<br>DATE: Reissued March 10, 1987<br>SUBJ: RS232, SERIAL INTERFACES, AND NEW MODULAR CONNECT(<br>DATE: REAR NOTES

Adhering to these recommendations should allow baud rates up Adhering to these recommendations should allow baud rates up<br>to 19,200. The EIA recommendations are usually considered to<br>be extremely conservative, and these recommendations are be extremely conservative, and these recommendations are<br>routinely exceeded. Cable lengths up to 500 feet will usually routinely exceeded. Cable lengths up to 500 feet will usually<br>work at 9600 baud. If cable length is excessive, the baud rate work at 9600 baud. If cable length is excessive, the baud rate may need to be lowered.

#### Voltages

The RS232-C spec says that positive voltages should be at least +3 volts (not to exceed +25 volts), and negative least  $+3$  volts (not to exceed  $+25$  volts), and negative voltages should be at least  $-3$  volts (not to exceed  $-25$ volts). Voltages between +3 and -3 volts may cause undesirable results.

Some devices use voltages that are not in compliance with the resures.<br>Some devices use voltages that are not in compliance with the<br>RS232-C spec. For example, some devices use +12 or +5 volts RS232-C spec. For example, some devices use +12 or +5 volts<br>as a high signal level and 0 volts as a low level; 0 volts is<br>not a legitimate voltage. Devices that use 0 volts as a low as a high sight level and 0 volts as a low level, 0 volts is<br>not a legitimate voltage. Devices that use 0 volts as a low<br>level on the status line will not work with most POINT 4<br>equipment. Most POINT 4 equipment requires equipment. Most POINT 4 equipment requires  $-3$  volts as a low signal level on the status lines.

#### CABLING

#### Unused Wires

If a cable has wires that are not being used by the device, the wires should be disconnected at both ends. If these wires are wires should be disconnected at both ends. If these wires are<br>left connected to the system and are not held high or low by an<br>RS232 driver in the device, the wires will pick up crosstalk from<br>adjacent wires and send the cr RS232 driver in the device, the wires will pick up crosstalk from adjacent wires and send the crosstalk to the system. If the<br>crosstalk is picked up on status input or on data input lines,<br>the changing input will cause unnecessary interrupts. The effect adjacent wires and send the crosstalk to the system. If the crosstalk is picked up on status input or on data input lines, the changing input will cause unnecessary interrupts. The effect could be BASIC errors, system halts, or system slowdown. MARK 2E, MARK 4, and MARK 4E systems may also fail self test if there is crosstalk on unused wires.

#### A/B Switches

A manual switch that allows one CRT or printer to be connected to multiple systems is commonly called an A/B switch.

multiple systems is commonly called an A/b switch.<br>The commonly available A/B switches switch all 24 signals,<br>leaving the lines to the unselected port open. This kind of leaving the lines to the unselected port open. This kind of switch leaves both the status line to the system and the data<br>line to the system open. These lines can pick up crosstalk and send it to the system.

Any unused lines should be cut at the system end of the cables. However, the lines that are used are open and are therefore susceptible to crosstalk.

#### POINT 4 Tri-Tail Switch P/N 977013

This switch is intended for use with one CRT and two systems. This switch is intended for use with one CRT and two systems.<br>The unselected data line is grounded inside the switch and should This switch is intended for use with one CRT and two systems.<br>The unselected data line is grounded inside the switch and should<br>cause no problems. Status lines are not passed through or cause no problems. Status lines are not passed through or<br>switched; the status lines should be cut at the system end of the The diserected data line is grounded listed the switch and should<br>cause no problems. Status lines are not passed through or<br>switched; the status lines should be cut at the system end of the<br>cables. If the tri-tail plugs di switched; the status lines should be cut at the system end of the<br>cables. If the tri-tail plugs directly into the system, cut the<br>status line in the connector of the tri-tail. If the tri-tail is cables. If the tri-tail plugs directly into the system, cut the status line in the connector of the tri-tail. If the tri-tail is connected to the system through an intermediate cable, cut the status line at the system end of the intermediate cable. If the status lines are cut at the system end of the cables, these Switches should not cause any problems.

#### Shielding

POINT 4 recommends the use of shielded R&232 cables. The shield shierding<br>POINT 4 recommends the use of shielded RS232 cables. The shield<br>is required for FCC compliance. The shield will also help to is required for FCC compliance. The shield will also help to<br>protect the system and device from static discharges, and from protect the system and device from static discharges, and from<br>induced voltages (lightning).

We have received calls from the field about systems that have been damaged by lightning. While there is no absolute protection been damaged by lightning. While there is no absolute protection<br>from a direct lightning strike, shielded cables should eliminate<br>the damage in most cases and reduce the damage in more severe cases.

The shield of the cable should have a good electrical connection to earth ground at both ends of the cable.

When a cable leaves a building, the shield should be tied to earth ground at the point of exit.

NOTE: POINT 4 products have separate signal ground and chassis ground. The shield should be connected to the chassis ground.

On the POINT 4 model 322 connector panel, the shield should be connected to pin 1. On an unmodified 322 panel, all pin 1's are On the POINT 4 model 322 Connector panel, the shield should be<br>connected to pin 1. On an unmodified 322 panel, all pin 1's are<br>connected together, but are not connected to chassis ground. connected together, but are not connected to chassis ground.<br>POINT 4 is in the process of creating an Engineering Change to<br>add a ground wire to the 322. When the ECO is complete, a Field add a ground wire to the 322. When the ECO is complete, a Field Change Notice will be published showing how and where to add the ground wire to the 322. connected together, but are not connected to chassis ground.<br>connected together, but are not connected to chassis ground.<br>No and a ground wire to the 322. When the ECO is complete, a Field<br>Change Notice will be published s

 $\bullet$ 

 $\mathbf{I}$ 

#### MODULAR CONNECTORS

POINT 4 has recently incorporated a new type of connector for the RS232 serial interface. The DB25 connector is being replaced by a modular RJ series connector similar to the modular telephone connectors. The RJ connectors are much smaller than the DB25s a modular RJ series connector similar to the modular telephone<br>connectors. The RJ connectors are much smaller than the DB25s<br>and will allow more connectors in a smaller space. The new RJ and will allow more connectors in a smaller space. The new Ru<br>connectors are used on the MARK 2E, and will be used on products to be released in the near future.

The connectors are of two types: plug and jack. A jack is the female connector, like the connector at the back of a MARK 2E or female connector, like the connector at the back of a MARK 2E or<br>a telephone outlet mounted in the wall; a plug is the male a telephone outlet mounted in the wall; a plug is the<br>connector, like on the end of a telephone cord or data cable.

It is our expectation that you will be using the new modular data It is our expectation that you will be using the new modular data<br>jacks when wiring new sites. The following discussion should be jacks when wiring new sites. The following discussion should be useful to you when installing this kind of wiring, making your own cables, and dealing with this new type of connector.

#### Possible Bazards

 $\mathbf{I}$ 

There is a possible hazard in using connectors that are similar There is a possible hazard in using connectors that are similar<br>to telephone connectors; a telephone may get plugged into a data<br>jack or a CRT may get plugged into a telephone jack. The hazard jack or a CRT may get plugged into a telephone jack. The hazard<br>arises from the differences in voltage:

- e RS232 uses + and -12 volts (typically).
- @e Regular outside phone lines use 48 and 90 volts.
- @ PBX systems (internal phone systems) use voltages varying from 5 volts to 90 volts.

The possibilities for damage resulting from connecting unlike connectors and jacks are given below:

- e If a CRT is plugged into a regular outside phone line, the phone line will probably be OK but the CRT will probably be severely damaged (especially if the phone line tries to ring the phone; regular phones take 90 volts to ring).
- e If a CRT is plugged into an inside (PBX) line, both the PBX and the CRT may be damaged.
- e If a regular phone is plugged into a data jack, both will probably survive (but there are no guarantees).
- @® If an inside (PBX) phone is plugged into a data jack, both may be damaged.

HITS.19 - 4 RS232, Serial, and Modular

 $\blacksquare$ 

Fortunately, there are data plugs and jacks available that are Fortunately, there are data plugs and jacks available that are<br>keyed so a CRT cannot be plugged into a telephone jack. A keyed so a CRT cannot be plugged into a telephone jack. A<br>telephone can still be plugged into a data jack, even if the data Fortunately, there are data plugs and<br>keyed so a CRT cannot be plugged is<br>telephone can still be plugged into a d<br>jack is keyed.

In our own facility, we use different shapes and colors for data and gack is keyed.<br>In our own facility, we use different shapes and colors for data and<br>phone jacks. The jacks are also clearly labeled, "PHONE" and phone jacks. The jacks are also clearly labeled, "PHONE" and

#### Variations of RJ Connectors

 $\left($ 

The RJ series of connectors has several variations. The easiest way to describe the variations is to describe the number of The RJ series of connectors has several variations. The easiest<br>way to describe the variations is to describe the number of<br>possible pin positions and the number of pins installed.<br>Numbering is by position, not by installe possible pin positions and the number or pins installed.<br>Numbering is by position, not by installed pins. The first<br>possible position is always position 1 even if no pin is possible position is always position 1 even if no pin is<br>installed. For example in a 6-position, 4-pin plug, the first pin is at position 2 as illustrated below. ies of connectors has several variation<br>
scribe the variations is to describe<br>
pin positions and the number of pin<br>
is by position, not by installed plin<br>
position is always position 1 even<br>
For example in a 6-position, 4

The available connectors are described below for your general pin is at position 2 as illustrated below.<br>The available connectors are described below for your general<br>information. Please note that only the 8-position, 8-pin information. Please note that only the 8-position, 8-pin connector meets FCC requirements.

- @e 4-position, 4-pin = These are physically smaller than all the other connectors and are not compatible. This is frequently other connectors and are not compatible. This is frequently called a handset connector in the telephone industry. We do not use this connector.
- @e 6-position, 4-pin This is frequently called a linecord 6-position, 4-pin - This is frequently called a linecord<br>connector in the telephone industry, it is slightly larger 6-position, 4-pin - This is frequently called a linecord<br>connector in the telephone industry, it is slightly larger<br>than the handset connector. There are 6 possible pin connector in the telephone industry, it is slightly larger<br>than the handset connector. There are 6 possible pin<br>positions, but only the inner 4 have contact pins. The outer than the handset connector. There are 6 possible pin<br>positions, but only the inner 4 have contact pins. The outer<br>positions have no contacts. These plugs will fit into any 6, 8, or 10-position jack.

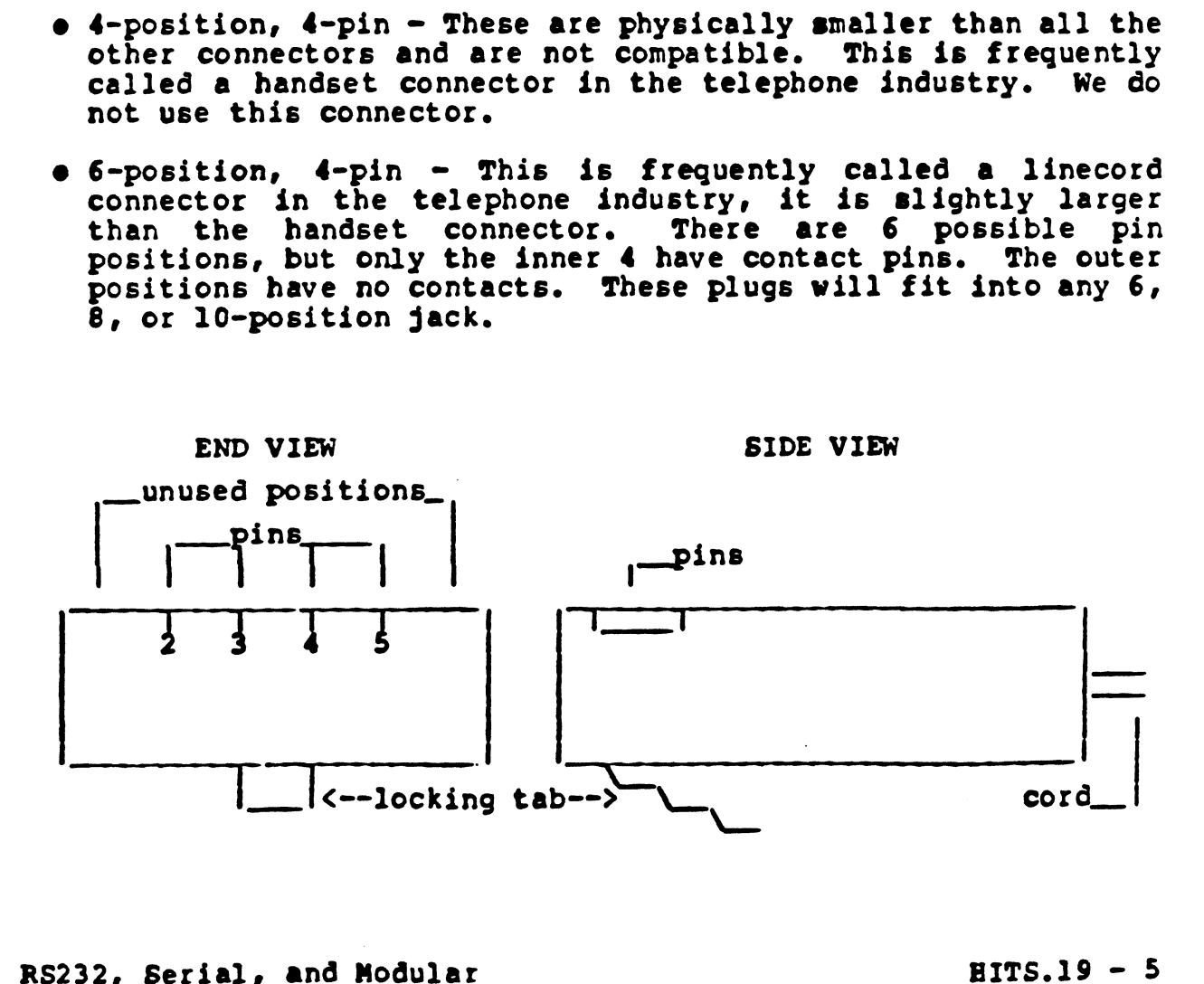

% 6-position, 6-pin - This is like the 6-position, 4-pin plug,<br>except the outer 2 positions have contact pins. These will except the outer 2 positions have contact pins. These will fit into any  $6$ ,  $8$ , or 10-position jack.

The 6-position, 6-pin plug provides all of the signal lines The 6-position, 6-pin plug provides all of the signal lines<br>available on POINT 4 asynchronous ports, but it does not available on POINT 4 asynchronous ports, but it does not provide the shield connection. The shield is recommended for protection, and is required for FCC compliance. 6-position, 6-pin - This is like the<br>except the outer 2 positions have<br>fit into any 6, 8, or 10-position<br>The 6-position, 6-pin plug provide<br>available on POINT 4 asynchronou<br>provide the shield connection. The<br>protection, an

@ 8-position, B-pin - These are very similar to the 6-position -<br>8-position, 8-pin - These are very similar to the 6-position<br>plugs, but are slightly wider. These will fit into 8 or 10-8-position, 8-pin - These are very similar to the 6-position<br>plugs, but are slightly wider. These will fit into 8 or 10-<br>position jacks. They will not fit into any 4 or 6-position

The 8-position plug has the following advantages:

- It provides all the signal lines for asynchronous ports, and provides a pin for the shield, which will meet FCC requirements.
- It is available with a small key on the side to prevent it It is available with a small key on the side to prevent it<br>from being plugged into a 8-position, unkeyed jack (the it is available with a small key on the side to prevent it<br>from being plugged into a 8-position, unkeyed jack (the<br>telephone company sometimes uses an 8-position unkeyed telephone company sometimes uses an 8-position unkeyed jack for modem lines).
- Neither keyed nor unkeyed 6-position plugs will fit into a regular (6-position) telephone jack.
- reguiar (o-position) telephone jack.<br>• 10-position, 8-pin The jacks that POINT 4 uses on the<br>MARK 2E are 10-position, 8-pin jacks. These jacks will accept MARK 2E are 10-position, 8-pin jacks. These jacks will accept any 6 or 8-position plug. At this time we do not know of any 10-position plugs that are available.
- e British Telco Connectors These are similar to the U.S. British Telco Connectors - These are similar to the U.S.<br>Telco connectors except the locking tabs are on the side British Telco Connectors - These are similar to the 0.5.<br>Telco connectors except the locking tabs are on the side<br>instead of the bottom of the connectors are not compatible<br>diagrams. The British Telco connectors are not co diagrams. The British Telco connectors are not compatible with U.S. Telco connectors.

 $\mathbf{I}$ 

 $\lambda$ 

 $\bullet$ 

#### POSITION NUMBERING IN MODULAR PLUGS AND JACKS

 $\left($ 

The modular plugs and jacks were designed by the telephone industry, which deals with wire in pairs. There will always be an even number of positions and pins in these connectors. The first pair is the innermost pair of pins.

The following illustrates the way the telephone company considers the pinouts:

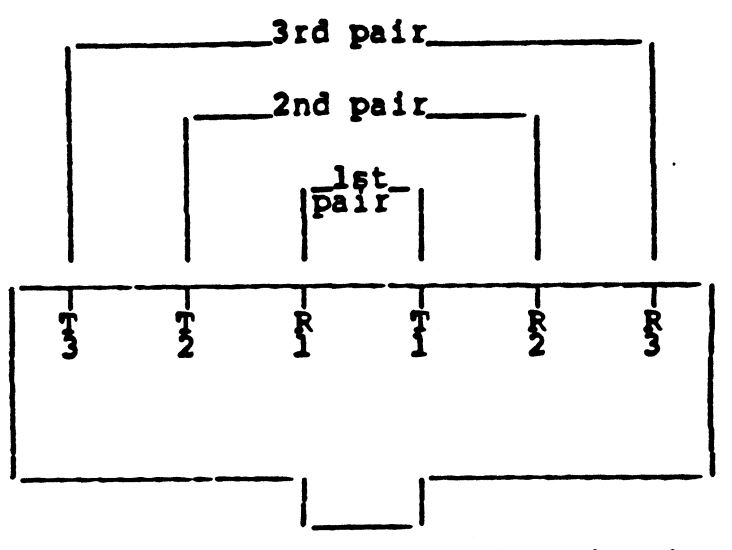

NOTE: T and R represent Tip and Ring circuits in Telco terminology.

The position numbers are easiest to remember by viewing the jack. Looking into the hole in the face of the jack with the cutout for the locking tab at the bottom, the positions are numbered from left to right, as shown in the following diagram:

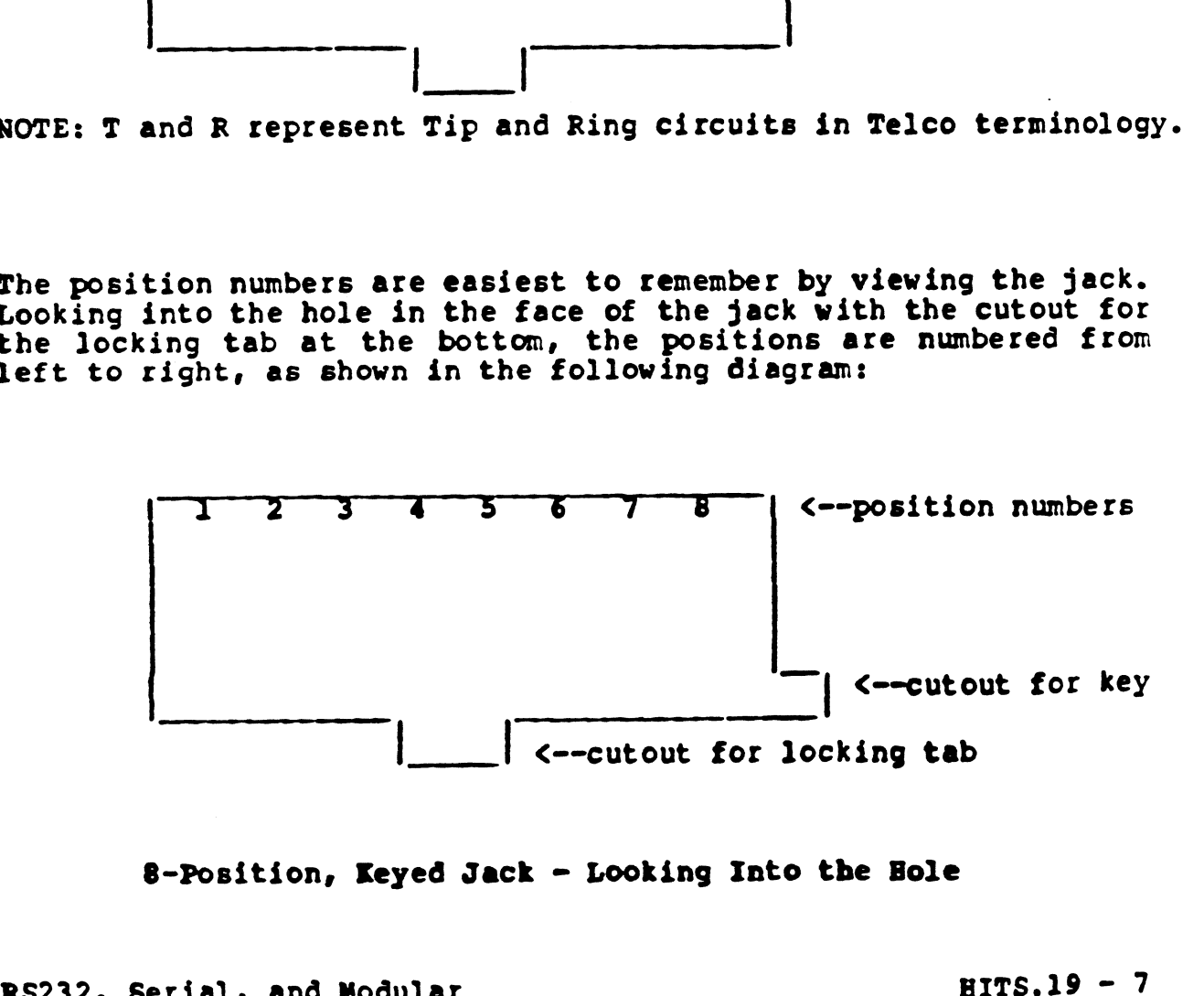

8-Position, Keyed Jack - Looking Into the Hole

Position Numbers

 $\overline{1}$ 

-1

A connector is always numbered by position (not by pin), starting A connector is always numbered by position (not by pins starting<br>with position 1, regardless of how many pins are in the with position I, regardless or now many plis are in the different numbers in Gifferent size connectors. The position numbers for 6, 8, and 10-position jacks are shown below:

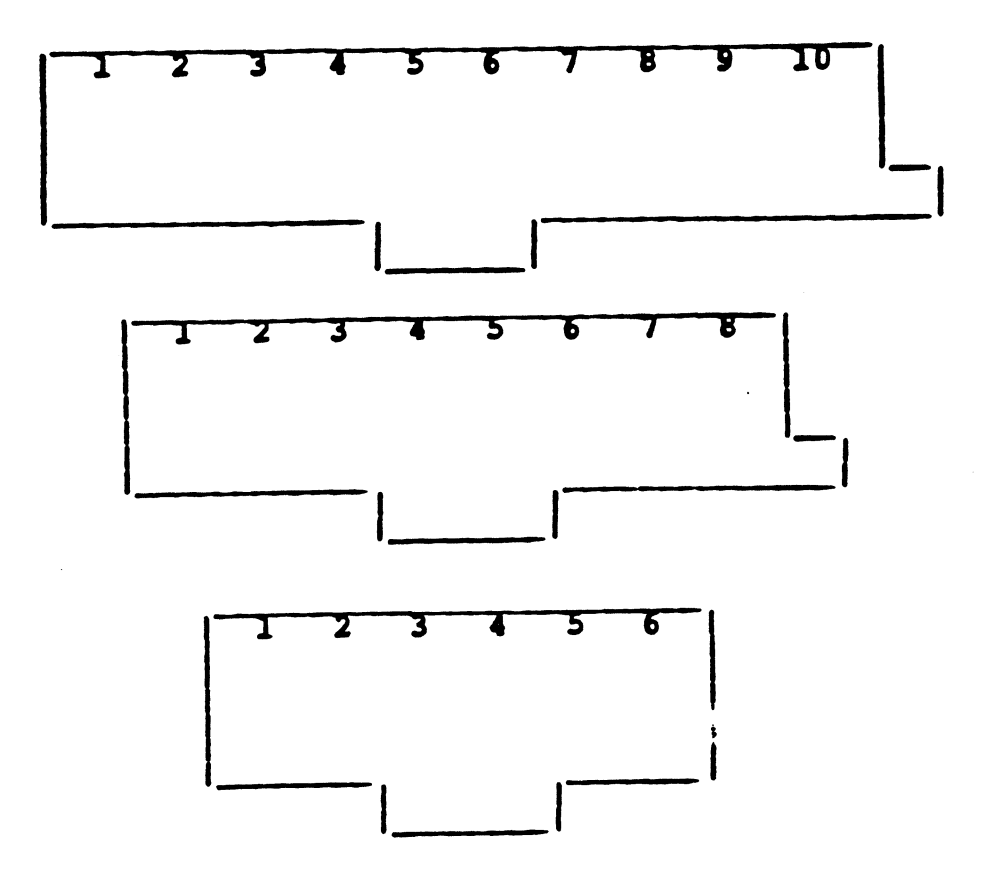

The following is another way of showing the position number relationships:

 $\begin{matrix} 10- & 8- & 6- \ \text{pos} & \text{pos} & \text{pos} \end{matrix}$ 1  $2$  -----  $1$ 3 ----- 2 ------- 1<br>4 ----- 3 ------- 2 3 nena cccerr 2 a<br>Maria I <-- This signal is on different<br>position #s depending on how<br>many positions are in the jack.  $5$  wenter  $4$  encoders 3  $6$  -----  $5$  ------- 4 Joerece 6 worrenn 5  $8$  ----- 7 ------- 6 9 ----- 8 10

J

#### CRIMPING TOOLS FOR MODULAR PLUGS

 $\mathbf{C}$ 

 $\mathbf{f}$ 

Standard modular plugs are crimped onto the end of cables. There Standard modular plugs are crimped onto the end of cables. There<br>are several crimp tools on the market. From our experience, the are several crimp tools on the market. From our experience, the<br>plastic tools that are available in hardware and electronics<br>stores are of very poor quality. They may not crimp the pins all plastic tools that are available in hardware and electronics<br>stores are of very poor quality. They may not crimp the pins all<br>the way and sometimes miss some of the pins entirely. Plugs with stores are or very poor quarity. They may not crimp one prins are<br>the way and sometimes miss some of the pins entirely. Plugs with<br>these poor crimps may damage the jacks into which they are<br>plugged. The crimp tools that ar these poor crimps may damage the jacks into which they are<br>plugged. The crimp tools that are available in hardware and<br>electronics stores will crimp only the 6-position plugs. Tools prugged: The crimp toors show the boundaries in mesewhere the<br>electronics stores will crimp only the 6-position plugs. Tools<br>to crimp the recommended 8-position plugs are available from enectronies stores wird eramp only the orgosition plugs. I codes<br>to crimp the recommended 8-position plugs are available from<br>distributors of telephone wiring equipment and distributors of<br>the connectors. If you are going distributors of telephone wiring equipment and distributors of the connectors. If you are going to be making your own cables with modular connectors, you will need to find a local Gistributor.— A good crimp tool costs about \$150. It will make good crimps

errereverevers<br>A good crimp tool costs about \$150. It will make good crimps<br>every time, and will outlast dozens of the cheap tools. If you every time, and will outlast dozens of the cheap tools. If you<br>intend to make your own cables, you should have at least one good crimp tool in the shop.

If you don't want to buy a &150 tool for every technician in the If you don't want to buy a \$150 tool for every technician in the<br>field, consider making up some long cables using the good tool,<br>then have the Field Technicians cut them to the length needed in<br>the field. This should work then have the Field Technicians cut them to the length needed in<br>the field. This should work out well for cables that have a modular plug at one end and a DB25 at the other end.

#### CABLE FOR USE WITH MODULAR PLUGS

When ordering cable for use with modular plugs, keep the following in mind:

- @ Most B-position plugs are designed to take a cable jacket that is no larger than 0.165 inch, some will take cable up to 0.190 inch.
- @ Most 8-position modular plug contacts are designed to take an insulated wire no larger than 0.035 inch.

#### Known Sources

Ä

The following are some known sources for the recommended crimp tools, 8-position modular plugs, field-installable plugs, cable, and wiring supplies:

#### CRIMP TOOLS

@ AMP, Telephone: (717) 564-0100

AMP p/n 231652-1 Hand tool assy. for 8-position plugs

@ GMP, Telephones (215) 357-5500

GMP p/n 17063-B Tool with die for 8-position plugs

#### 8-POSITION MODULAR PLUGS

@ AMP, Telephones: (717) 564-0100

AMP p/n 5-641339 8-position, 8-pin plug with key, for use with 30 Ga. stranded wire

AMP p/n 5-641338 8-position, 8-pin plug without key, for use with 30 Ga. stranded wire

@ GMP, Telephones: (215) 357-5500

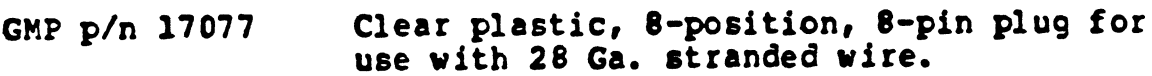

GMP p/n 24062 Grey plastic, 6-position, 8-pin plug for use with 24 Ga. solid wire.

#### FIELD-INSTALLABLE MODULAR PLUGS

@® T&B, Telephones: (201) 469-4000

TCNPS Field-installable plug, narrow style, requires no special tools, made for use with 24 Ga. solid wire; should also work with 28 Ga. stranded wire

(Also available from Anixter and many other sources)

 $\pmb{\epsilon}$ 

 $\lambda$ 

 $\bullet$ 

CABLE FOR USE WITH MODULAR PLUGS

 $\mathbf{f}$ 

@ Belden, Telephones (317) 983-5200

28 Ga., PVC insulation, 100% foil shield plus braid shield, bare drain wire, 28 pF/ft, 0.035-inch wire insulation

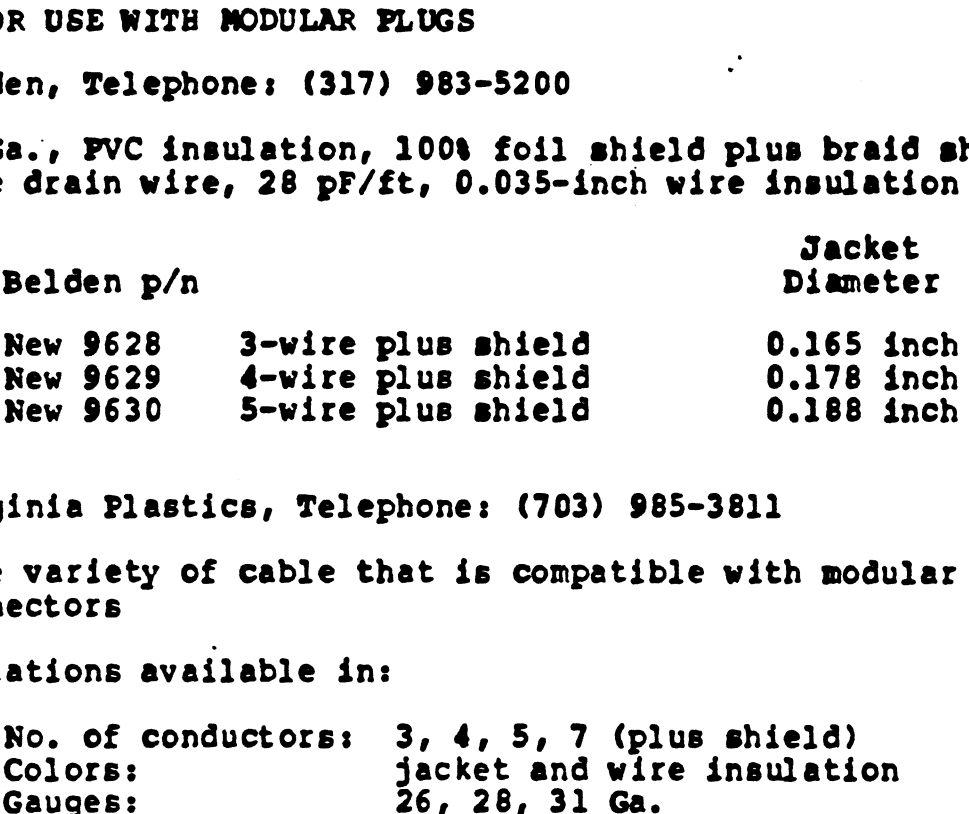

@® Virginia Plastics, Telephone: (703) 985-3811

Wide variety of cable that is compatible with modular connectors

variations available in:

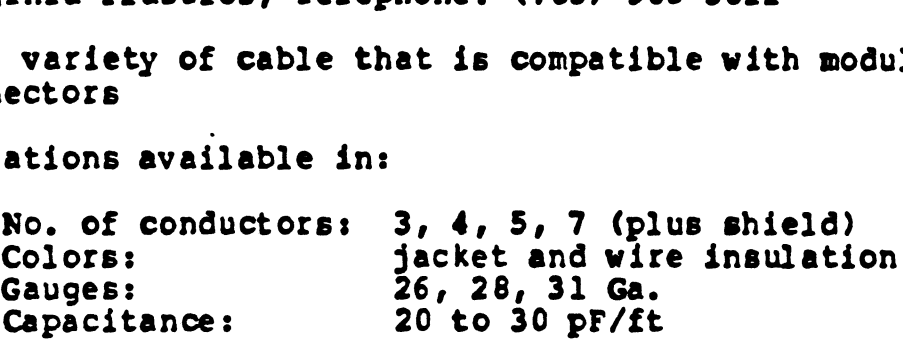

Examples (28 Ga., Black PVC Jacket, 0.035 Wire and Insulation, 28 pF/ft): Capacitance: 20 to 30 pF/ft<br>ples (28 Ga., Black PVC Jacket, 0.035 Wir<br>lation, 28 pF/ft):<br>VP p/n 010.000.324 3-wire plus shield epacreance.<br>
ples (28 Ga., Black PVC Jacket, 0.035 Wir<br>
lation, 28 pF/ft):<br>
VP p/n 010.000.324 3-wire plus shield<br>
VP p/n 010.000.327 4-wire plus shield

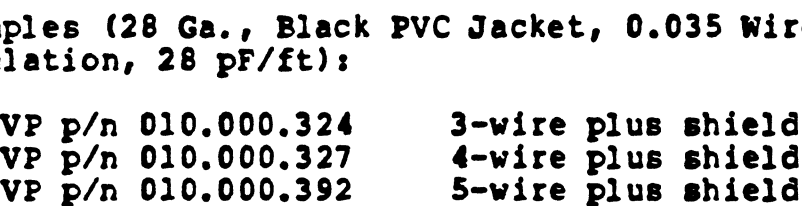

Also available, cord/connector sets (cable with modular connectors, factory-dinstalled on one or both ends)

All orders are factory direct; expect

1000-foot minimum for stock items 5000-10,000-foot minimum for special items

#### GENERAL WIRING SUPPLIES

y

Source for general wiring supplies:

@ Anixter, Telephone: (312) 677-2600 (800) 323-8167

Mod plugs, jacks, crimp tools, wire + cable (including Belden), telephone cabling, telephone wiring supplies; offices nationwide

MODULAR DATA WIRING SUPPLIES

@ Mod Tap, Telephone: (617) 456-3500

Various DB25-to-modular adapters, distribution wiring, modular patch panels, tools, and many other items

e Nevada Western, Telephones (408) 737-1600

DB25-to-modular adapters, distribution wiring, modular patch panels
$\overline{\mathcal{L}}$ 

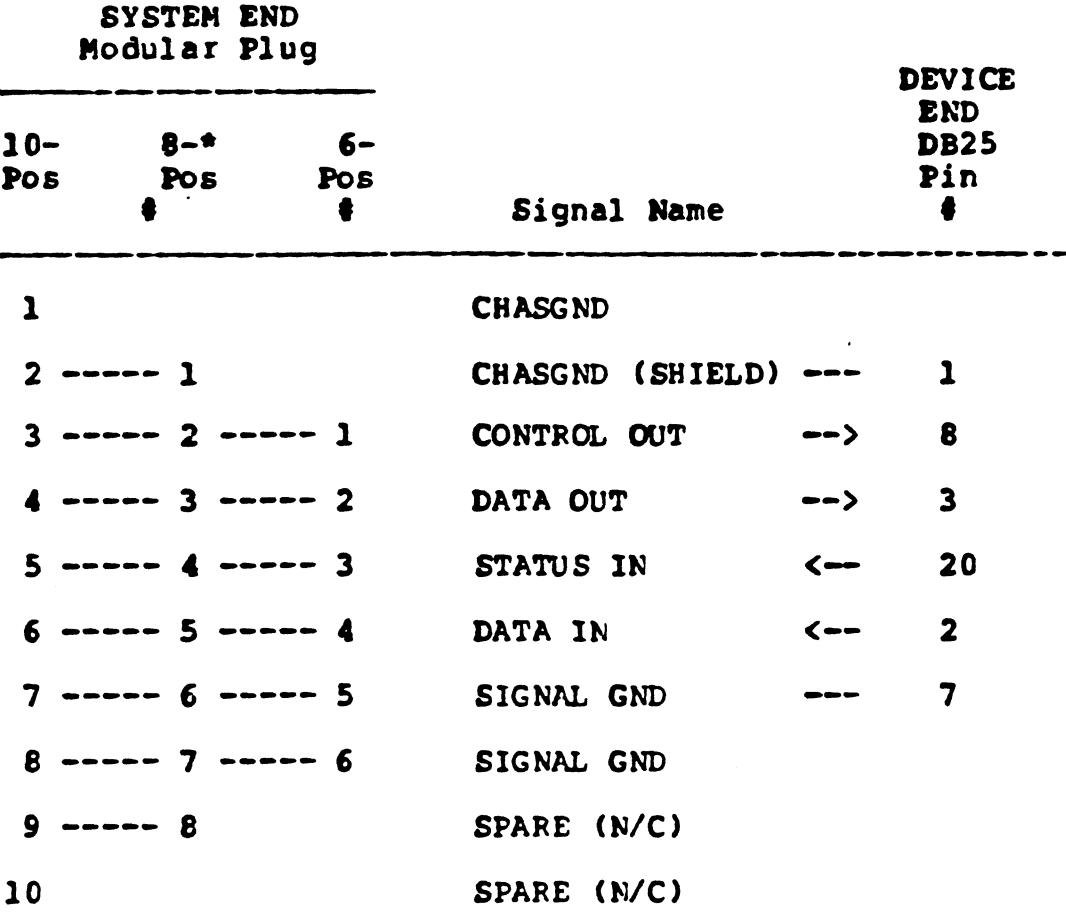

\*The 8-pin connector allows for the use of shielded cables. Shielded cables must be used to meet FCC requirements.

### MODULAR-TO-DB25 CABLES (to go from the systez to CkTs, printers & modems)

Cables that meet FCC requirements can be ordered from POINT 4 . . . .<br>Cables that meet FCC requirements can be ordered from POINT 4<br>(see discussion below) or you may decide to make your own. The following subsections describe the POINT 4 cable and provide cabling diagrams for both CRTs and printers. Please note that shing subsections describe the roint weaked the provide<br>cabling diagrams for both CRTs and printers. Please note that<br>shielded cables and 8-pin connectors, in which the shield is<br>connected to chassis ground, are required f readily available 6-position connectors have only the inner four peadily available 6-position connectors have only the inner four<br>pins (3-6) or six pins (2-7) of the 8-position connectors shown<br>in the diagrams. The 6-position connectors do not provide the pins (3-6) or six pins (2-7) of the 8-position connectors shown<br>in the diagrams. The 6-position connectors do not provide the<br>connection for the shield and thus would not meet FCC requirements.

### POINT 4, 8-pin Nodular-to-DB25 Cable, p/n 88075

POINT 4 offers cables that are already assembled with an 8-pin pouse of general serves and a servestor of the servestor of the servestor at one end and a DB25 at the other end. The modular connector at one end and a DB25 at the other end. The coins welched cables the directly discussed him on the<br>modular connector at one end and a DB25 at the other end. The<br>cables are fully shielded and have been tested to meet FCC cables are fully shielded and have been tested to meet FCC<br>requirements. These cables have wires for all of our signals and requirements. These cables have wires for all of our signals and<br>are appropriate with any device that drives both the status-in and data-in signals. (3-6) or six pins (2-7) of the 8-position connectors s<br>he diagrams. The 6-position connectors do not provide<br>ection for the shield and thus would not meet<br>irements.<br>T 4, 8-pin Nodular-to-DB25 Cable, p/n 88075<br>T 4 offers c T 4, 8-pin Nodular-to-DB25 Cable, p/n 88075<br>
T 4 offers cables that are already assembled with an 8-<br>
lar connector at one end and a DB25 at the other end.<br>
es are fully shielded and have been tested to meet<br>
irements. The

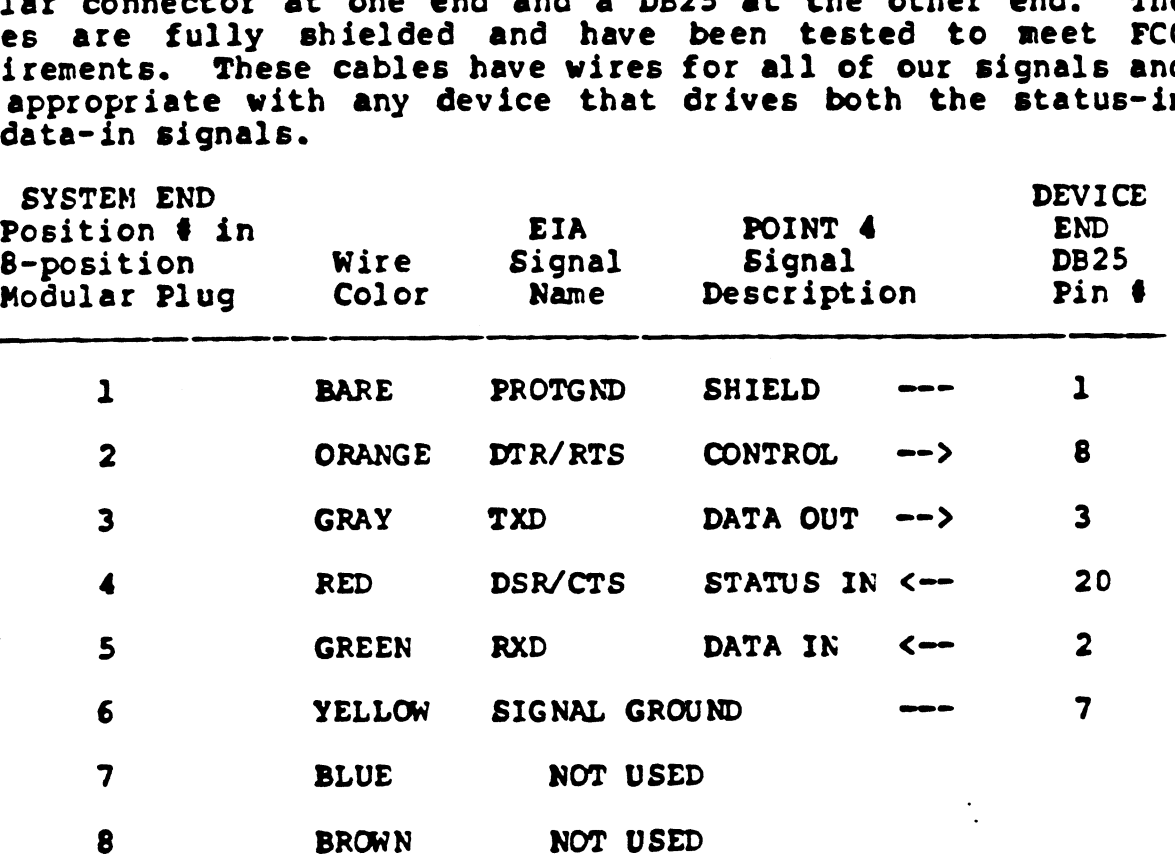

ł

### Recommended Wiring Diagram for CRT Cables

 $\overline{\mathcal{L}}$ 

 $\mathbf{f}$ 

The CRT cable should have all the signals required for a CRT. Unused wires should not be connected at either end of the cable.

This cable shovld also work with printers that use X-ON/X-OFF instead of a busy line.

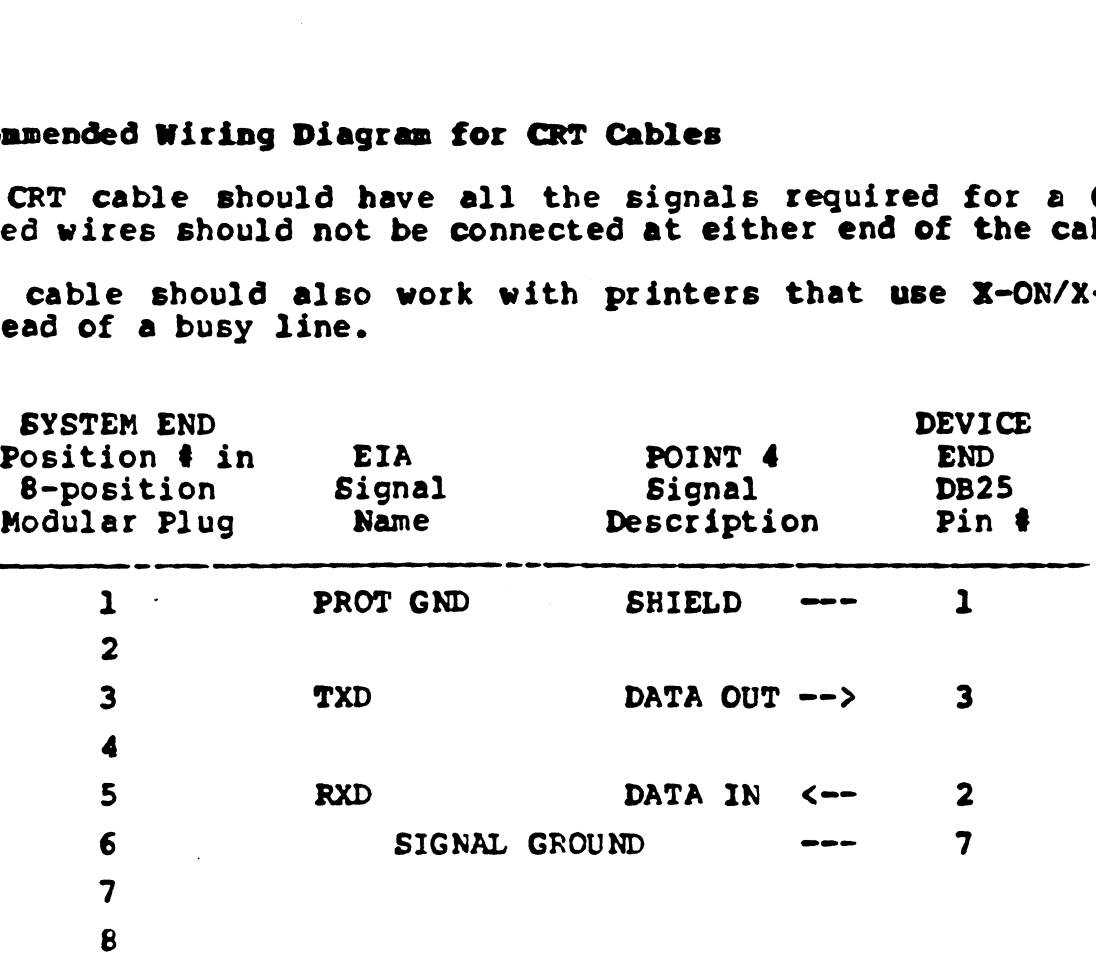

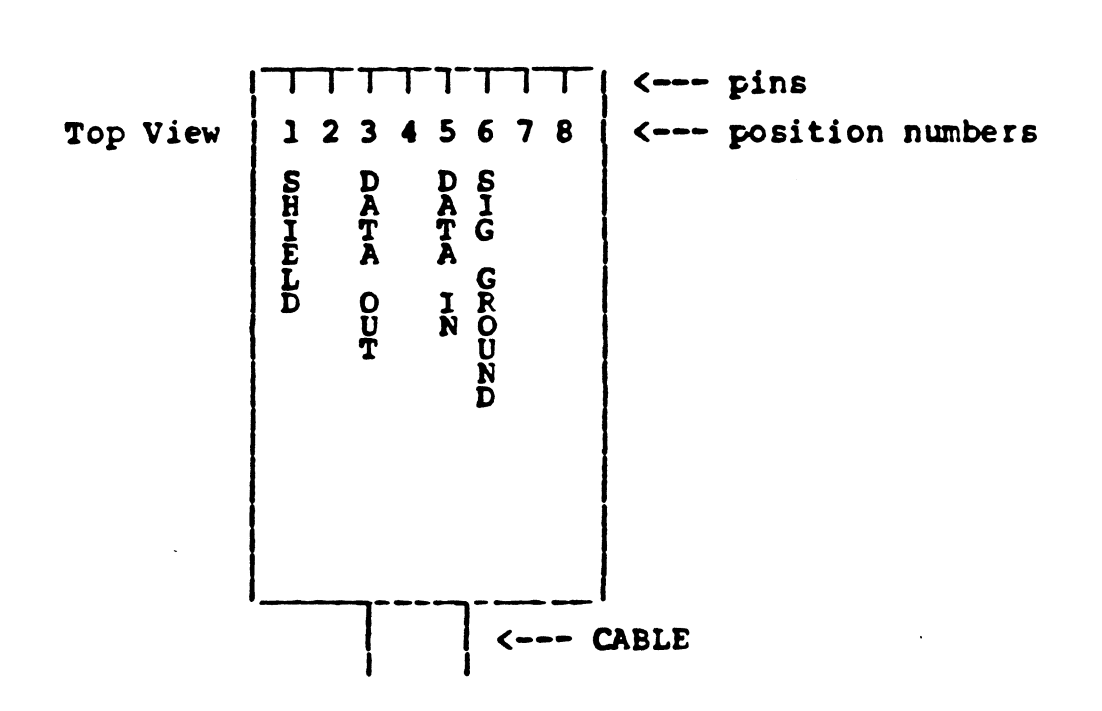

8-Pin CRT Connector, with Locking Tab Down

RS232, Serial, and Modular BITS.19 - 15

### Recommended Wiring Diagram for Printer Cables

The printer cable should have all of the signals required for a The printer cable should have all of the signals required for a<br>typical printer that uses a busy line and not X-ON/X-OFF. The typical printer that uses a busy line and not X-ON/X-OFF. The<br>status-in line may have to be moved at the printer end of the status-in line may have to be moved at the printer end<br>cable (some printers use other pins for the busy signal). munerated Wiring Diagram for Printer Cables<br>
printer cable should have all of the signals requir<br>
cal printer that uses a busy line and not X-ON/X-<br>
us-in line may have to be moved at the printer end<br>
e (some printers use mended Wiring Diagram for Printer Cables<br>
orinter cable should have all of the signals require<br>
al printer that uses a busy line and not X-ON/X-O<br>
s-in line may have to be moved at the printer end<br>
(some printers use other printer cable should have all of the signals required<br>cal printer that uses a busy line and not X-ON/X-OF<br>us-in line may have to be moved at the printer end<br>e (some printers use other pins for the busy signal).<br>ed wires sh

Unused wires should not be connected at either end of the cable.

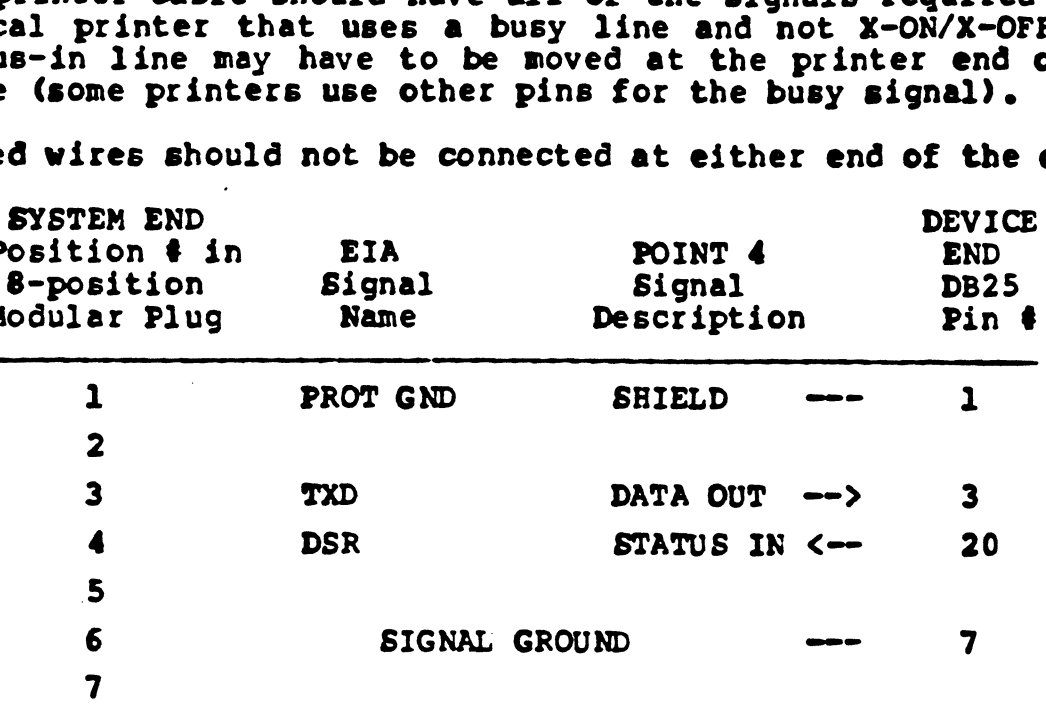

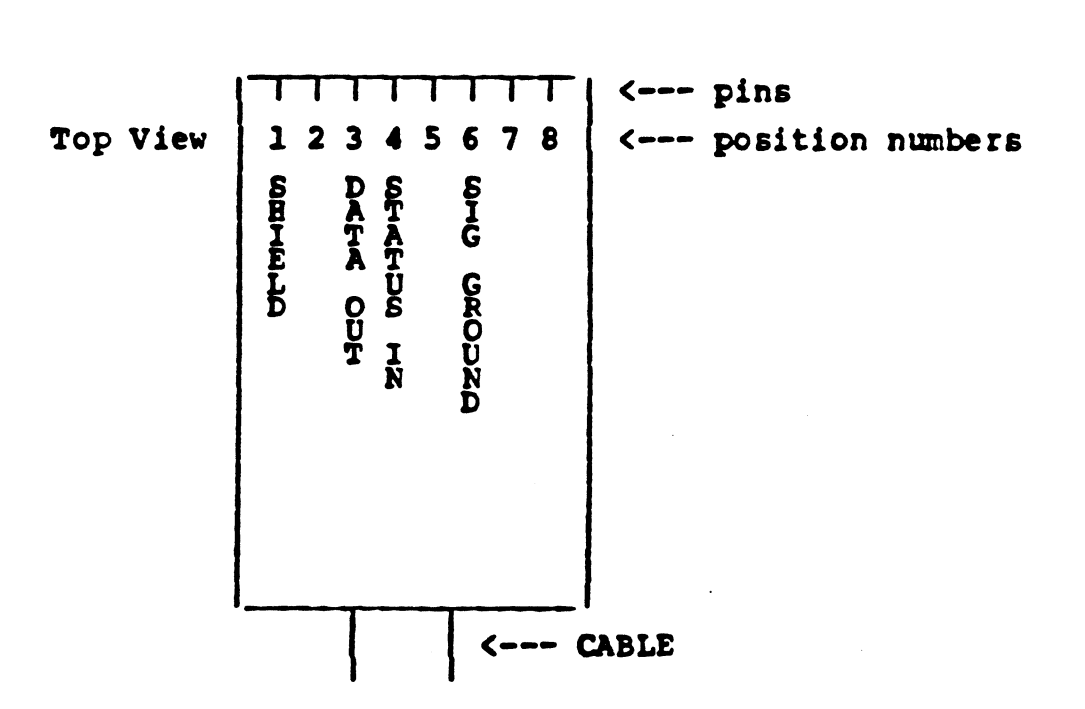

### 6-Pin Printer Connector, with Locking Tab Down

8

 $\sqrt{2}$ 

### BITS.19 - 16 RS232, Serial, and Modular

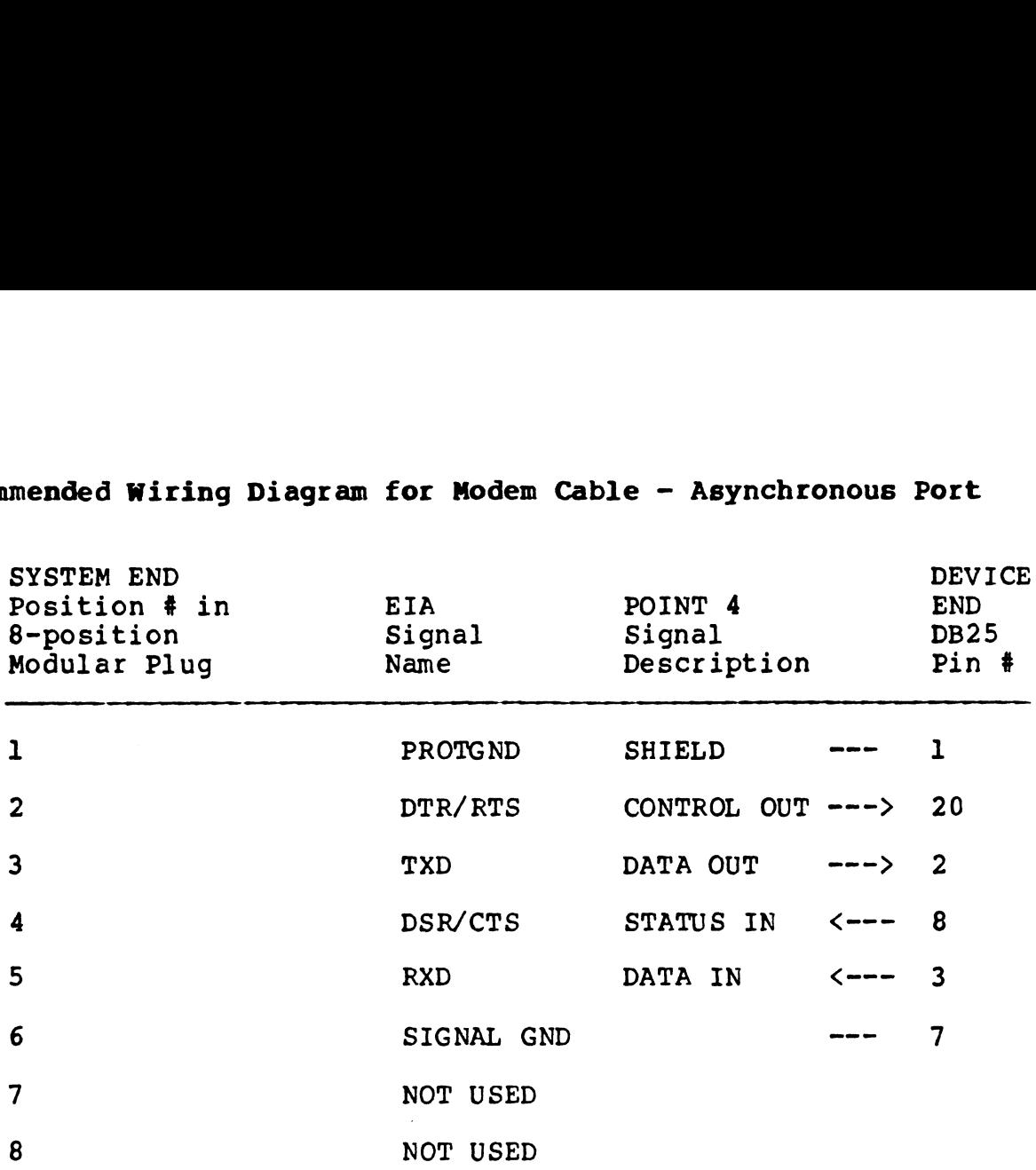

 $\mathcal{L}(\mathcal{A})$  and  $\mathcal{L}(\mathcal{A})$  .

Recommended Wiring Diagram for Modem Cable - Asynchronous Port

 $\langle \mathbf{A} \rangle$ 

 $\epsilon$ 

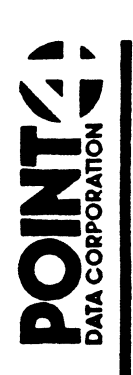

## POINT RECEIVED AND RECEIVED ON A RECEIVED ON THE CORPORATION. THE CHINICAL SUPPORT HARDWARE INFORMATION, TECHNICAL SUPPORT HITS.20

To: Users of 2/4 Megabyte Extended Memory P/N: 53009

From: Hardware Technical Support

Dates: March 1988 (Reissue)

Subj: Installing and Configuring 2/4 MB Extented Memory

### Part Number:

A. 53009-01 --- 2MB Extended Memory with EDAC A. 53009-01 --- 2MB Extended Memory with EDAC<br>B. 53009-02 --- 4MB Extended Memory with EDAC

NOTE: Extended Memory requires the use of either a Mark 12 NOTE: Extended Memory requires the use of either a Mark 1<br>or Mark 6 CPU. Also required is the 8 Slot chassis with a or Mark 6 CPU. Also required is the 8 Slot chassis with a<br>425 Watt Power Supply. Extended Memory must be installed in 425 Watt Power Supply. Extended Memory must be installed in slots 2 through 5 only. j: Installing and Configuring 2/4 MB Extente<br>
t Number:<br>
53009-01 --- 2MB Extended Memory with EDAC<br>
53009-02 --- 4MB Extended Memory with EDAC<br>
E: Extended Memory requires the use of either<br>
Mark 6 CPU. Also required is t Part Number:<br>
A. 53009-01 --- 2MB Extended Memory with EDAC<br>
B. 53009-02 --- 4MB Extended Memory with EDAC<br>
NOTE: Extended Memory requires the use of either<br>
or Mark 6 CPU. Also required is the 8 Slot chase<br>
425 Watt Power

### Power Requirements:

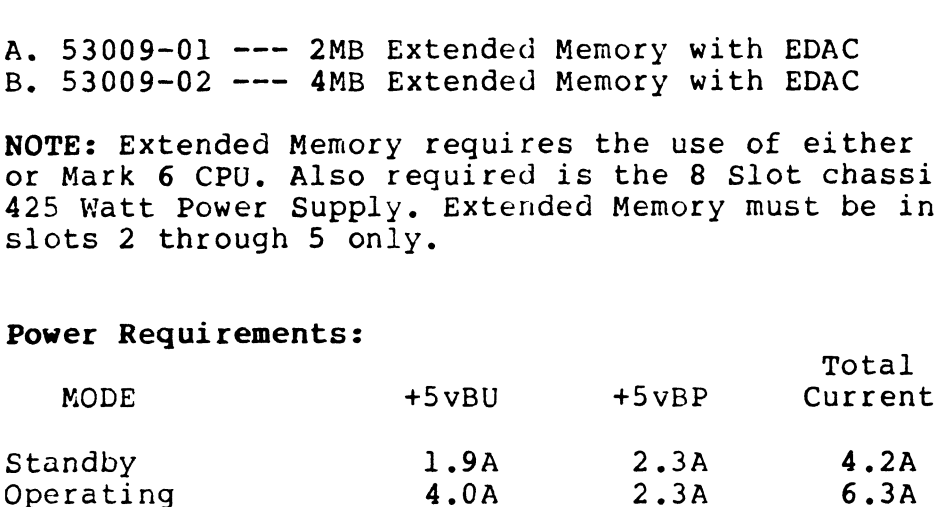

NOTE: Use Operating mode for first Extended Memory and Stanaby mode for all other Extended Memories in the system when determining total Power.

### Power Jumpers:

Jumpers in: W1,W3,W8,W21,W2,14,15,W20 Jumpers out: W4, W5, W6, W7

NOTE 1: See page 3 for requirements to operate with BBU.

NOTE 2: The jumper configuration can be used without NOTE 2: The jumper configuration can be used without<br>a BBU power source if the jumper plug is installed at J6 a BBU power source if the jumper plug is i<br>located on the back of the 8 Slot Chassis.

### Block decode switch settings:

One or more Extended Memory boards may be used on a system. One or more Extended Memory boards may be used on a system.<br>The beginning block address of each Extended Memory board is<br>set in a 4-position dip switch found at location A30. The beginning block address of each Extended Memory board in<br>Set in a 4-position dip switch found at location A30.<br>Addressing should start with the largest capacity Extended<br>Memory and proceed to the smallest, regardless o Memory and proceed to the smallest, regardless of their<br>physical order in the chassis. decode switch settings:<br>
In more Extended Memory boards may be used on a<br>
eginning block address of each Extended Memory is<br>
an a 4-position dip switch found at location<br>
y and proceed to the smallest, regardless of<br>
cal o

The first Extended Memory board to be defined, set all dip Switches to off/open.

switches to off/open.<br>For the remainder of the Extended Memorys to be defined, set For the remainder of the Extended Memorys to be defined, set<br>the dip switch which indicates that board's beginning block address. For the remainder of the Extended Memorys to t<br>the dip switch which indicates that board's t<br>address.<br>Switch Settings (SW1): Location A30<br>MegaBytes already in system: Switch settings:

### Switch Settings (SW1): Location A30

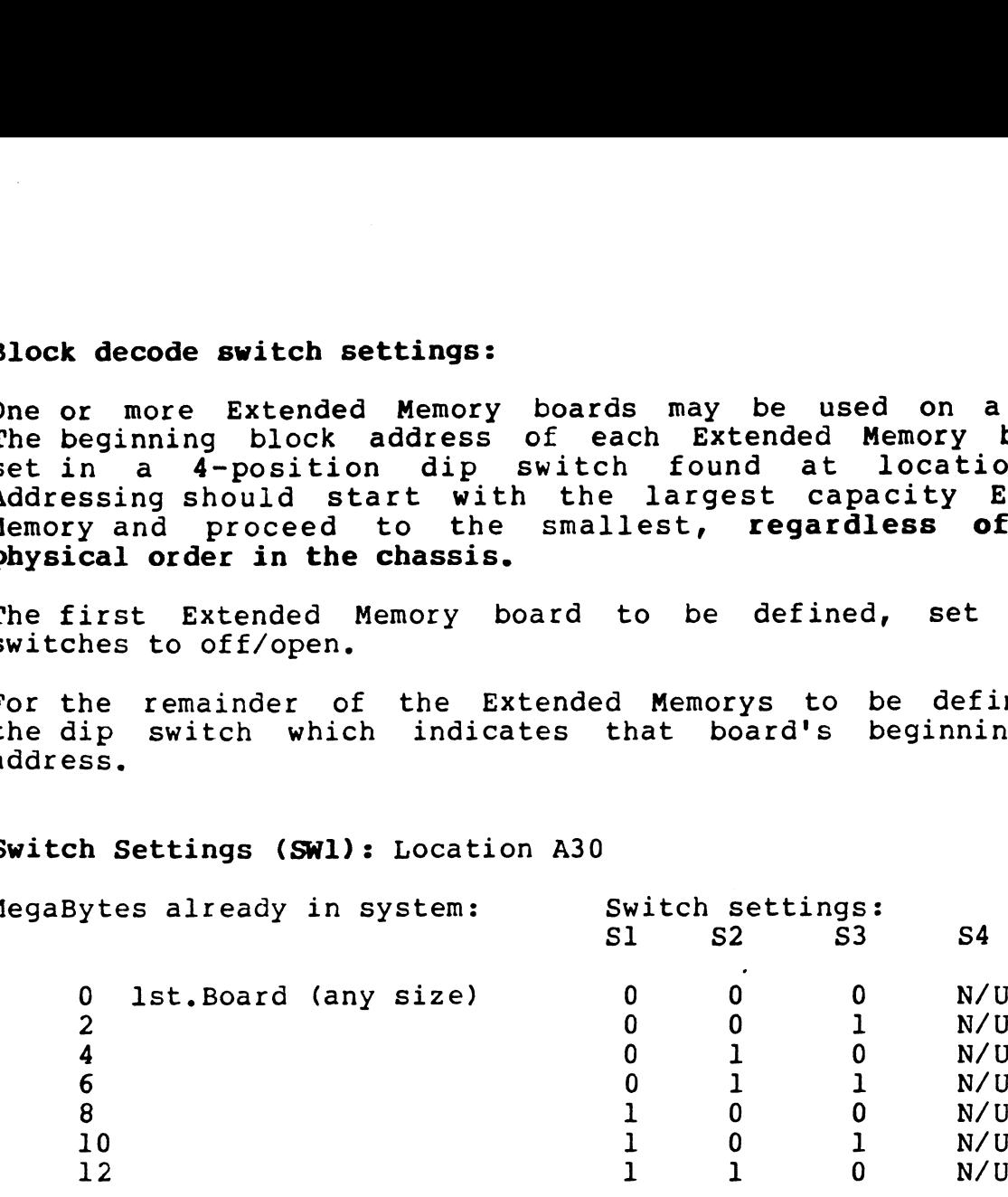

 $1 =$  on / closed  $0 = \text{off}$  / open

### Mark 6/12 Data Channel Map/Extended Memory Diagnostic:

Ma<mark>rk 6/12 Data Channel Map/Extended Memory Diagnostic:</mark><br>The Mark 6/12 Data Channel Map/Memory Diagnostic The Mark 6/12 Data Channel Map/Memory Diagnostic<br>(DI.MK12.1.5) Revision 1.5 will test both the Mark 6 and the<br>Mark 12 with Extended Memory. The diagnostic tests both (DI.MK12.1.5) Revision 1.5 will test both the Mark 6 and t<br>Mark 12 with Extended Memory. The diagnostic tests bot<br>transfers from/to CPU/Extended Memory and Data Channel Map/Extended Memory.

nap/Extended Hemory.<br>The method used to check data transfers from Data Channel Map The method used to check data transfers from Data Channel Map<br>and Extended Memory is to use the Mighty Mux (M310), ports 1 The method used to check data transfers from Data Channel Map<br>and Extended Memory is to use the Mighty Mux (M310), ports l<br>& 2 (with port 0 the first port). Because of this the Mighty<br>Mux Diagnostic Cable is required. The & 2 (with port 0 the first port). Because of this the Might<br>Mux-Diagnostic -Cable is required. The test transmits from<br>port-1 and recieves via port 2. For a diagram of this cable port 1 and recieves via port 2. For a diagram of this cable reference Mighty Mux User Manual page A-1.

### Firmware Requirements:

Firmware Location: 31B thru 31F **Firmware Requirements:<br>Firmware Location: 31B thr<br>Prom ID = 910rr.xxx rr =<br>Revision: Comments:** 

Prom  $ID = 910rr$ , xxx  $rr = revision$  xxx = IC location **Firmware Requirements:<br>Firmware Location: 31B thru 31F<br>Prom ID = 910rr.xxx rr = revisi<br>Reyision: Comments:<br>91002-xxx Initial Release** 

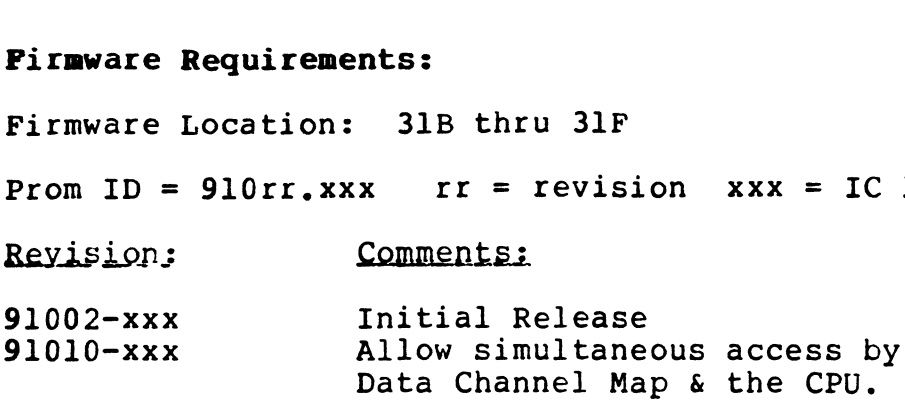

### Installation of Extended Memory Firmware, P/N: 91010-XX

Installation of Extended Hemory Filmware, P/N: 51010-AA<br>The Firmware can be installed in the field, return of the The Firmware can be installed in the field, return of the<br>Extended Memory board to Point 4 Data is not required. If you Extended Memory board to Point 4 Data is not required. If you do install this Firmware you must also remove Resistor R44 which is situated next to LED labeled 'CERR'. Do this with a pair of wire cutters. Refer to FCN 12 for this change.

### Important NOTE:

If you upgrade your Extended Memory Firmware to 91010-XX then .<br>If you upgrade your Extended Memory Firmware to 91010-XX then<br>be sure your Mark 12 (if that is your CPU) Firmware is It you upgrade your Extended memory rirmware to 91010-xx ther<br>be sure your Mark 12 (if that is your CPU) Firmware is<br>91011-XX. Its location on the Mark 12 CPU is 25F thru 28F. 243 thru 29J and 26K thru 29K. These firmware 128F,<br>24J thru 29J and 26K thru 29K. These firmware levels are a 24J thru 29J and 26K thru 29K. These firmware levels are a requirement to operate IRIS Revision 9.0. Again you can order the Firmware from Point 4 Data and install it yourself. NOTE:<br>
MOTE:<br>
Mark 12 (if that is your CPU) Firm<br>
Its location on the Mark 12 CPU is 25F th<br>
29J and 26K thru 29K. These firmware levels<br>
nt to operate IRIS Revision 9.0. Again you ca<br>
are from Point 4 Data and install it your Mark 12 (if that is your CPU)<br>Its location on the Mark 12 CPU is 29<br>29J and 26K thru 29K. These firmware 1<br>nt to operate IRIS Revision 9.0. Again y<br>are from Point 4 Data and install it your<br>irmware Requirments:<br>Mark 1

### Minimum Firmware Requirments:

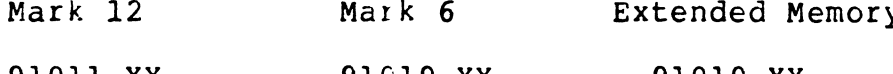

### Using Extended Memory with the IRIS Operating Systen:

Using the Mark 6 and Extended Memory requires IRIS minimum Using the Mark 6 and Extended Memory requi:<br>revision R8.3E, with software patch HCON83-G2. revision R8.3E, with software patch HCON83-02.<br>Using the Mark 12 and Extended Memory requires IRIS minimum

revision R8.3C.

### More about Extended Memory and Battery Backup (BBU):

Extended Memory with BBU must have ECO 1606 installed.

NOTE: To verify that ECO 1606 is installed on ALL of your Extended Memories check to see if there is a Resistor More about Extended Memory and Battery Backup (BBU):<br>Extended Memory with BBU must have ECO 1606 installed<br>NOTE: To verify that ECO 1606 is installed or<br>your Extended Memories check to see if there is a<br>Pack at location 25

Extended Memcry with BBU requires IRIS minimum revision R9.0.

As noted on page 1 the Extended Memory can be jumpered for BBU voltages and still work without BBU installed. The only requirement is that jumper plug P6, PN 088045, be installed at J6 on the backplane of the 8 Slot Chassis,

### **HARDWARE INFORMATION, TECH SUPPORT<br>TO: Users of Mark 12 CPU P/N: 53008**

TO: Users of Mark 12 CPU<br>FROM: Hardware Tech Support

FROM: Hardware Tech Suppor<br>DATE: March 1988 (reissue)

DATE: March 1988 (reissue)<br>SUBJ: Mark 12 CPU AND Firmware

### Part Number:

CPU Assy. 53008

### Power Requirment:

+5 volts at 14 amps of current. No battery backup voltage Prom ID = 910rr.xxx rr = revision xxx = IC location is used, wer Requirment:<br>
+5 volts at 14 amps of cu<br>
is used.<br>
rmware Revisions:<br>
Location: 25F thru 28F,<br>
om ID = 910rr.xxx Fr<br>
Revision Comments

### Firmware Revisions:

Location: 25F thru 28F, 24J thru 29J, 26K thru 29K, 91004-xxx Initial release

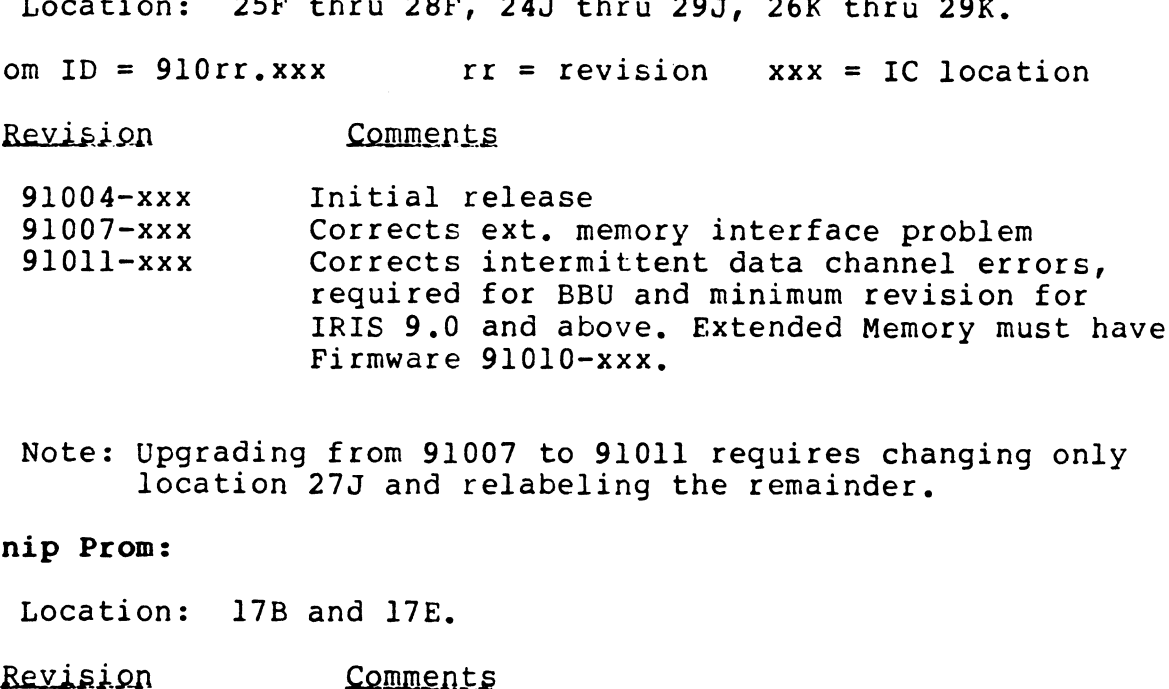

Note: Upgrading from 91007 to 91011 requires changing only location 27J and relabeling the remainder.

### Manip Prom:

Location: 17B and 17E, 91005-xxx Initial release

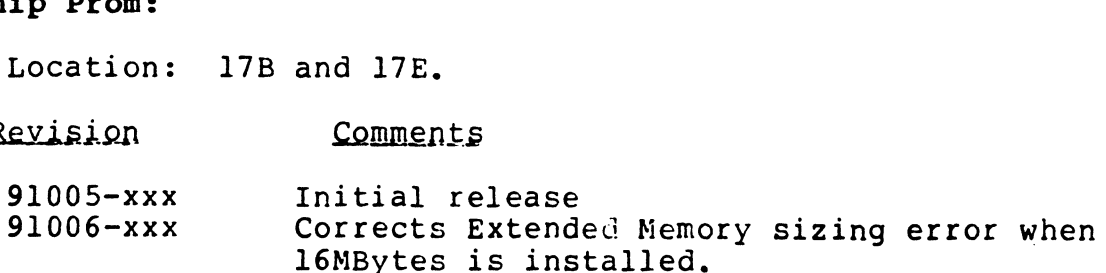

### Expansion Memory:

Refer to HITS.20 for information,

### Diagnostics:

MANIP / Self-test for CPU function testing and DI.MK12.1.3 (minium rev) for CPU to Ext. Memory testing.

### Hardware Manuals:

There are two excellent hardware manuals avialable that will greatly aid in the maintenaince of your hardware,

- l. Mark 12 Installation / Technical Document, Mark 12 Installation / Tech<br>Part Number: HM-0812-0061-A
- 2. Mark 6/12 CPU Self-test / MANIP Manual. This manual includes information on the use of MANIP and Self-test as well as listings for Self-test and MANIP. Part Number: HM-0812-0064-A

 $\cdot$ 

## **IEGH SUPPORT**

### HARDWARE INFORMATION, TECH SUPPORT

HITS.22

- TO: MEGATAPE Users
- FROM: Hardware Tech Support
- DATE: November 10, 1987
- SWITCH SETTINGS AND CABLING FOR MEGATAPE DRIVES  $SUBJ:$

### **BOARD LOCATIONS**

The Megatape MT-500C drive has 5 major PC boards.

The READ/WRITE, CONTROL/SERVO, and FORMATTER boards can be seen by removing the top cover.

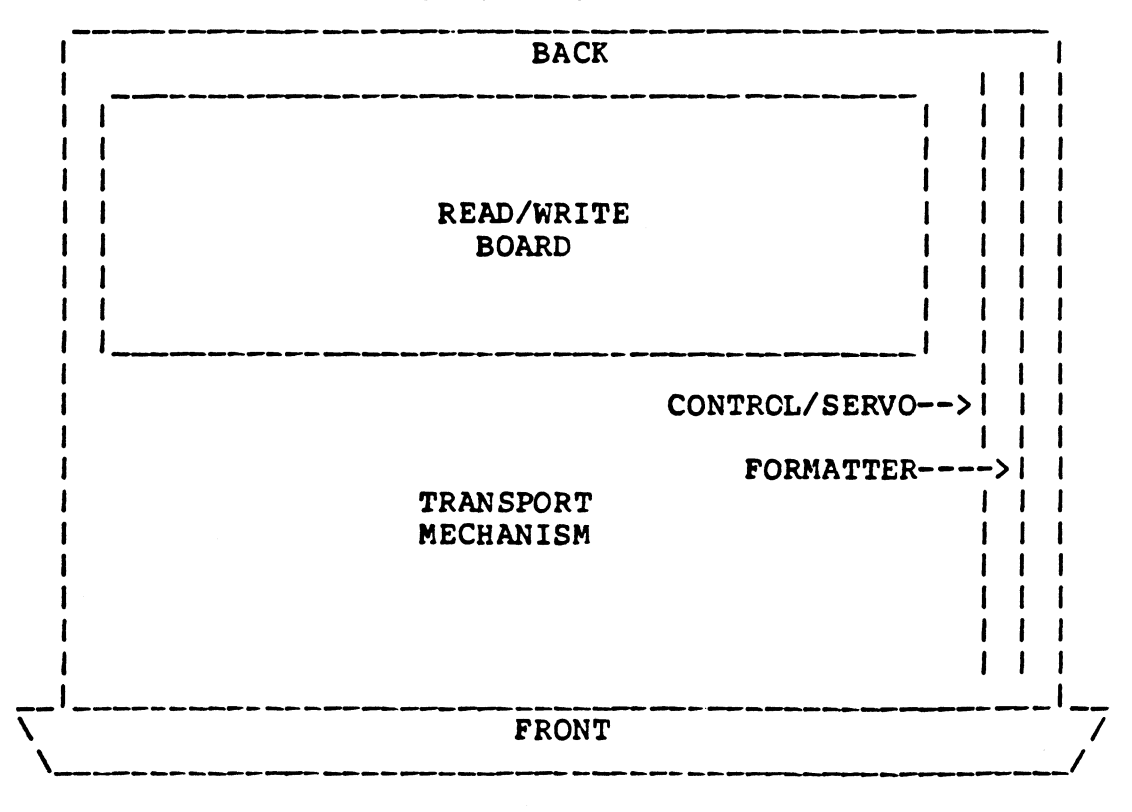

TOP VIEW OF DRIVE

### BOARD LOCATIONS (CONT)

 $\mathbf{I}$ 

The CACHE MICROPROCESSOR and CACHE I/0 boards can be seen by removing the bottom cover. LOCATIONS (CONT)<br>ACHE MICROPROCESSOR and CACHE I/O boards can be seen<br>ing the bottom cover.<br>BOTTOM VIEW OF DRIVE<br>PACK

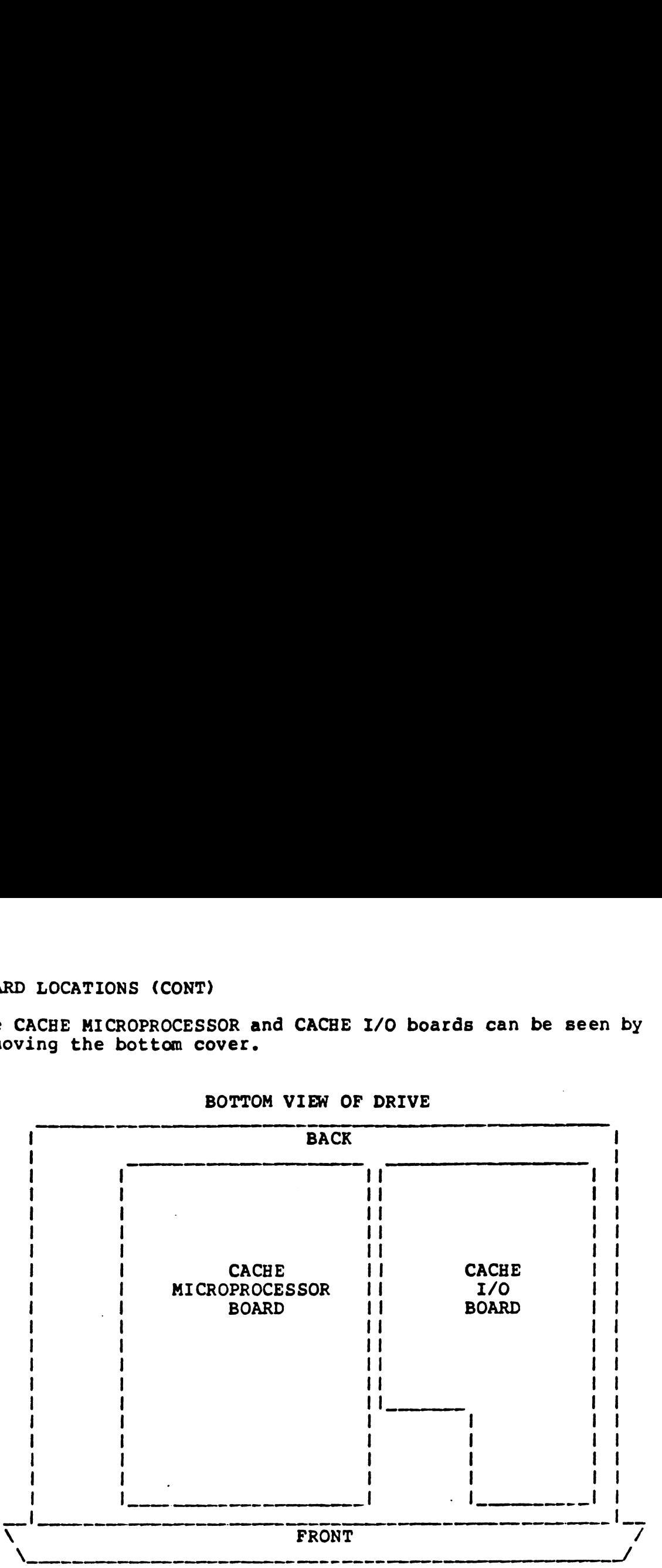

BOTTOM VIEW OF DRIVE

### READ/WRITE BOARD SWITCHES

The four switches located in the left rear corner should all The four switches l<br>be set on (closed).

### CONTROL/SERVO BOARD SWITCHES

Sl (located at the top edge of the board), may have a switch package or solder pads for jumpers. CONTROL/SERVO BOARD SWITCHES<br>
Sl (located at the top edge of the board), may have a switch<br>
package or solder pads for jumpers.<br>
1 ON<br>
2 OFF<br>
4 ON<br>
ON = closed or jumper in<br>
OFF = open or jumper out<br>
HITS.22-2<br>
MEGATAPE SW

1 ON 2 OFF

- 3 OFF
- 4 ON

 $\mathbf{I}$ 

ON = closed or jumper in ON = closed or jumper in<br>OFF = open or iumper out

### FORMATTER BOARD SWITCHES

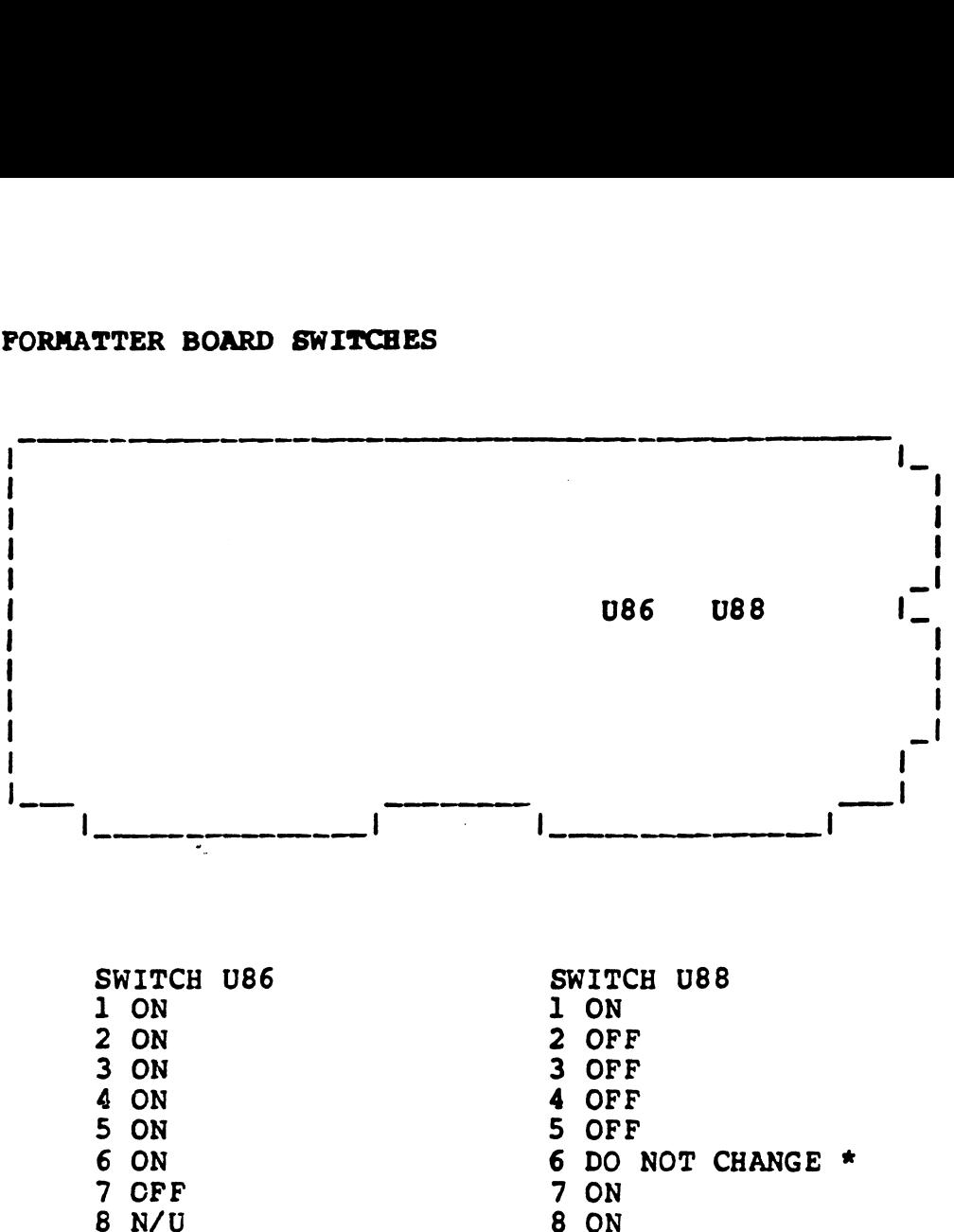

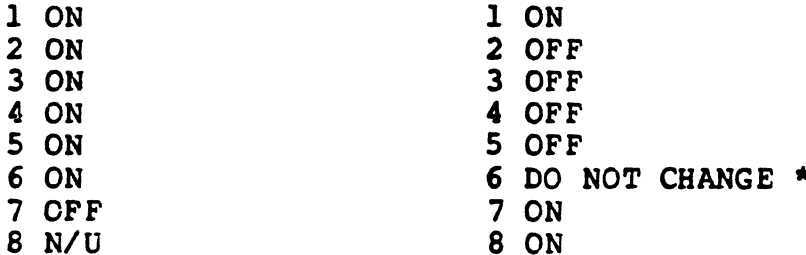

\* U88 key 6 is set at the factory for the specific drive \* U88 key 6 is set at the factory for the specif<br>configuration. This switch should not be changed \* UBB key 6 is set at the factory for the specific drive<br>configuration. This switch should not be changed<br><br>CACHE MICROPROCESSOR BOARD<br>No switches.<br>NEGATAPE SWITCHES & CABLES<br>HITS.22-3

CACHE MICROPROCESSOR BOARD

No switches,

 $\mathbf{I}$ 

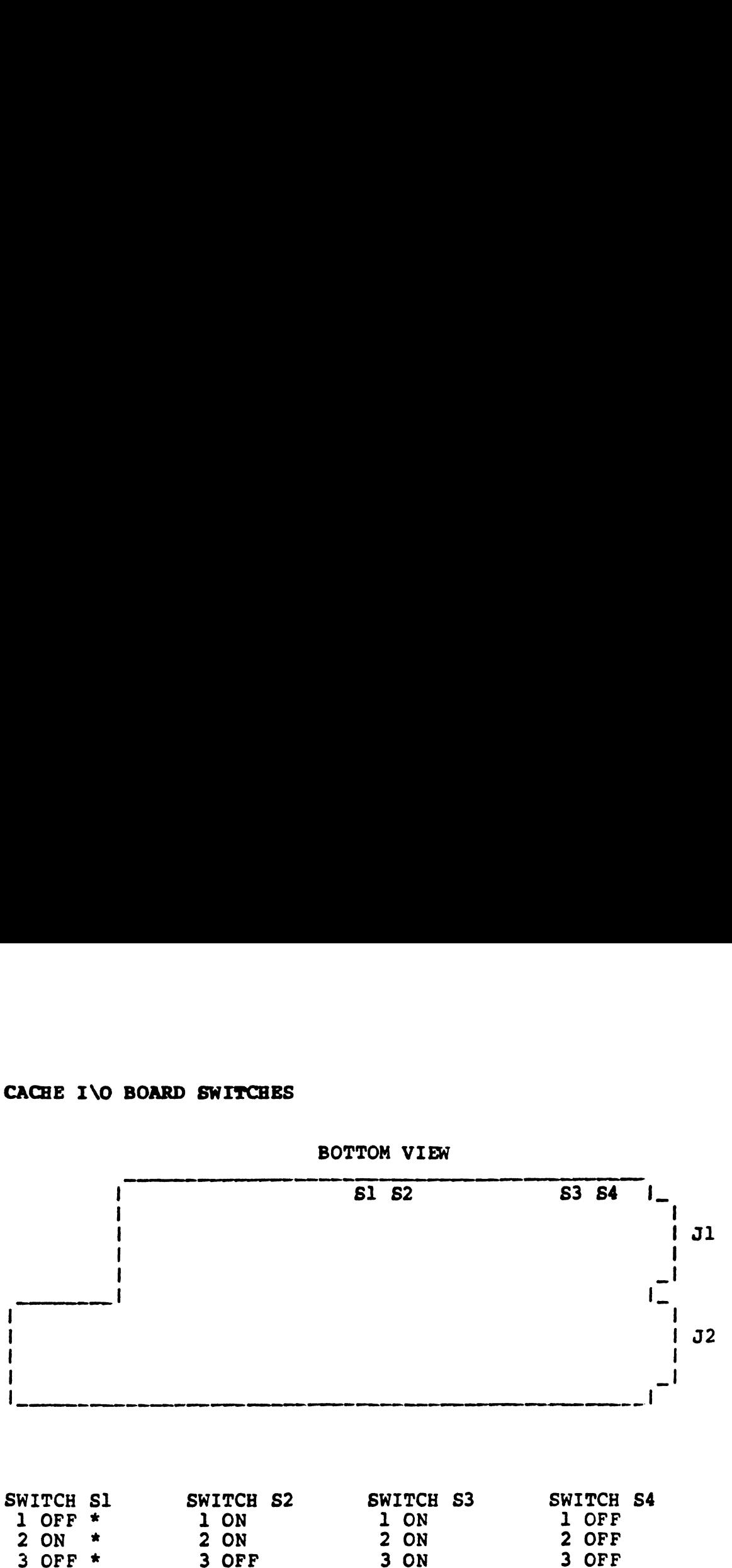

BOTTOM VIEW

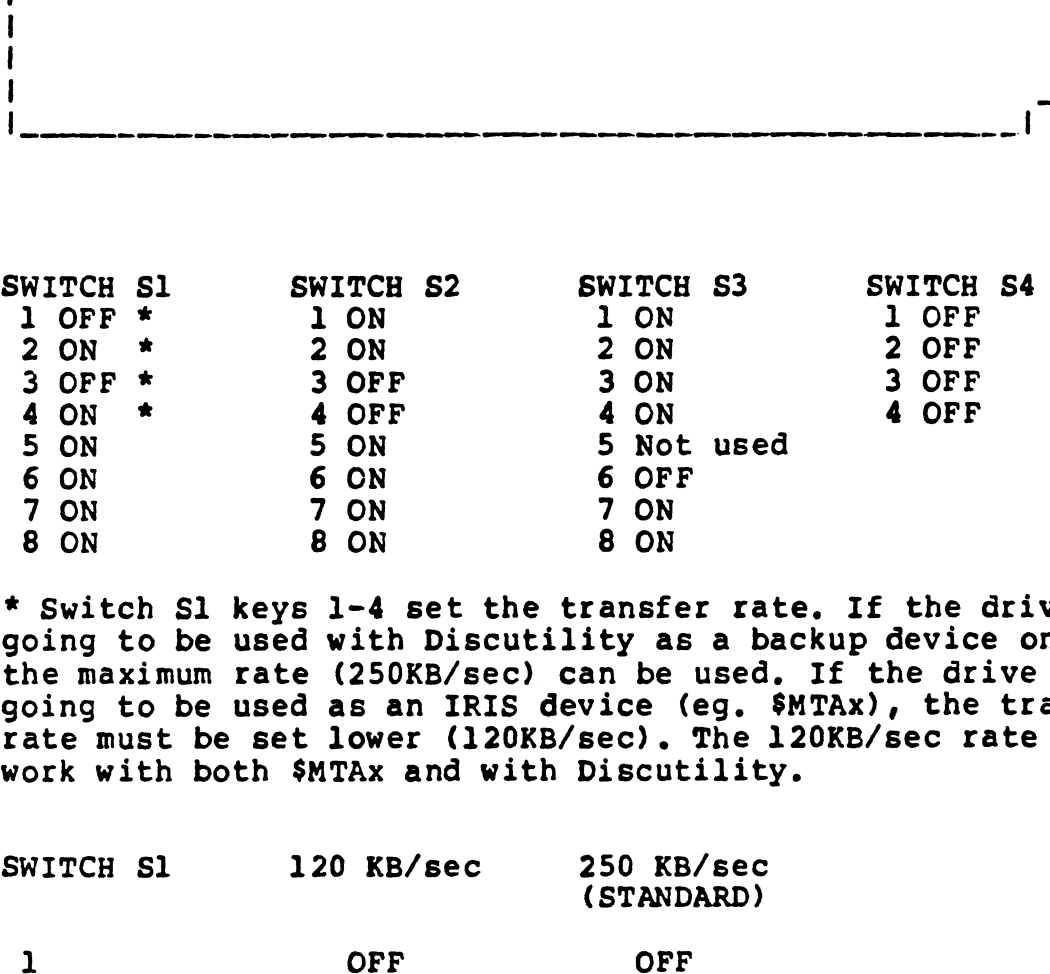

\* Switch Sl keys 1-4 set the transfer rate. If the drive is going to be used with Discutility as a backup device only, the maximum rate (250KB/sec) can be used. If the drive is going to be used as an IRIS device (eg. SMTAx), the transfer going to be used as an IRIS device (eg. \$MTAx), the transfe<br>rate must be set lower (120KB/sec). The 120KB/sec rate will work with both \$MTAx and with Discutility. going to be used with Disthe maximum rate (250KB/s<br>going to be used as an IR<br>rate must be set lower (1<br>work with both \$MTAx and<br>SWITCH Sl 120 KB/sec 3 OFF 3 SUFF<br>4 ON \* 4 OFF<br>5 ON 5 ON 6 ON<br>7 ON 7 ON<br>8 ON 8 ON<br>8 ON 8 ON<br>6 GN 7 ON<br>8 ON 8 ON<br>8 ON 8 ON<br>6 GN 8 ON<br>6 GN 8 ON<br>6 GN 8 ON<br>6 GN 8 ON<br>6 GN 8 ON<br>6 GN 8 ON<br>6 GN 4 GN 1<br>6 GN 4 GN 1<br>6 GN 4 GN 4 GN 4 GN 4 GN 4 GN 4 GN 4 4 ON 5 ON 5 ON<br>5 ON 5 ON 6 ON<br>7 ON 7 ON<br>8 ON 8 ON<br>5 ON 8 ON<br>8 ON 8 ON<br>8 ON 8 ON<br>5 ON<br>5 ON 7 ON<br>8 ON<br>8 ON<br>5 ON<br>5 ON<br>5 ON<br>5 ON<br>5 ON<br>1 One used as<br>2 One used as<br>2 OF With both \$MTAx<br>2 OF WITCH 51 120 K<br>120 K<br>2 OF OF SMTAX<br>2 O

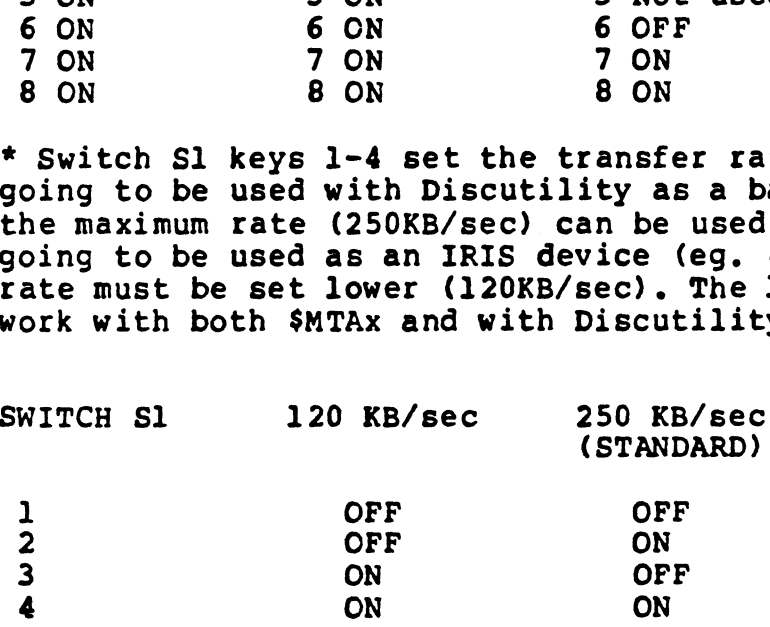

### INTERFACE CABLES

 $\ddot{\rm{1}}$ 

The tape drive has two interface connectors at the rear of the drive. Cable J1 goes to connector P1 and Cable J2 goes to connector P2.

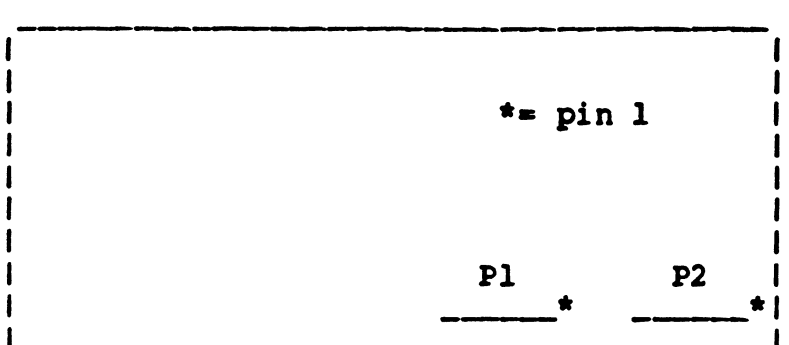

REAR VIEW OF TAPE DRIVE

CABLES FROM LOTUS 725 (RIANDA) CONTROLLER

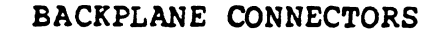

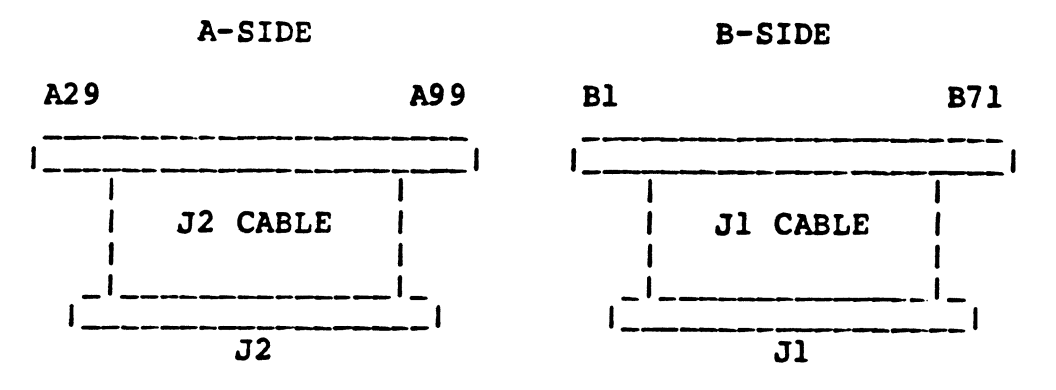

CABLES FROM LOTUS 740/745 (SPECTRALOGIC) CONTRCLLER

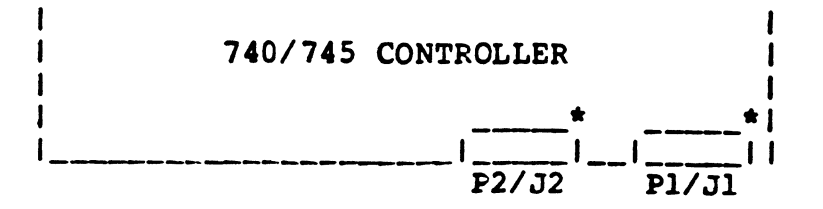

### TAPE CARTRIDGES

Megatape cartridges that have worn tape can be refurbished. Megatape cartridges that have worn tape can be refurbished.<br>Refurbishing consists of loading new tape into your existing Refurbishing consists of loading new tape into your existing<br>cartridge, and costs considerably less than a new cartridge. cartridge, and costs considerably less than a new cartridge.<br>Contact Point 4 Customer Service for pricing.

### CLEANING

 $\left($ 

Megatape drives are shipped with a cleaning kit. Megatape heads get dirty much faster than a 1/4" streamer, and regular head cleaning is important to insure reliable operation.

### TAPE CONTROLLER PRIORITY

The tape controller should be placed as the highest priority The tape controller should be placed as the highest p<br>board in the chassis. This is especially important is board in the chassis. This is especially important is<br>systems that use the tape drive as an IRIS device (eq \$MTAx). systems that use the tape drive as an IRIS device (eg \$MTAx).<br>Placing other controllers above the tape controller may cause the tape to stop and restart (oscillation), or cause data channel problems.

### TAPE CONTROLLER MEMORY ADDRESSING

Later versions of Discutility require the tape controller to Later versions of Discutility require the tape controller to<br>use 64KW (128KB) memory addressing. If the controller is set use 64KW (128KB) memory addressing. If the controller is set<br>to 32KW addressing, discutility will not SAVE data correctly. The SAVE utility will not catch the error. VERIFY after a SAVE will detect the error. THE CONTROLLER MENORY ADDRESSING<br>
Later versions of Discutility require the tape controller is seen and the controller is seen and the stars of the controller is seen and also isoutility will not care at the controller is

See HITS.13 for switch settings on the Lotus 725 controller.

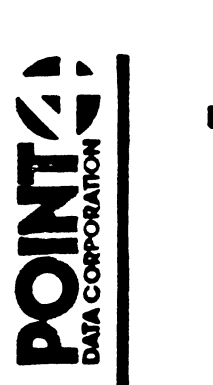

Í

## HEGHESUBRORIT

### HARDWARE INFORMATION, TECHNICAL SUPPORT HITS.23

TO: MARK 4/4E Users

FROM: Hardware Technical Support

DATE: December 18, 1987

SUBJECT: BOARD COMPATIBILITY CHART AND PROM REVISIONS.

The following is some technical information on the Mark 4/4E telling you what boards are compatible, descriptions of the boards, and the different prom sets.

### MARK 4 AND MARK 4E BOARD TYPES

 $\ddot{\phantom{0}}$ 

Original Mark 4

 $\bar{\mathbf{r}}$ 

 $\overline{\mathcal{L}}$ 

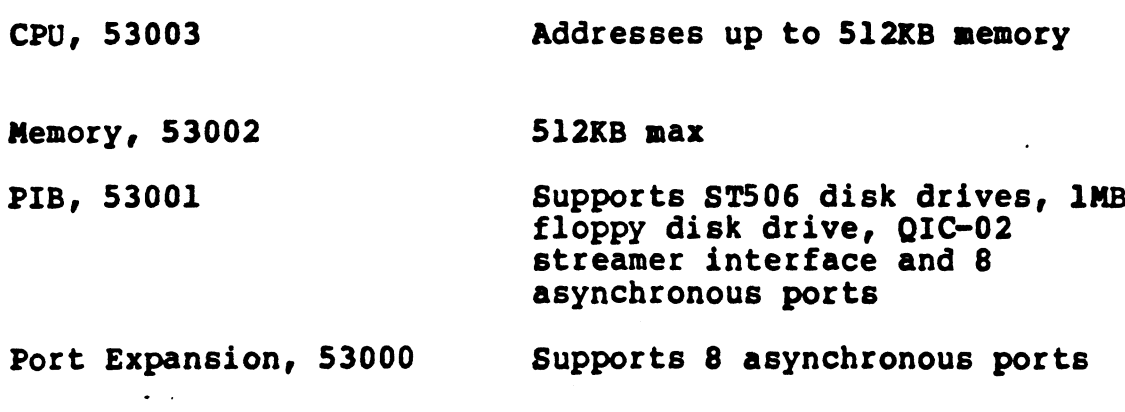

### Extended Mark 4

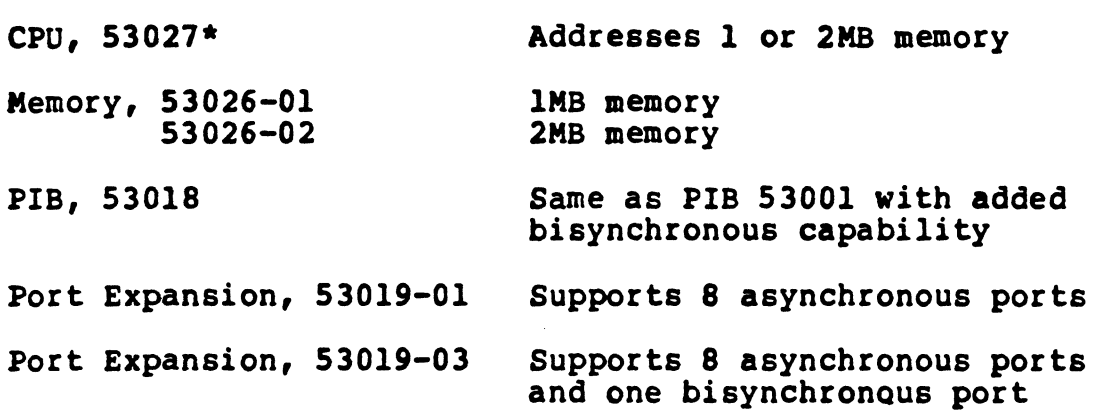

### Mark 4E , 8/16 port version

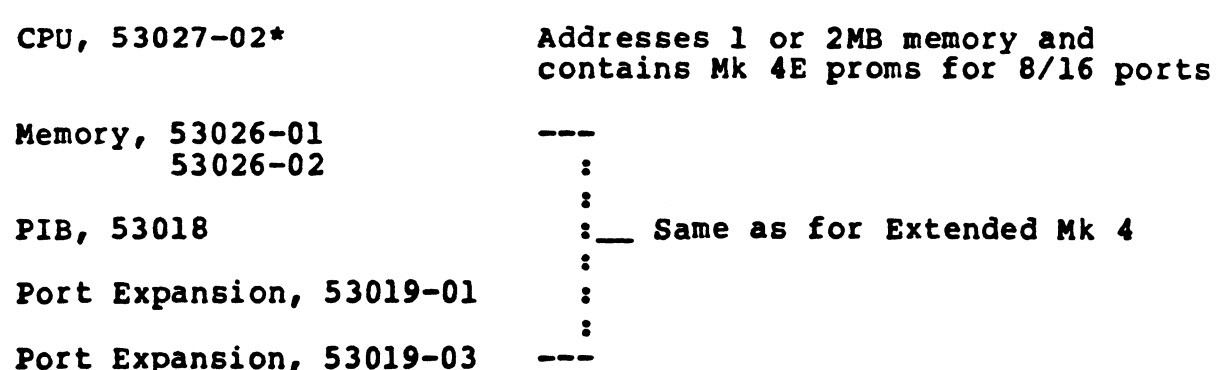

 $\mathbf{I}$ 

### MARK 4 AND MARK 4E BOARD TYPES, continued

### MARK 4E , 16/32 PORT VERSION

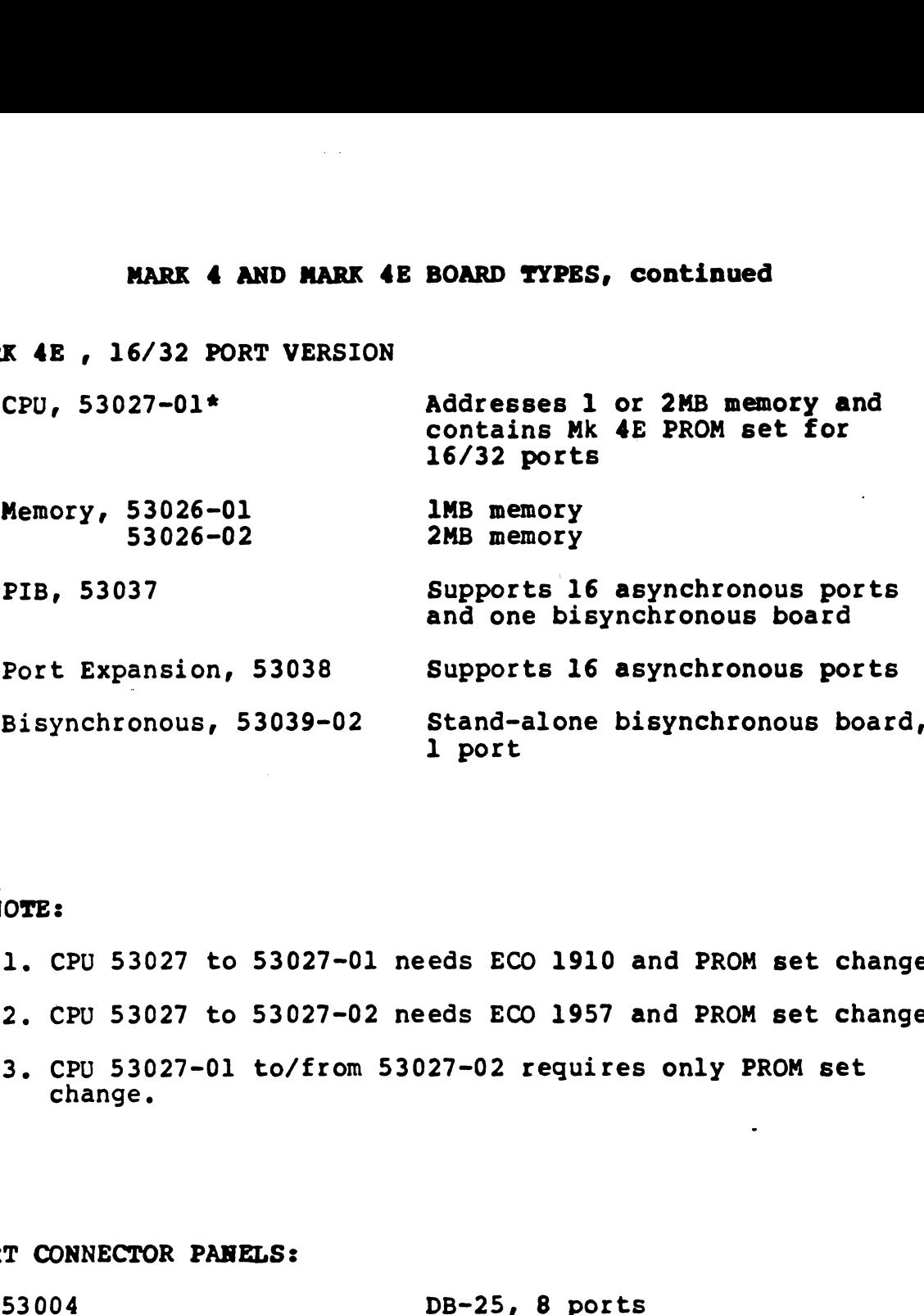

### \* NOTE:

 $\overline{\mathcal{L}}$ 

 $\mathbf{r}$ 

 $\pmb{y}$ 

- 1. CPU 53027 to 53027-01 needs ECO 1910 and PROM set change.
- 2. CPU 53027 to 53027-02 needs ECO 1957 and PROM set change.
- 3. CPU 53027-01 to/from 53027-02 requires only PROM set change.

PORT CONNECTOR PANELS:

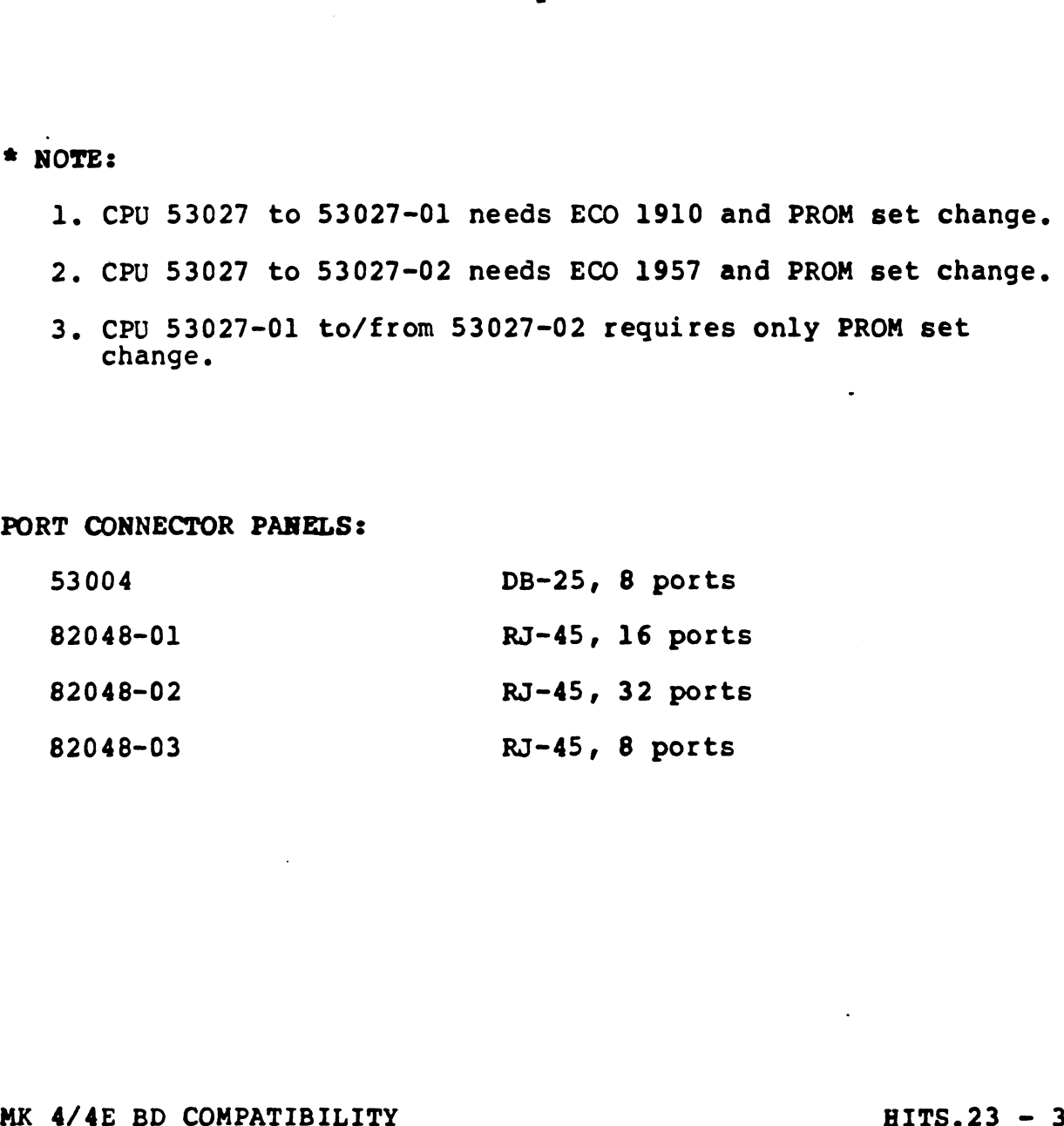

### MARK 4/4E PROM REVISIONS

 $\mathcal{L}_{\text{max}}$  and  $\mathcal{L}_{\text{max}}$  and  $\mathcal{L}_{\text{max}}$ 

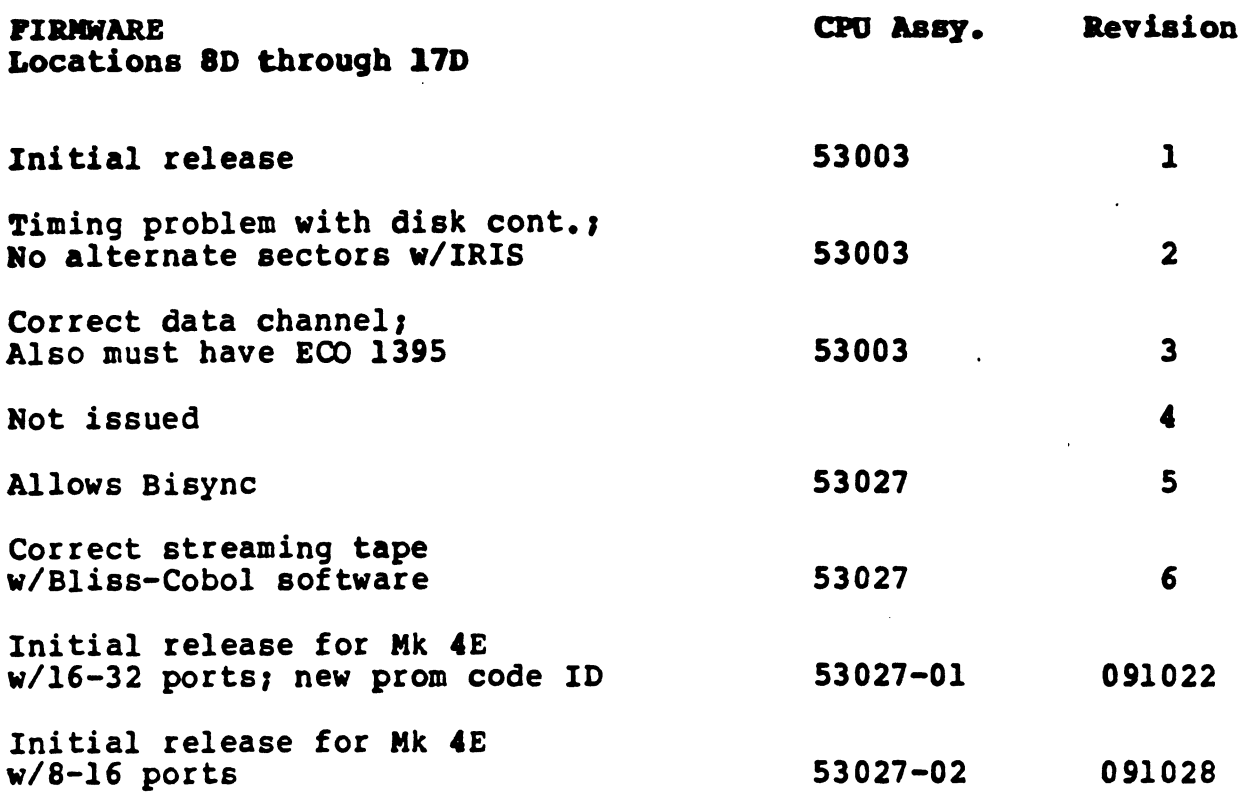

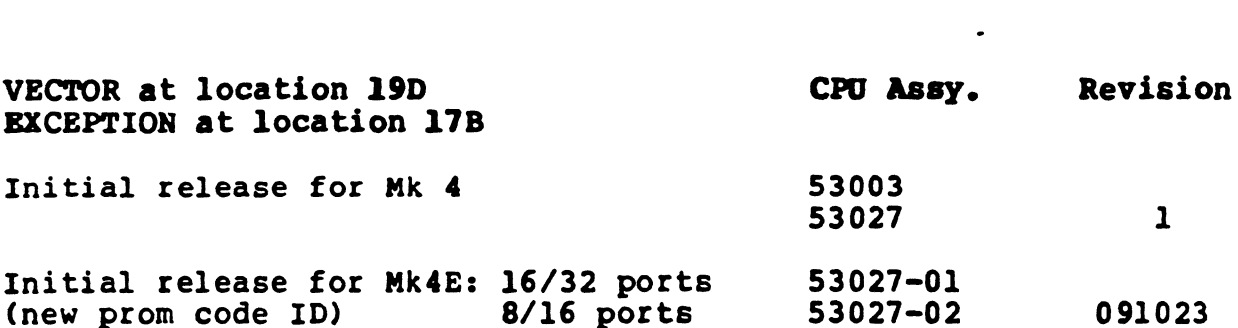

 $\mathcal{I}$ 

 $\bar{\mathcal{A}}$ 

 $\bullet$  .  $\bullet$ 

 $\sim$ 

 $\frac{1}{2}$ 

 $\frac{1}{2} \sum_{i=1}^n \frac{1}{2} \sum_{j=1}^n \frac{1}{2} \sum_{j=1}^n \frac{1}{2} \sum_{j=1}^n \frac{1}{2} \sum_{j=1}^n \frac{1}{2} \sum_{j=1}^n \frac{1}{2} \sum_{j=1}^n \frac{1}{2} \sum_{j=1}^n \frac{1}{2} \sum_{j=1}^n \frac{1}{2} \sum_{j=1}^n \frac{1}{2} \sum_{j=1}^n \frac{1}{2} \sum_{j=1}^n \frac{1}{2} \sum_{j=1}^n \frac{1}{2} \sum_{j=$ 

 $\blacksquare$ 

### MARK 4/4E PROM REVISIONS, continued

 $\label{eq:2.1} \mathcal{L}(\mathcal{L}(\mathcal{L}^{\mathcal{L}})) = \mathcal{L}(\mathcal{L}^{\mathcal{L}}) = \mathcal{L}(\mathcal{L}^{\mathcal{L}}) = \mathcal{L}(\mathcal{L}^{\mathcal{L}}) = \mathcal{L}(\mathcal{L}^{\mathcal{L}}) = \mathcal{L}(\mathcal{L}^{\mathcal{L}})$ 

 $\sim 10^{11}$ 

 $\langle \bullet \rangle$ 

 $\overline{\mathcal{L}}$ 

 $\frac{1}{4}$ 

 $\mathfrak{t}$ 

 $\ddot{\phantom{1}}$ 

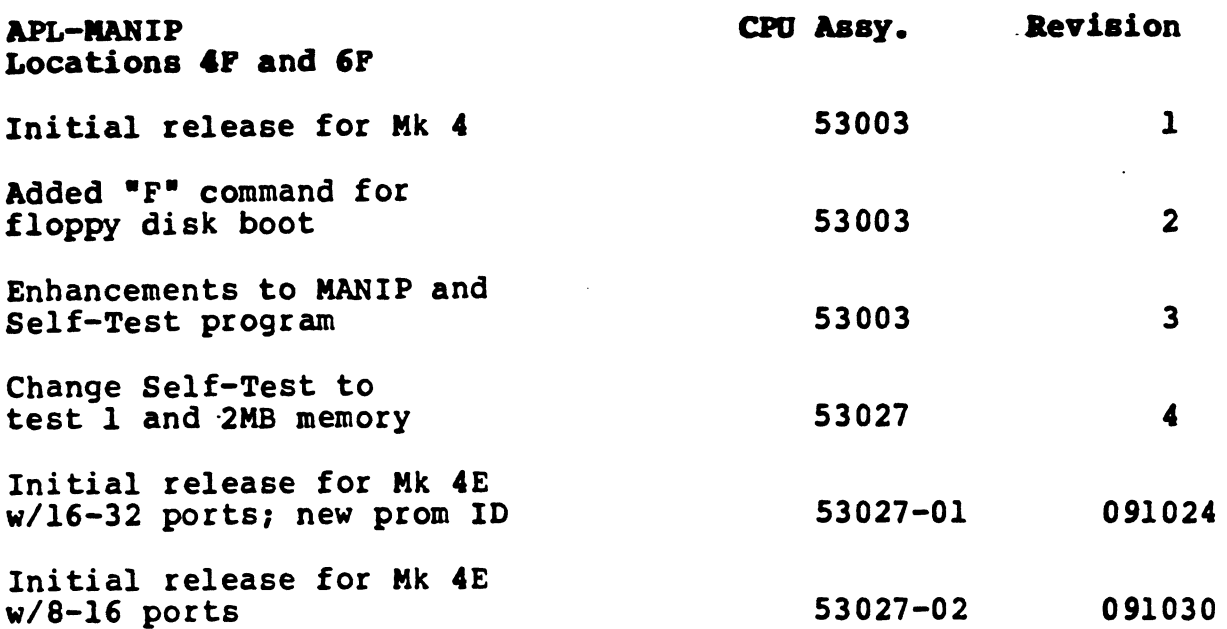

 $\sim$   $\sim$ 

 $\mathcal{L}^{\text{max}}_{\text{max}}$  and  $\mathcal{L}^{\text{max}}_{\text{max}}$ 

 $\sim$   $\star$ 

 $\sim$ 

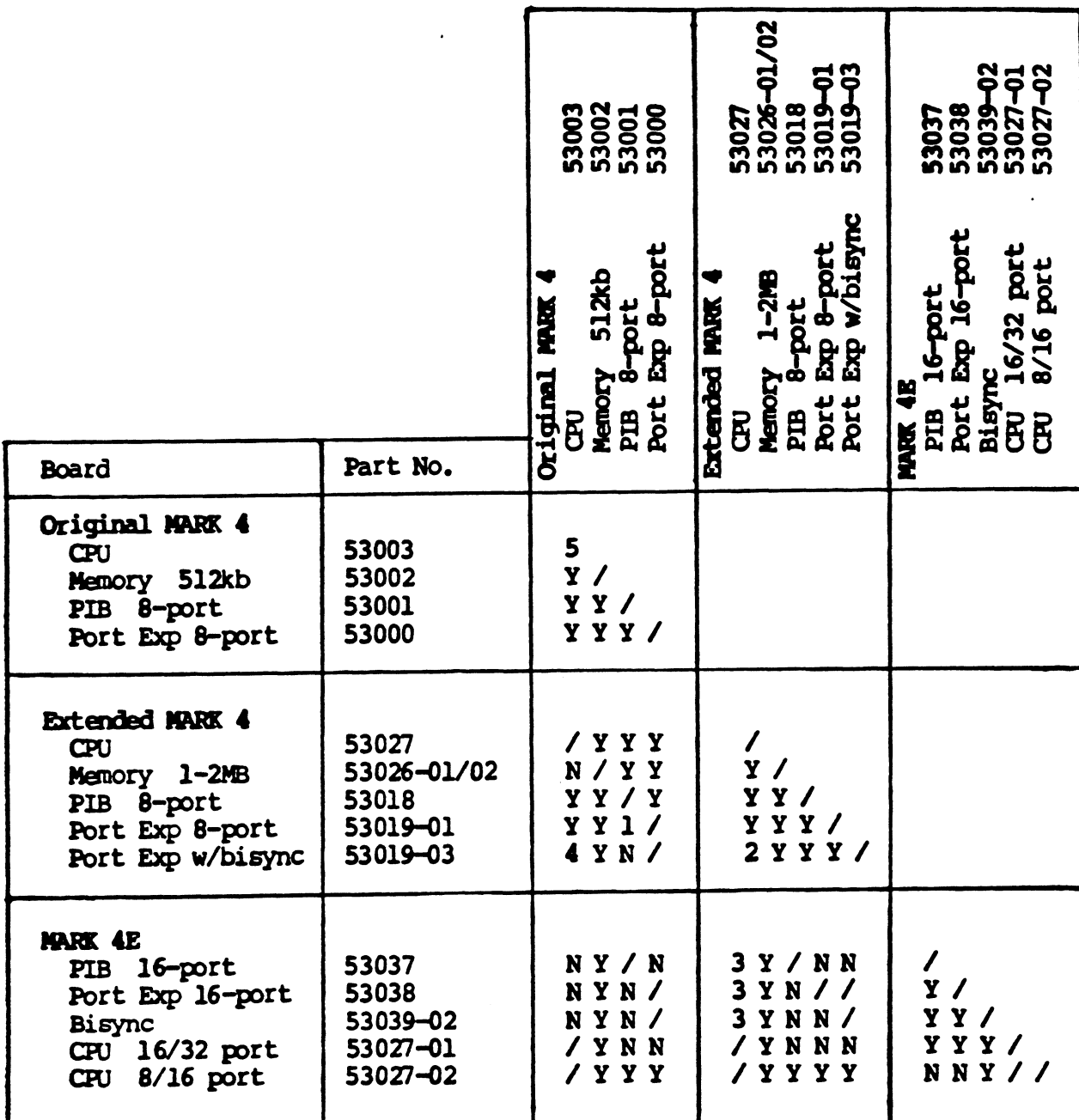

### MARK 4 AND MARK 4E Compatibility Chart

,

### Symbols:

 $\mathfrak{t}$ 

 $\overline{\mathcal{L}}$ 

- / Not Applicable
- $Y -$  Compatible
- $N Not$  Compatible
- 1 PIB must be revision P3 or later
- 2 CPU must have firmware of revision 5 or later
- 3 CPU must have a complete MARK 4E prom set and ECO 1910
- 
- 4 Async ports will work but not the bisync<br>5 For firmware rev. 3 or higher, must have ECO 1395 and 1678. These ECO's may correct a mapactivate problem.

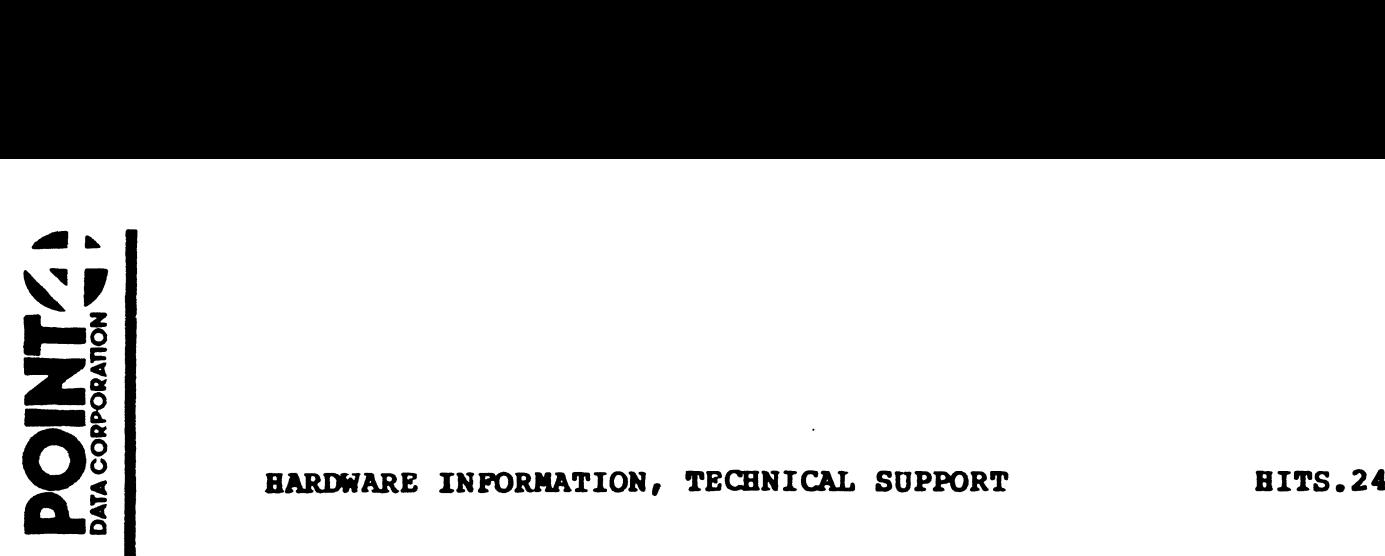

- **HARDWARE INFORMATION, TECHNICAL SUPPORT<br>TO: Users of 310 Mux P/N 31003** and 301 Mux expansion P/N 30103 TO: Users of 3<br>and 3<br>FROM: Hardware T<br>DATE: March 1988 ers of 310 Mux P/<br>and 301 Mux ex<br>rdware Technical<br>rch 1988<br>TES ON 310/301 MU<br>DEFAULT BAUD RATE<br>tting Baud Rat
- FROM: Hardware Technical Support
- 
- DATE: March 1988<br>SUBJECT: NOTES ON 310/301 MUX

MASTER PORT DEFAULT BAUD RATE SWITCH (Location 10M)

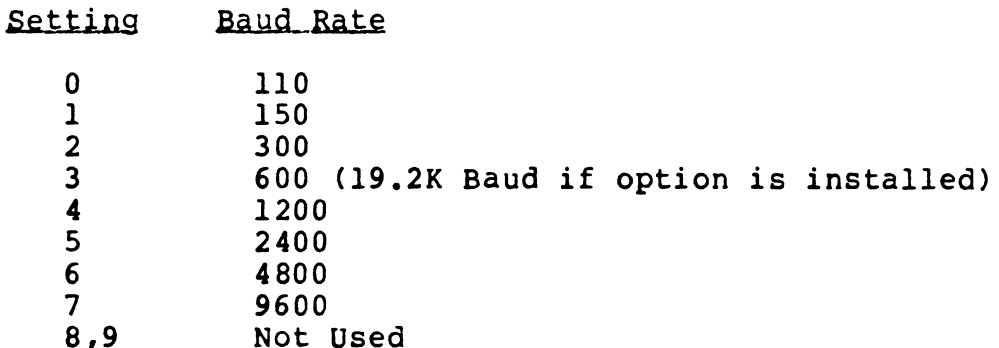

### X OPTION (SET MSB OF DATA BUFFER AREA)

The MSB of the data buffer can follow the MSB of the Port Control block base address (X etch intact), or the MSB of the data buffer block base address (X etch intact), or the MSB of the data buffer can be forced to  $0$  (X etch cut and jumper installed).

IRIS systems with more than 100 ports require MSB=0 (also requires IRIS R9.O or above).

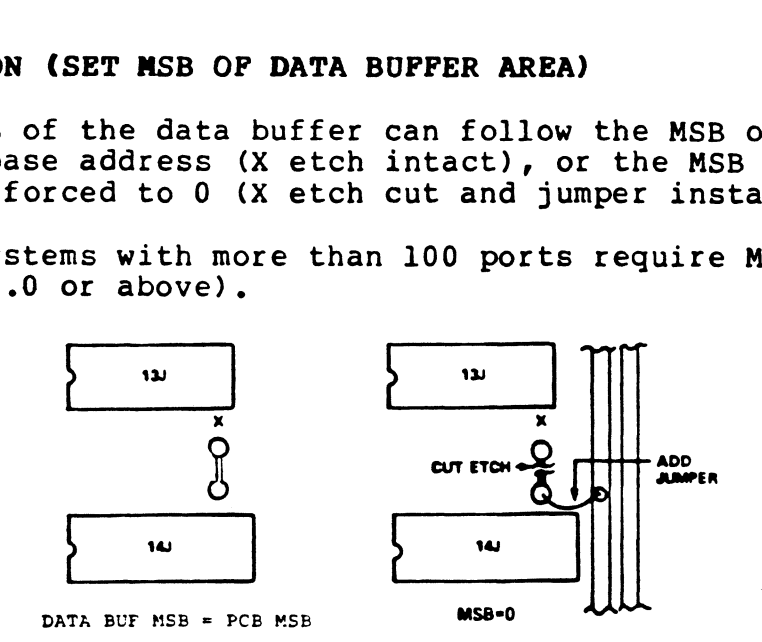

### B OPTION (19.2K BAUD RATE)

This option allows the user to sacrifice 600 baud and replace it This option allows the user to sacrifice 600 baud and repl<br>with 19.2K baud. The option is enabled by cutting the etch between I.C. 9K and I.C. 10K, and installing a jumper over B, as shown.

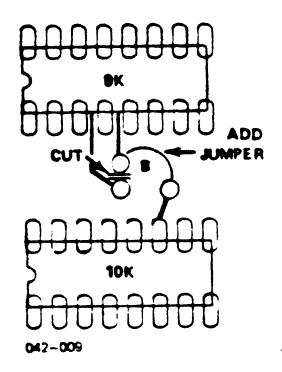

Effect on Diagnostic: See section on Mux diagnostic revisions.

### MUX DIAGNOSTIC TEST CABLE

This test cable is required to do port to port tests with the Mux diagnostic. This same cable is also used to run the simultaneous CPU/DMA test in the Mark 6/12 Memory diagnostic.  $0.0000000$ <br>  $0.000000$ <br>  $0.000000$ <br>  $0.000000$ <br>  $0.000000$ <br>
Diagnostic: See section on Mux diagnostic revisions.<br>
OSTIC TEST CABLE<br>
cable is required to do port to port tests with the Mux<br>
c. This same cable is also used ect on Diagnostic: See section on Mux diagnostic revisions.<br> **DIAGNOSTIC TEST CABLE**<br>
s test cable is required to do port to port tests with the Mux<br>
gnostic. This same cable is also used to run the simultaneous<br>
/DMA test

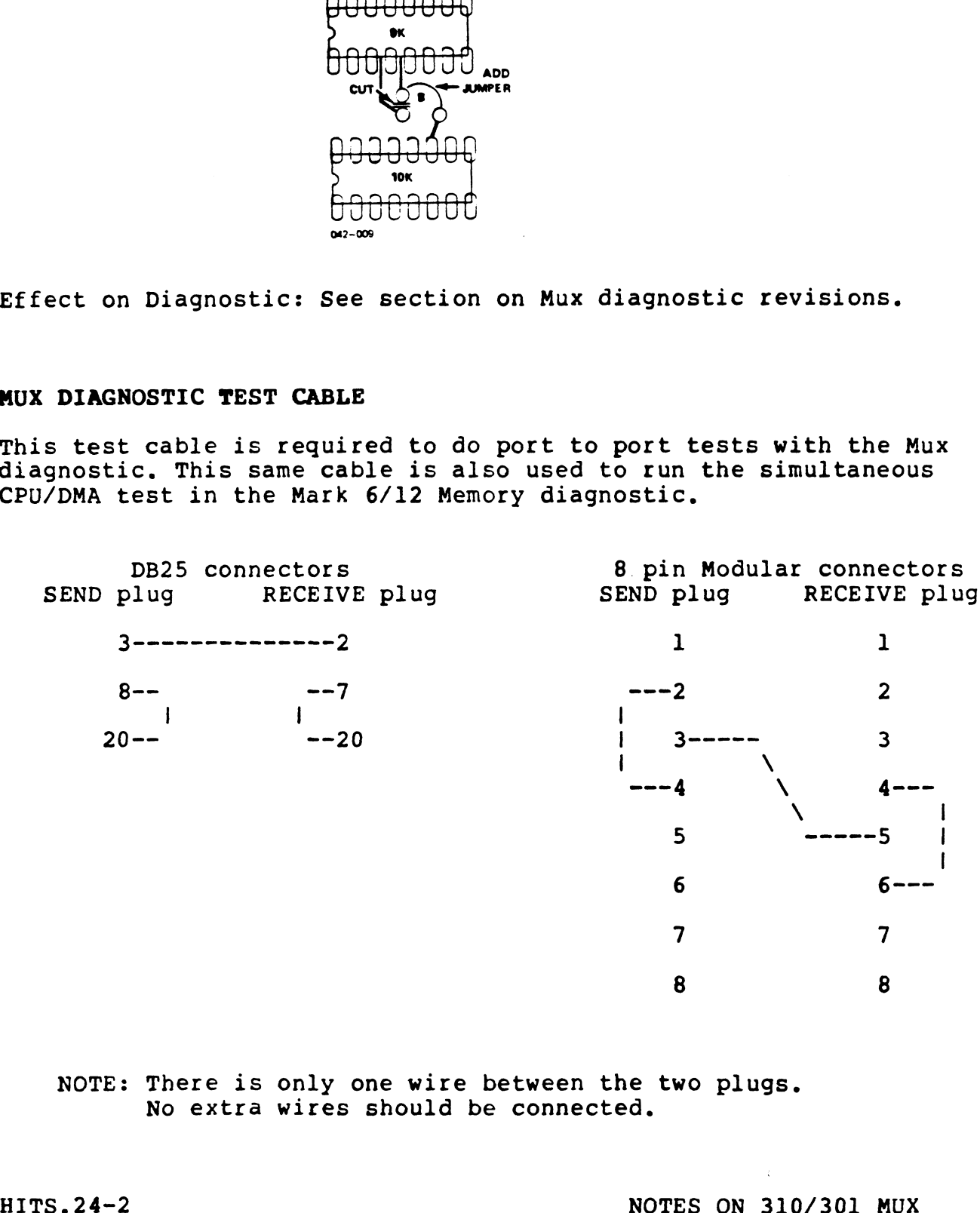

NOTE: There is only one wire between the two plugs. No extra wires should be connected.

 $\mathbf{r}$ 

### PORT SET SWITCHES ON 301 EXPANSION BOARDS

301 boards are available in multiples of 8 ports. The starting port number for each set is determined by a 4 position switch.

NOTE: adding 301 expansion ports requires backplane "Z" cables, connector panels, connector panel brackets, and power from 340 power supply or 8 slot chassis power supply.

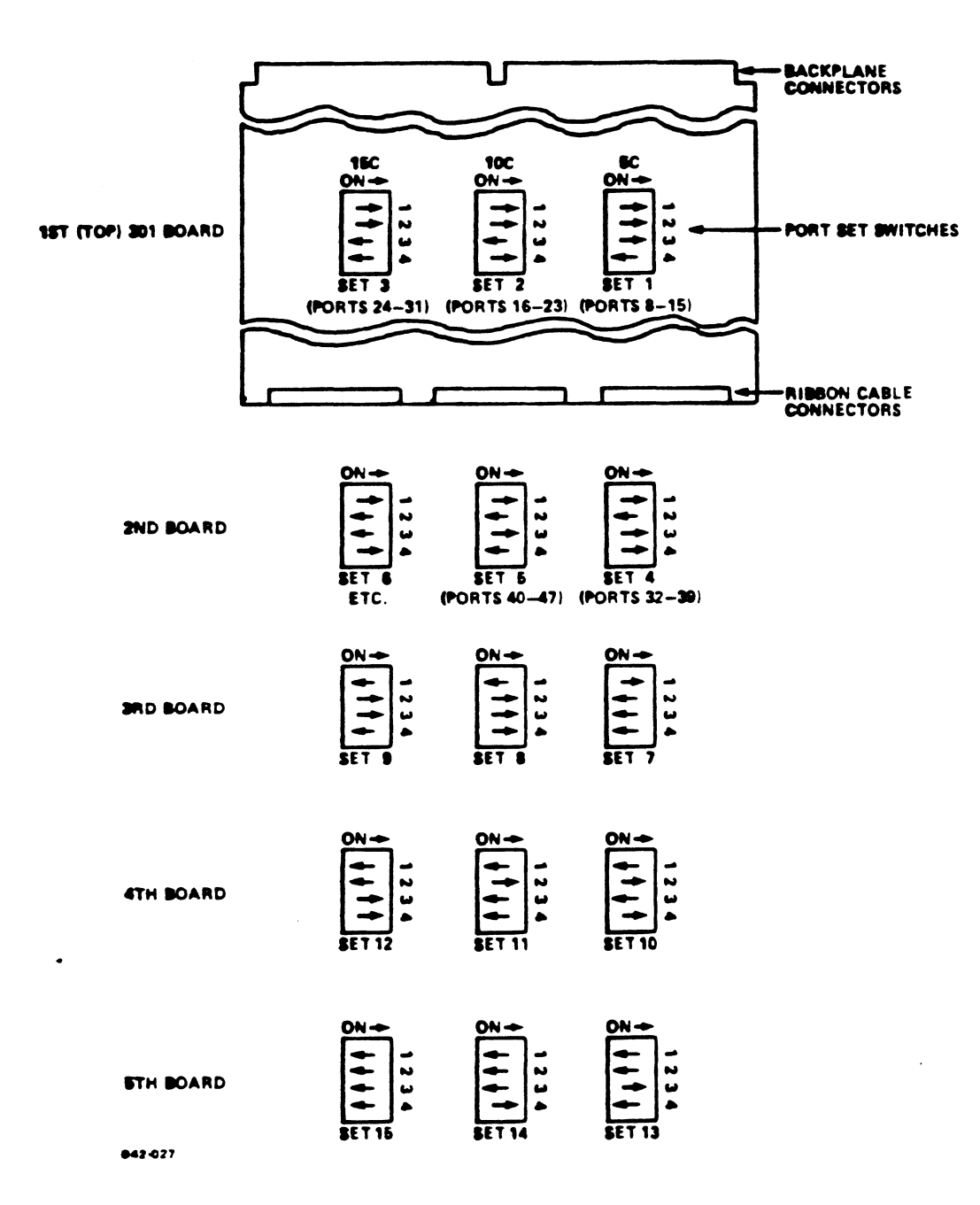

NOTES ON 310/301 MUX

### MUX DIAGNOSTICS, REVISIONS AND FEATURES

REV 1.X

Works with WD1502-01 FIFO chip, may require patch for WD1502-10 FIFO

May require patch for 19.2K baud option

Fails 110 baud test when using Mark 9 CPU, user can continue past error

Will not run with Mark 6 CPU

REV 2.0

Completely new diagnostic

Works with all CPU's

Is menu driven, user can select different CPU speeds and different options like 19.2K baud rate,

 $\omega_{\rm{max}}$  ,  $\omega_{\rm{max}}$ 

# WEGH SUPPOR HARDWARE INFORMATION TECH SUPPORT

EARDWARE INFORMATION TECH SUPPORT FITS.25<br>TO: Users of Lotus 740 Disc/Tape controllers p/n 901705 and Lotus 745 Disc only controllers p/n 901706 and Lotus 745 Di<br>FROM: Hardware Tech Support

FROM<mark>: Hardw</mark>a<br>DATE**: 4-1-**88

DATE: 4-1-88<br>SUBJ: PROMS AND SWITCH SETTINGS

PROM I.D. CONVENTION for Lotus 740/745 boards

XXXXyyyZ2ZZ Location on board----: : Product I.D.-------------: 310=Lotus 745 320=Lotus 740 Revision level-------------

### FIRMWARE REVISIONS

The firmware is located at 4H thru 4M, and 4Y thru 4AB. Rev. LDO, This is the original firmware for these boards.

Rev. LD1, Enhanced firmware, gives increased data throughput.

NOTE: Firmware is field upgradable. Complete prom sets are NOTE: Firmware is field upgradable. Complete prom sets are<br>available from Point 4 Spare Parts. Prom set for Lotus 740 is available from Point 4 Spare Parts. Prom set for Lotus 740 i<br>p/n A40740. Prom set for Lotus 745 is p/n A40745. To upgrade  $p/n$  A40740. Prom set for Lotus 745 is  $p/n$  A40745. To upgrade firmware, simply install the new proms; no other hardware or software changes are required. If the Drive configuration prom<br>(location 8AE) is changed, see the section on drive configuration prom.

### DRIVE CONFIGURATION PROM

The drive configuration prom is located at 8AE.

310/320 LD1, This is the original drive configuration prom.

740D3

310/320 LD2, These are preliminary versions of the expanded drive configuration prom.

310/320 LD3, Latest version of the expanded drive configuration prom.

NOTE: When changing from original (LD1l) to expanded drive NOTE: When changing from original (LDl) to expanded dr<br>configuration prom, the drive type switch settings are configuration prom, the drive type switch settings are<br>different. No other hardware or software changes are required.

Switch settings for the original and the expanded drive configuration prom are shown in this HITS for Point 4 drives.

## **STANDARD SWITCH SETTINGS ON THE CONTROLLER**<br>
SW1 KEY-8 7 6 5 4 3 2 1

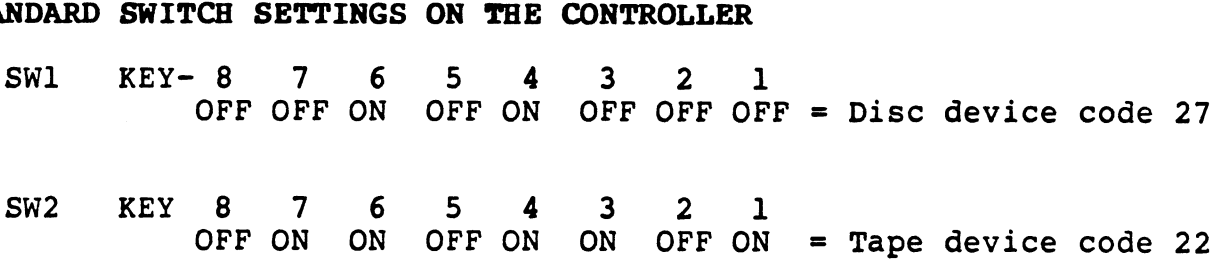

Piano switch at card edge: Sw6 KEY 1 2 3 4

KEY  $1 \quad 2 \quad 3 \quad 4$ <br>OFF OFF OFF ON = ECC off, Format enabled, Extended diagnostic commands enabled

### DRIVE TYPE SWITCH SETTINGS ON THE CONTROLLER

Switches SW4 and SW5 perform three functions:<br>1. Describe first drive type (SW4 Keys 1-7).

- 
- 1. Describe first drive type (SW4 Keys 1-7).<br>2. Describe second drive type (SW5 Keys 1-7).
- 2. Describe second drive type (SW5 Keys I-7).<br>3. Describe how the two drive types are allocated to the Describe how the two drive types are allocated to<br>four drive ports on the controller (SW4 Key 8 and SW5 Key 8).

DRIVE CONFIGURATION SELECTIONS (SW4 and SW5, Keys 1-7)

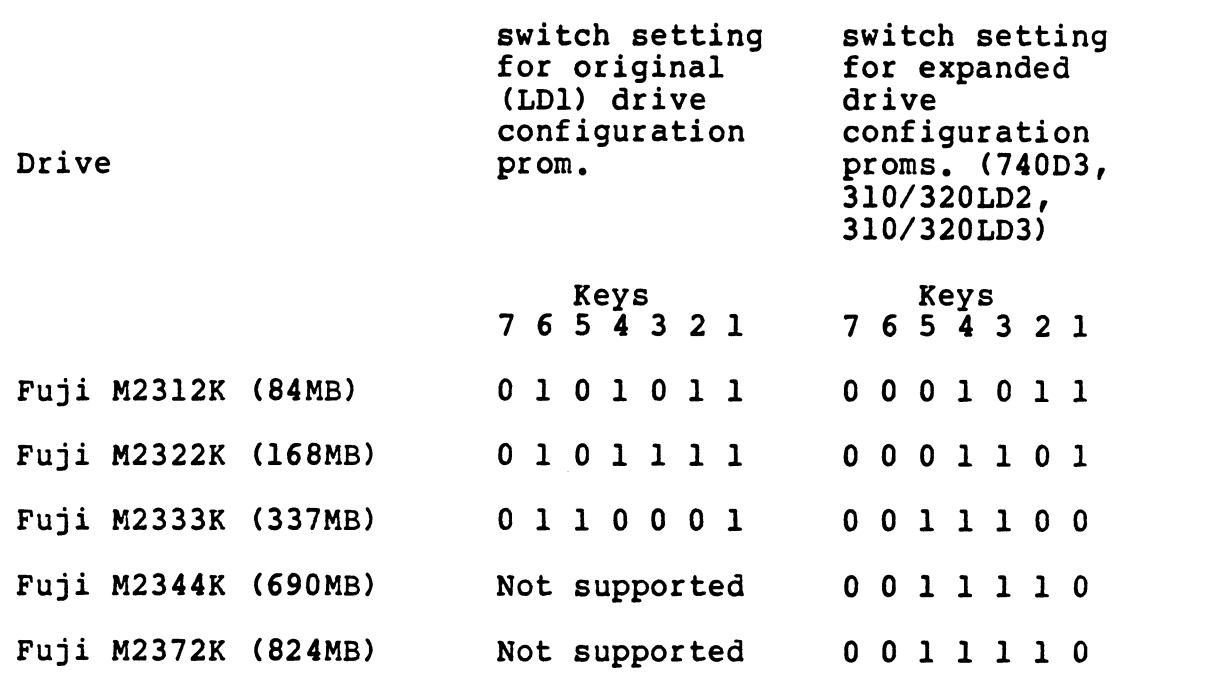

PORT ALLOCATION (SW4 Key 8 and SW5 Key 8).

These keys determine how the two drive types are assigned to the 4 drive ports on the controller. Sw4, SW5,

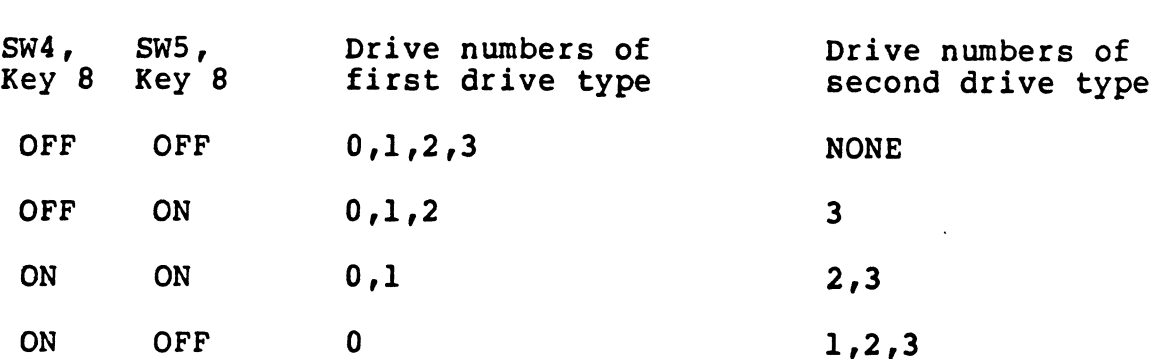